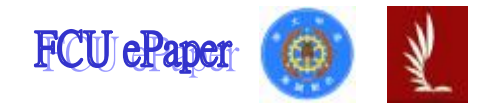

# 逢甲大學學生報告 ePaper

## 報告題名:

互動式網路行銷代理人

- 作者:楊琬婷、林璟
- 系級:資訊工程系四年級
- 學號: D9147229、D9147395
- 開課老師:林志敏
- 課程名稱:專題研究
- 開課系所:資訊工程系
- 開課學年:九十四學年度 第一學期

## 中文摘要

近年來,寬頻普及率快速的增加與網路接觸率逐年大幅提升,改變了許多消 費者的使用行為。根據資策會 ACI-IDEA-FIND 所進行的「我國網際網路用戶數調 查」資料顯示,截至2005年6月底止,我國寬頻網路用戶數達387萬戶,較上 一季增加約 16 萬戶。網路行銷是新的趨勢。所以,我們要如何在網路上掌握住 顧客需求,並以良好的互動模式吸引顧客的注意,是目前網路行銷急欲突破的思 維。本文提出一個應用軟體代理人(software agent)的知識及合作優勢,並配合 移動行銷代理人機制來實現網路推銷的系統,編為 IMMAS(Internet Mobile Marketing Agent System)。IMMAS 最主要的目的,就是為了要和顧客建立主動 的溝通管道,並以活潑的交談方式來提昇顧客的購買慾和忠誠度。故本文在 IMMAS 中規劃了一個以代理人方式所呈現的推銷員,讓網路行銷能更主動的向現 有的顧客推銷產品,避免與顧客之間過於呆板的互動。為了加入與企業顧客互動 的推銷員,以及符合多代理人的機制,在IMMS中也規劃一套代理人知識表達的 方式–互動式劇本(Interactive Scripts),讓代理人在推銷行為上,更接近現 實人類推銷的模式與方法。

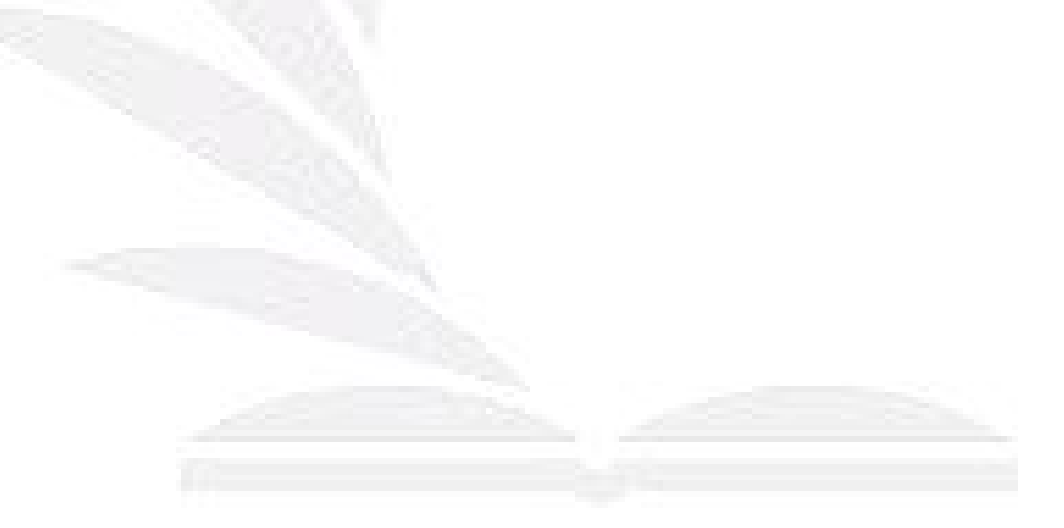

### **Abstract**

 These years, there are more and more people using Internet, and the popularity of broadband network is obvious. It changes the behaviors of many customers. According to the survey that was sponsored by government, the number of broadband network user is almost 3870000 up to June 2005. It says that Internet Marketing is a new trend, so the problems of satisfying customers' need and catching their attention are eager to be solved. The topics of Internet marketing about how to be aware of the real demand of customers, and how to attract customers to the services or goods of an enterprise are becoming a critical issue in Internet marketing. Therefore, we practice an Internet Mobile Marketing Agent System (IMMAS) in this project to create a virtual salesman, and to design a architecture of interactive scripts. The main goal of this project is to proof that the IMMAS is not only a concept but also can be used in the real world. Additionally, we enhance the interaction of the system by creating a new virtual salesman. According to the scripts, the salesman can speak English, show text, respond to customer and promote products. It helps to improve customer's desire to products and the loyalty to enterprise. Furthermore, we propose an Interactive Script mechanism as the base of human-machine interaction mechanism. This mechanism will conduct agent's behavior and activity so that the marketing progress will be closer to human salesman behavior. In IMMAS, we can achieve the goal of diverse human-machine interactions and inter-agent interactions by designing Interactive Scripts. It is the most important part of the IMMAS that makes itself different from traditional web or e-mail facilities. With the IMMAS, we could establish an Internet marketing system with the features of rapid response, higher interactive ability, and dynamic and adaptable accessibility.

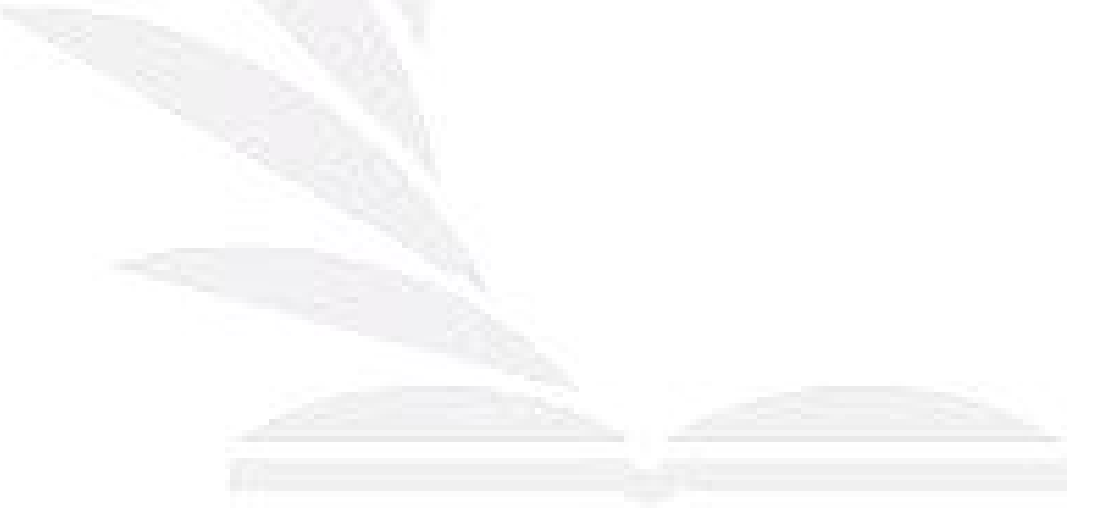

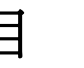

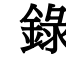

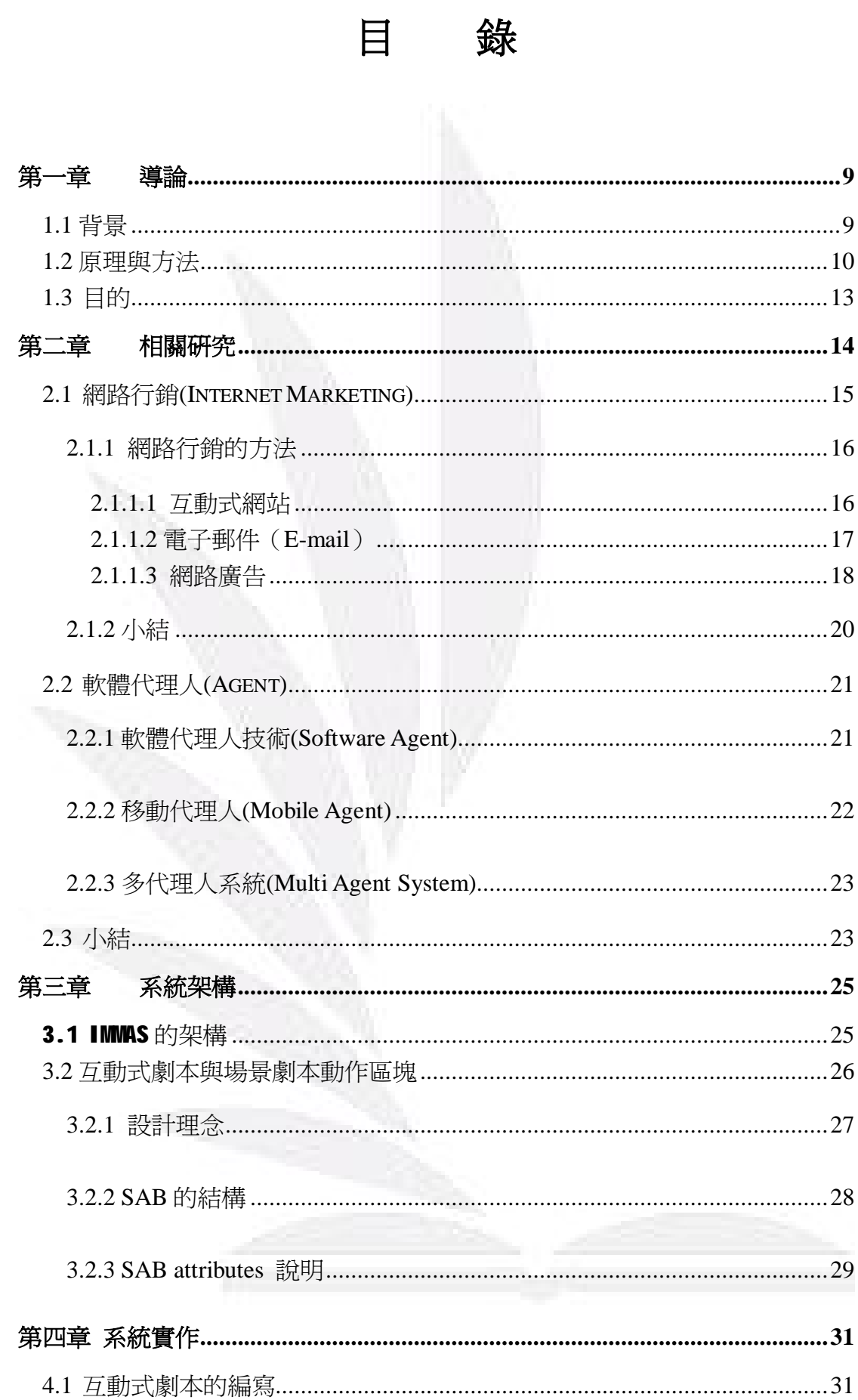

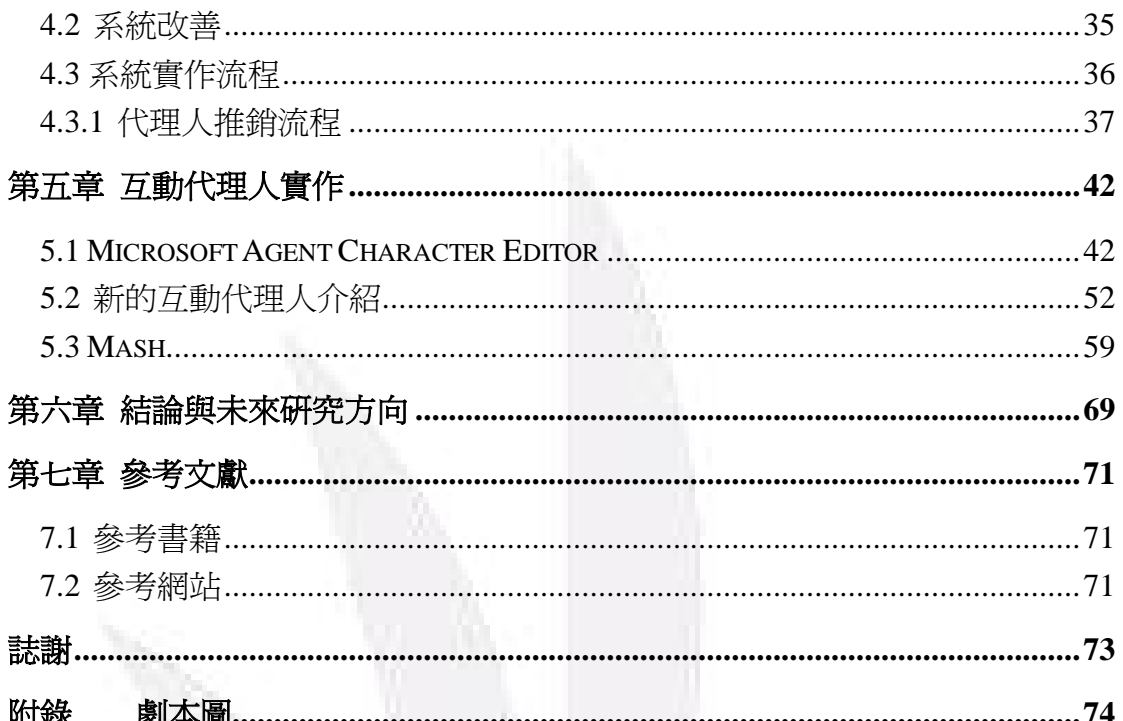

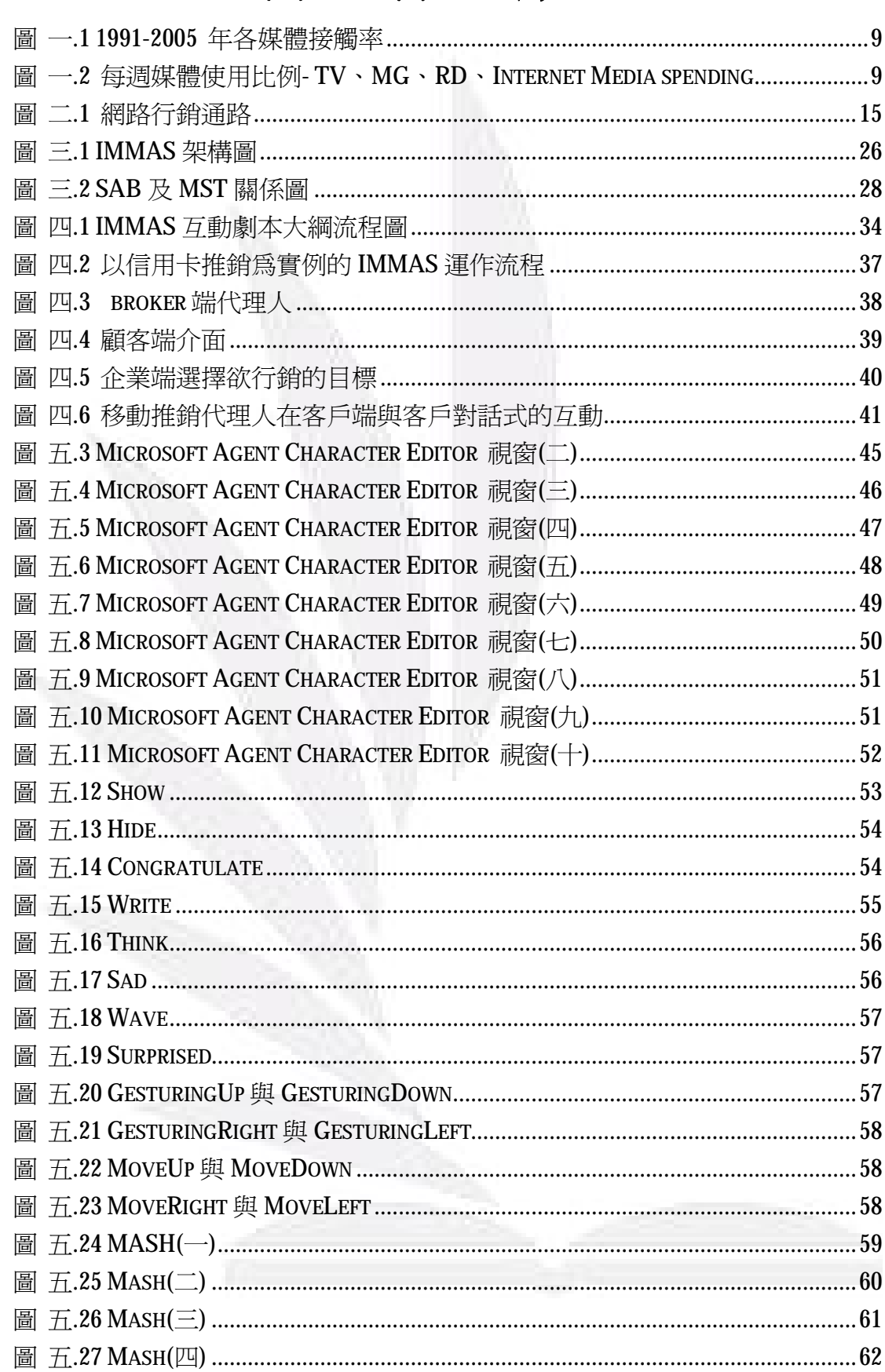

# 圖目錄

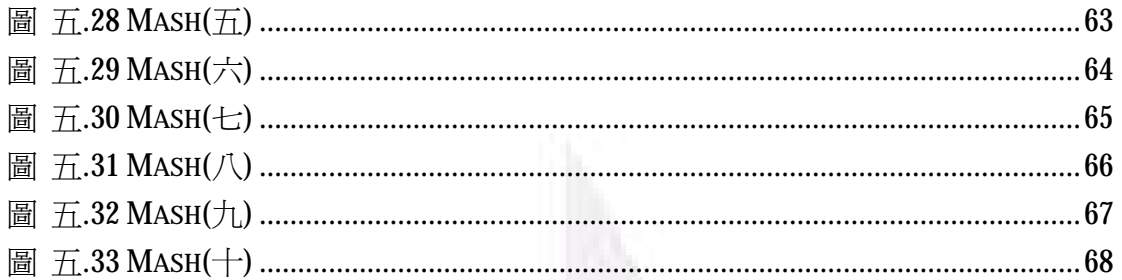

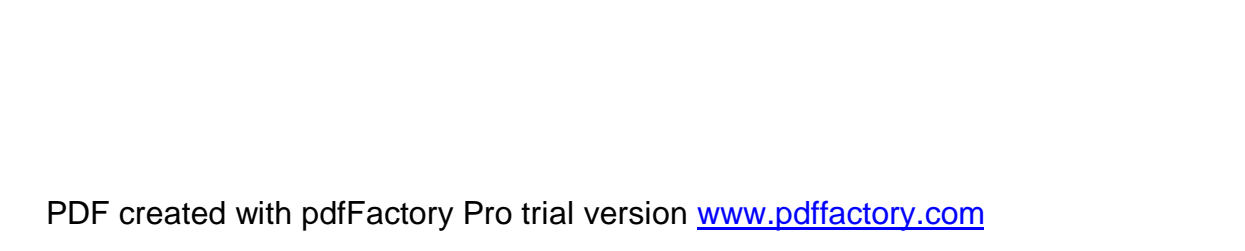

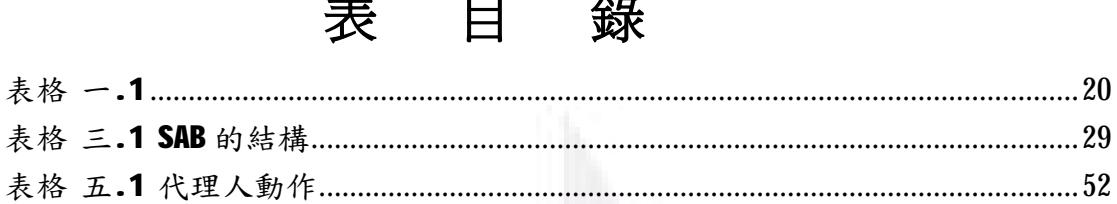

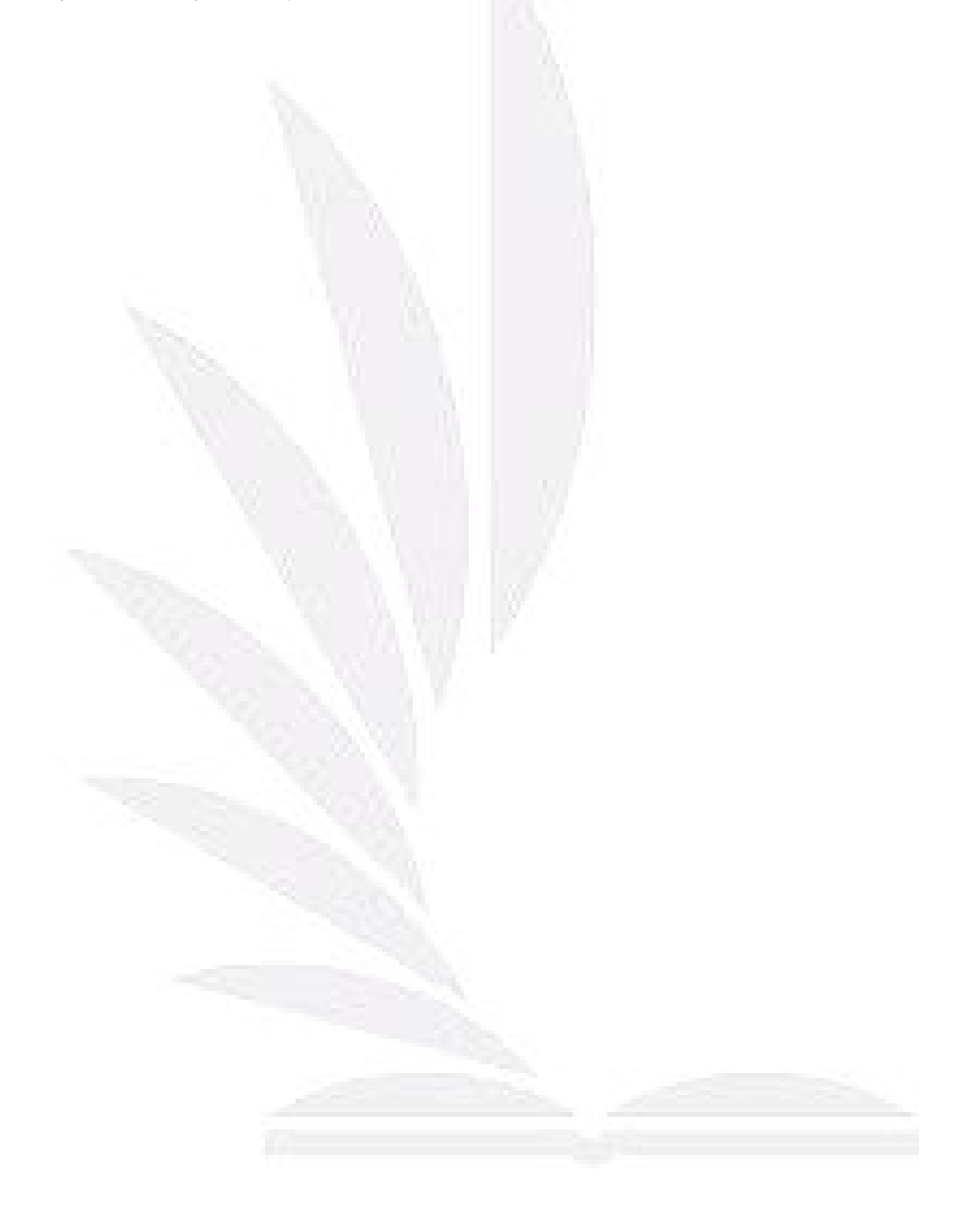

## 第一章 導論

#### **1.1** 背景

網路接觸率逐年大幅提升,改變了許多消費者的使用行為。根據尼爾森媒體 研究,網路從2004年開始成長為第二大媒體(僅次於電視),其接觸率和報紙旗 鼓相當, 從 1997 年起, 民眾閱報率逐年衰退, 上網率逐年增加。

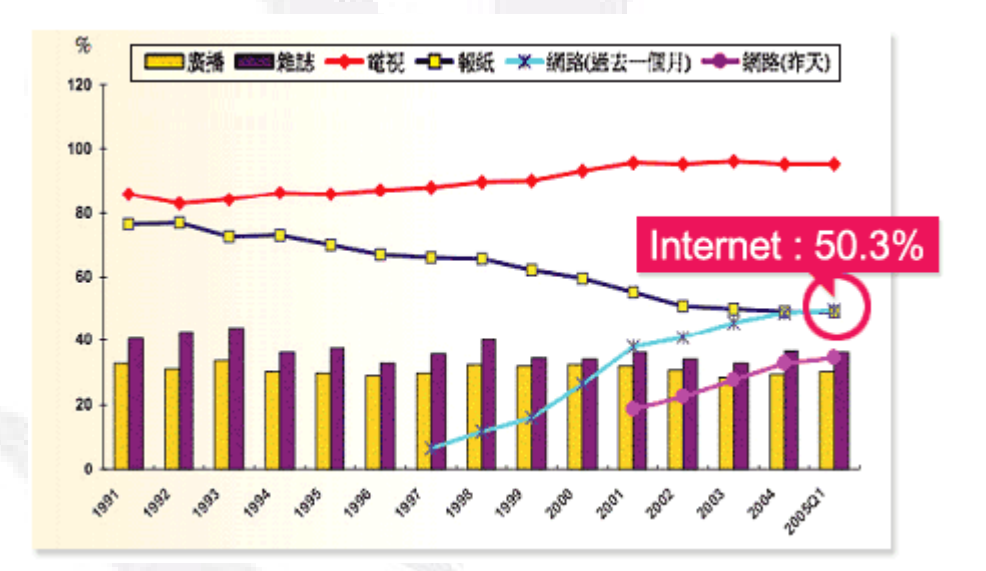

圖 一.1 1991-2005 年各媒體接觸率

Source::尼爾森媒體研究 2005/ 05

1999 Sample:7000 / Since 2000 Sample:7500

1999 訪問 15-60 歲 2000 年起訪問 12-60 歲

隨著寬頻的普及與 isp 業者積極的推廣, Internet 是這幾年來唯一成長的 媒體。根據 2004年調查結果,使用網路的分鐘數是閱讀報紙或雜誌的 5.8 倍

圖 一.2 每週媒體使用比例- TV、MG、RD、Internet Media

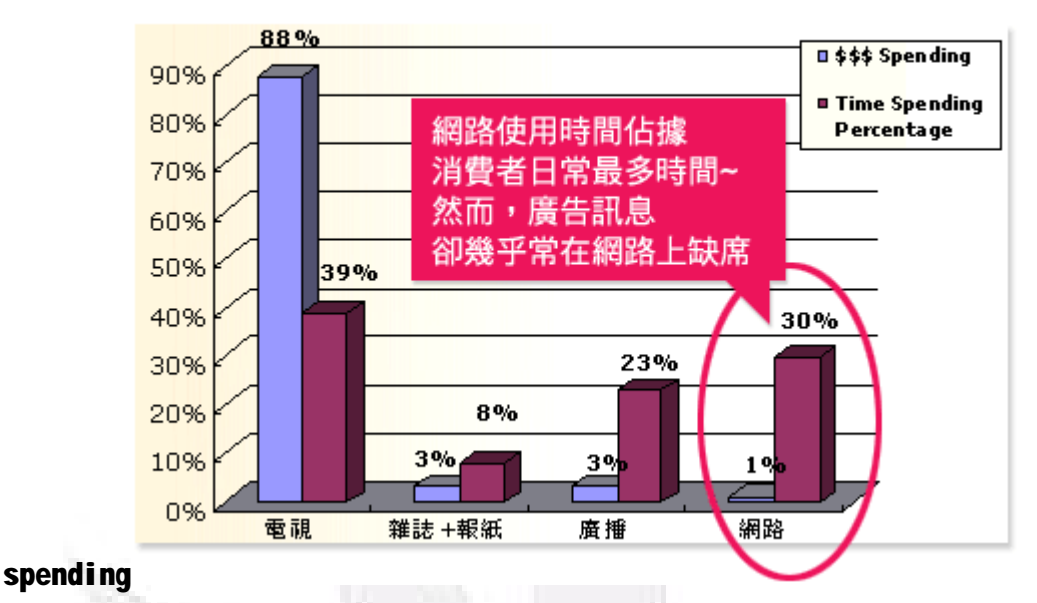

媒體預算分佈與媒體使用時間不成比例

Source : AC · 尼爾森

#### 04'01-04'012 Media Research

所以,對於企業而言,利用網路來行銷將會最有力的策略。網路行銷不僅是 在找到真正有需要的顧客,更要去探討如何維繫及培養現有顧客,也就是除了在 適當的時間,以適合的方式加以推銷產品及服務外,更要強調顧客忠誠度的提 升。近幾年來,「顧客滿意」、「顧客忠誠」、「關係行銷」顯得非常熱門,尤其當 數位革命掀起後,資訊科技以大量客製化、資料庫行銷,逐漸淩駕傳統銷售以及 客戶服務時,則更決速、精緻的服務,成為顧客滿意度上不可或缺的指標。

#### **1.2** 原理與方法

企業如何將行銷活動呈現給最需要的顧客,以求更了解顧客真正的需求,並 提供符合其需求的服務及產品,進而達到更好的銷售成果,勢必是未來行銷研究 的趨勢。然而,為了完成上述的目標,目前的網路行銷方式就會造成障礙,並產

- l 缺乏行銷主動性。目前的網路行銷方式,大多是架設企業網站以提供顧 客使用,如互動式網站和網站個人化等,這些作法只是提供顧客有關行 銷資訊介紹,並沒有真正建立出一個主動性的推銷機制,純粹被動地等 待顧客拜訪企業網站。
- l 企業與顧客之間的互動過於呆板。目前的網路行銷互動方式,因為侷限 於 HTML 的特性下多以內容呈現為導向,讓顧客瀏覽資訊為主,而非 透過與顧客互動的方式,使得顧客和企業之間的互動呆板。即使提供了 個人化的服務,也只是將網站內容加以客製化的表現,缺乏針對不同的 顧客特性來給予不同的行銷策略的機制,因此失去推銷員的競爭優勢。
- l 難以獲得信任感及忠誠度。在被動式的網路行銷中,不論是銷售人員或 是銷售商品,顧客都無法直接接觸,因此剛開始時會產生排斥的心理, 且不容易獲取顧客的信任感,就算企業成功吸收了顧客,顧客很可能因 為企業無法滿足其需求,而轉換至其它競爭者手中,進而難以提高顧客 的忠誠度,造成企業失去利潤。

所以,我們可以了解到,網路行銷的工作充滿著障礙,包括資訊複雜與資訊 延誤等障礙,使得網路行銷活動難以達成。而近幾年來,在電子商務研究領域上, 已經有利用軟體代理人(Software Agent)來實現網路行銷的概念,軟體代理人能夠

自動化地處理大量資料,或是輔助選擇、清洗和過濾資料流,進而整理出高價值 的資訊,並傳送給有需求的系統使用者。它可以協助使用者執行費力的資訊收集 工作,包括線上不同資料來源之資訊尋找和存取、資訊不一致性的重新解答、不 相關與多餘資訊的過濾、龐雜資訊來源的資訊整合,以及隨著時間來調適使用者 需求等,以幫助使用者更快速的得到所需要的資訊服務,並完成期望達成的目 標。因此,若將agent的機制有效地加入網路行銷系統中,便能加強整個行銷機 制的可行性,提升網路行銷成功的機率。應用agent技術輔助電子商務或是網路 行銷,可解決現有網路行銷的不足:

- l Agent 具有環境意識的能力。當 agent 從所處的環境中接收到相關性的資料 時, agent 會利用一些方法執行一些活動來改變這個環境。所以,將 agent 的技術用於電子商務或網路行銷的環境之下,agent 便可根據所處的環境及 所得到的資料,來排除遇到的障礙及困難點,以便快速完成工作目標。
- l Agent 具有自主性的能力。Agent 能夠自主地完成工作目標,並快速傳達決 策訊息。在 agent 的系統運作下能夠不需人力直接干涉,agent 本身能控制自 己的行為,並表現出具有目標導向的行為活動。更進一步者,系統可以從經 驗中自動學習及規劃,並採取主動權,例如利用 agent 建立一個決策支援服 務系統,當使用者輸入所欲尋找的特定商品或服務時,agent就會自動提供 所有相關性的資料,並全部加以收集整理齊全,以輔助使用者快速的找到所 需產品等。

l Agent 能夠具有移動的能力。一個可移動式的 agent 能夠脫離原先的執行平 台,進而遷移至另一個環境執行工作,並且在遷移的過程中能夠攜帶所需的 檔案。因此若是在網路行銷的過程中,企業的行銷系統能夠派遣 agent 攜帶 必要的資訊前往顧客所在的機器,便可達到企業主動行銷的目的,進而提供 客戶的忠誠度。

因此,本系統提出一個網際網路環境下移動行銷代理人系統架構,並依照該 架構實作一個「網際網路環境下移動式行銷代理人系統」(Internet Mobile Marketing Agent System, IMMAS)。IMMAS主要是以移動代理人系統(mobile Agent system)及多重代理人系統(multi-agent system)的技術為基礎,並結合網路 行銷的相關理論,來完成推銷的機制。在IMMAS中,我們藉由移動代理人之建 構,來完成網路推銷員的工作,它可以直接與顧客進行溝通議價等動作,並結合 專業的知識或資訊,透過多重代理人之間的合作和學習機制,讓網路推銷員能夠 捉住顧客真正的需求,進而從事最適當的推銷活動,來取得市場的先機。

在IMMAS中,有設計一個互動式劇本(Interactive Scripts)結構,做為代理人 的知識,來為整個推銷活動推動的基礎。

**1.3** 目的

總而言之,IMMAS的最主要的目的,就是希望發展出能夠輔助企業進行網 路行銷的系統,不僅提供專家系統的優勢,更結合了代理人的特性,以類似真實 世界推銷員的方式來完成推銷活動,除了有助於解決企業所面臨的問題外,並創 造企業競爭優勢。所以,本文期望達到以下目的:

- l 建立主動性的溝通管道。透過移動式代理人由企業端的主機,主動出擊 到顧客端的電腦進行推銷。並依照顧客喜好進行「客製化」及「個人化」 的能力,企業便能藉由這種行銷方式,輕易地掌握顧客的相關資訊,並 將賣點主動推銷出去,面對顧客需求的變化,都能進行立即性的回應。
- l 提昇顧客忠誠度。針對現有客戶,持續不斷地利用自動化的方式推銷,以達 到減少客戶的損耗率,能在現有客戶上的營收獲得大幅的成長。也就是將焦 點擺在忠誠度的建立上,以提高重複購買率,同時增加對每一位客戶的獲利。
- l 節省推銷的時間。透過知識庫的功能,來取得行銷資訊及推銷模式,進而快 速執行網路行銷的活動,不但能減少掌握顧客的時間,更能加快代理人回應 的能力,提昇行銷處理的效率。
- l 活潑的互動模式。不再只是單純的問卷調查或網頁呈現,而是以人性化的對 話互動方式來和顧客做互動性的推銷。IMMAS 的網路推銷員會以擬人化的對 話,來吸引顧客的注意力,讓顧客感覺不再是呆版的瀏覽機制,而是就像一 個推銷員站在顧客面前。

# 第二章 相關研究

本章將敘述與IMMAS相關的研究,包含網路行銷的機制與目前採用方式的

相關資料,還有探討軟體代理人的相關研究。

#### **2.1** 網路行銷**(Internet Marketing)**

所謂的網路行銷,狹義來講,即是企業透過自行架設的網站,可以直接吸引 顧客進行線上交易,並將顧客每一次的購買行為加以整理記錄,如此可以針對不 同的消費群作區隔,且針對真正的目標市場做行銷,甚至可以提供個人化的服務 等,完成許多傳統行銷無法做到的功能 。因此,網路行銷可以說是一種互動、 雙向的行銷通路,如圖二.1 所示:

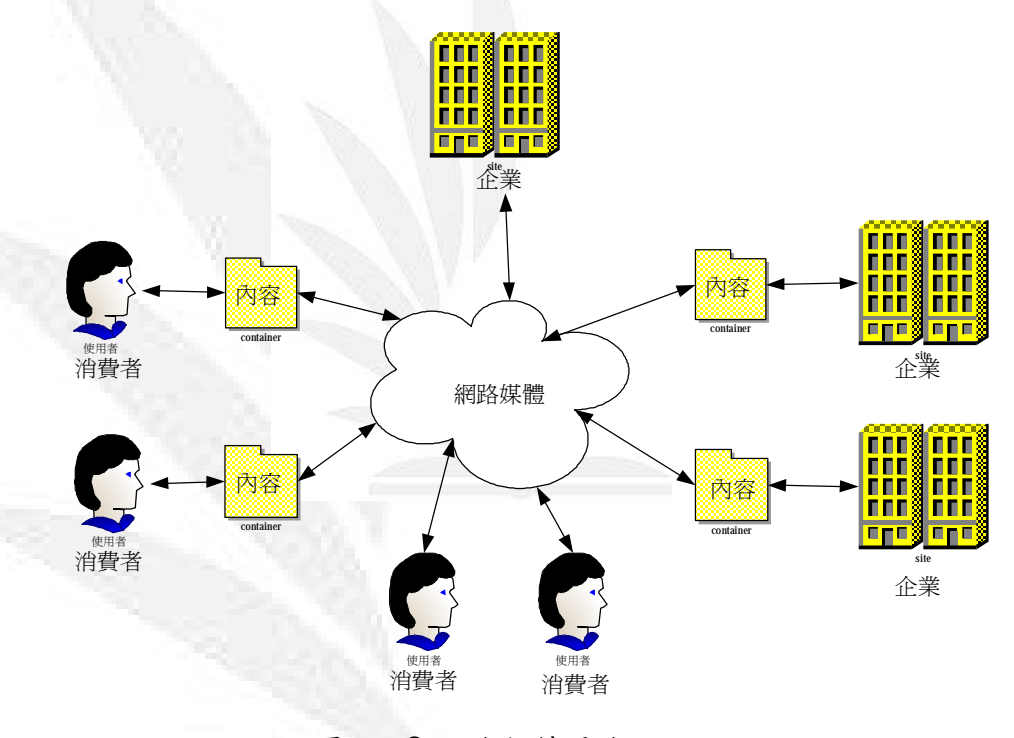

圖 一.3 網路行銷通路

廣義來說,結合公司內部與外部的資源,透過網路進行行銷活動、促銷、廣 告、公關、直效行銷。如電子商城、網路廣告、網路活動(抽獎、遊戲、測驗等) 等電子商務的行為,也都算是網路行銷的一環。而網路行銷最常見的幾個行銷 目的,分述如下:

- l 募集名單:蒐集客戶、廠商、讀者名單,同時建立永續的資料庫經營。以便 日後有直接的聯絡管道。
- l 產品推廣:提供產品資訊,吸引與說服目標族群對產品的偏好。
- l 促銷:增加產品銷售,直接與消費者溝通,提供誘因,吸引消費。
- 調查:透過問卷的方式,更了解市場、消費者或資料庫中的名單。
- l 形象/品牌:品牌認知度加強,產品形象提升。
- l 新增互動管道:搭配其他的媒體,在網路上提供一個額外的雙向互動管道, 以達成行銷活動的宣傳與執行。

#### **2.1.1** 網路行銷的方法

常見的網路行銷方式有互動式網站、電子郵件、網站個人化、推播技術、網 路廣告和資料庫行銷等等。以下將分別加以介紹:

#### **2.1.1.1** 互動式網站

「網站互動」即透過網站來傳達產品的訊息,以互動式方法呈現給顧客,讓 客戶加入跟企業的對話是相當重要的事情。互動式網站即是在建立企業與客戶之 間的對話,並有著下列的特性:

l 透過與網站上的功能互動,讓顧客瞭解企業的組織、商品、或是服務等

- l 與顧客進行互動式的接觸,相當類似私人對話。
- l 能夠透過網站上的表單,擷取顧客的資料,以便做進一步的行銷手段。

但是利用互動式網站仍有以下的缺點:

- l 缺乏主動性,必須等待顧客的造訪才可進行推銷,且沒有提供市場區隔 分析,往往找不到顧客真正的需求或是潛在的顧客等,容易造成機會的 流失。
- l 假性互動可能會造成反效果,比如炫麗的動畫、閃爍的圖案等,「為了 動畫而動畫」常是互動式網站的缺失。

#### **2.1.1.2** 電子郵件(**E-mail**)

Jesse Berst 曾在 PC Week 發表一篇文章「電子郵件掌握你的命運」,裡頭提 到電子郵件的四大優點:

- l 觸角最廣:幾乎使用網際網路的消費者,都會有至少一個以上的電子郵件信 箱,是個廣大的行銷管道。
- l 不需外掛其他軟體:大部分的推播技術(Push Technology)服務都需要在電 腦上額外安裝特殊客戶端程式。
- l 頻寬忽略特性:大部分的電子郵件下載都是以背景作業方式進行,即使是較 大信件傳遞,對用戶不會造成太大影響。
- l 不具侵略性:當電子郵件送進用戶的郵箱時,將靜悄悄地放在那兒等待閱 讀。

網路行銷採用電子郵件方式主要有以下特性:

- l 持續性的行銷:利用不斷地發送電子報或是電子郵件,可以持續性的進 行行銷活動的傳播。
- l 主動推銷產品給顧客:讓顧客不需造訪企業網站,也可以與企業進行接 觸,瞭解企業的產品與服務。

雖然電子郵件具有許多優點,但在企業採用電子郵件行銷的方法上,仍有缺 點為人所垢病。即因為企業大量發送制式的電子郵件,這些郵件的內容並不是依 照個別客戶量身定做的,所以垃圾信件是避免不了的問題。

#### **2.1.1.3** 網路廣告

網路廣告使用橫幅或其他類型,放置於網站版面,以期望上網者點選並做進 一步行銷。其特點如下:

Ⅰ 曝光率高,可提升顧客對網站的認知與回應。

l 網路廣告預算價格便宜。

- l 進行回應導向或交易導向的網路廣告,可增添互動性。
- l 在一對一行銷上,網路廣告較易於評估顧客的反應,例如追蹤顧客的點閱次 數或購買數量等,來達成行銷策略的擬定。

企業採用網路廣告為行銷手法的缺點如下:

- l 網路廣告的點選率普遍不高,且如果只是一昧地購買網路廣告,不見得能完 全吸收到流量大的好處,往往容易浪費了行銷資源,且廣告效果無法衡量。
- l 如何在用戶點選後,帶向另一頁面做出最完善的行銷手續,吸引用戶停留欲 行銷頁面,而不浪費寶貴的機會,是一大課題。

綜合以上的觀點,我們發現要達到成功的網路行銷,有幾項重點工作:

- l 擴大行銷進入點,即增加顧客認識企業的機會。
- l 化被動式行銷為主動式行銷,加強與顧客之間的互動。
- Ⅰ 加強顧客服務,除了要盡量吸引新顧客之外,如何讓這些人願意再度的購 買,並留住這些顧客則是相當重要的關鍵因素。

然而,隨著電子商務的崛起,改變了企業與客戶間的聯繫模式,妥善運用網 路行銷技術,瞄準目標族群並藉由主動式銷售提供個人化服務,方有機會轉變被 動式的銷售行為,以求增進現有客戶的附加價值,這是當前網路行銷的重要課 題,在這樣的電子商務風潮下,以顧客導向為基礎的關係行銷概念,正是適合提

出的一個觀點。以下我們將討論「關係行銷」的內容,以了解本計劃在顧客服務 上所具備的理念。

**2.1.2** 小結

根據以上對網路行銷的探討,我們可以發現,現有網路行銷若能依照關係行 銷的觀念:由企業方主動建立和客戶的良性互動,並依照不同的客戶建立客製化 的行銷服務,方能達到最有效的網路行銷效果。

不過根據現有網路行銷方法的討論,我們可以建立一個現有網路行銷方法的 比較表,見表二.1 所示。並由該表發現若要利用一種資訊科技做到網路行銷,仍 有許多重點需要加強:

l 缺乏主動性的推銷

l 網路行銷工具受限於網路頻寬的限制

l 企業與其顧客間互動性的溝通不足

所以,我們希望能建立一個網路推銷系統,利用軟體代理人的技術與特性, 加強現有網路行銷方法不足之處。在下一節,我們將討論我們所會利用到的軟體 代理人技術。

|                | 互動式網站 | 電子郵件 | 網站個人化 | 網路廣告 | 資料庫整合  |
|----------------|-------|------|-------|------|--------|
| 應用的資訊建置互動式電子郵件 |       |      | 建置網站  | 建置網站 | 各種網路資料 |
| 科技             | 網站    |      |       |      | 庫      |

表格 一.1

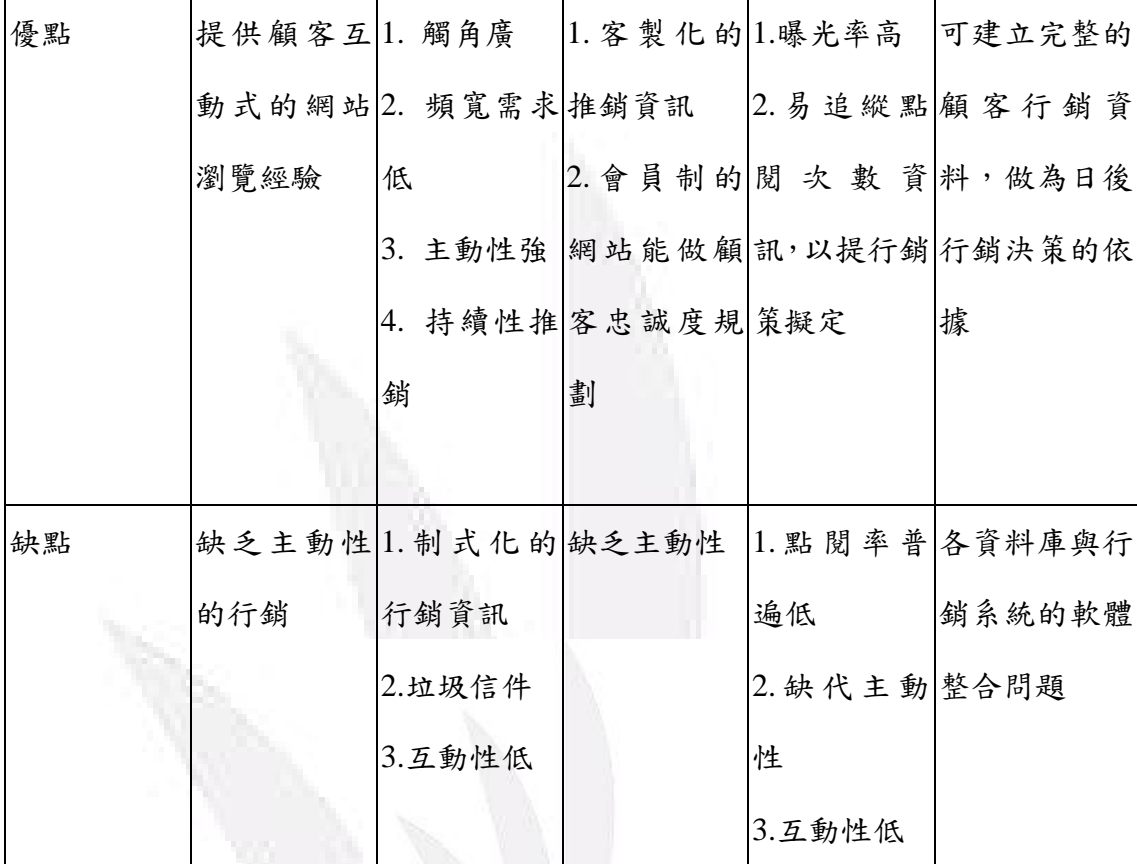

#### **2.2** 軟體代理人**(Agent)**

由於我們希望能利用軟體代理人的技術與特性,建立一個網路行銷系統,以 加強現有網路行銷方法不足之處。故在本節中,我們將討論軟體代理人的定義、 我們所會利用到的軟體代理人技術,以及多代理人系統。

#### **2.2.1** 軟體代理人技術**(Software Agent)**

在軟體代理人的分類中,依具不同的目的與功能,可能延伸出許多不同類型 的代理人,例如移動代理人(Mobile Agent)、合作代理人(Collaborating Agent)、智 慧型代理人(Intelligent Agent)等。也有許多研究依其應用軟體代理人的領域不 同,所以強調不同類型的軟體代理人。但在實作與應用的層次上,並非完全能利 用到所有不同特性的軟體代理人。所以,我們試著為軟體代理人下一個廣義的定 義。意即一個擁有自主性、適應性、互助性的程式,其能依照使用者或程式設計 者事先定義的任務,協助人類完成不同的工作。

#### **2.2.2** 移動代理人**(Mobile Agent)**

移動代理人即表示該軟體代理人擁有在網路移動的能力。移動代理人不一定 在它開始執行時所在的系統,即不一定是在創造出它的地方。它具有獨特的能 力,能從網路的一個系統移到另一個系統,這樣的行動能力,允許移動代理人移 動到想要活動和利用的物件系統之上。移動式代理人系統通常具有下列優點:

- l 減低網路負載:移動式代理人可降低網路上的資料流,因為它會移動到需求 端與其應用程式溝通,故所有的訊息都是在目前所在的位置被處理,而不是 透過網路的傳送。
- l 適應力強:移動式代理人可感覺執行環境的變化,並根據環境的改變進而自 我修正,不但可以更快速的適應環境,更可迎合各種需求端的需求,增加應 用程式管理與維護的彈性。
- l 支援離線操作:當移動式代理人移動到某一網路節點後,若網路中斷了,代 理人程式仍可繼續持行,待網路恢復正常之後,再進行取回的動作。也就是 它可以在與伺服器離線狀態下,自行創造行程(Process),且可做非同步的自 動執行工作。所以使用者可以派遣代理人出去後即可離線,當互動行為完成

之後,再重新連線回到網路上,可降低使用者的網路連線成本。

l 統一資料協定:在分散式系統環境中,每個主機往往都有各自的資料輸入輸 出協定,因此當系統間需要資料交流時,就可能造成困擾。因此,移動式代 理人可以統一這些相對應的資料協定,也就是說將移動代理人當成一個轉換 的介面,透過這個介面來作不同資料協定的轉換。

#### **2.2.3** 多代理人系統**(Multi Agent System)**

所謂的多代理人系統,即是利用分散於不同執行環境的代理人之間的合作和 協調,完成共有的目標。換句話說,這些軟體代理人彼此分享資訊,知識和工作。 多代理人系統的智能不僅反映了各個代理人的專門知識,也展現出了個體軟體代 理人之外的集體行為表現。在某種意義上,可以視多代理人系統為主從式 (Client-Server)架構,因為每一個軟體代理人都可以同時擔任 Client 和 Server 的角 色,並且都可以對其他的軟體代理人提供或要求服務。但不同於那些獨立的軟體 代理人,多代理人系統中的軟體代理人是彼此合作,為了完成共有的目標

#### **2.3** 小結

綜合以上討論,我們提出一個網際網路環境下移動行銷代理人系統,利用代 理人技術,解決現有網路行銷工具不足之處。

我們期望所實作出的網路推銷系統,能夠解決當前網路行銷方法上的缺點:

缺乏互動性、被動地推銷。利用關係行銷、一對一行銷、推播技術的概念,建立 一個主動行銷、客製化推銷資訊的系統;並利用代理人自主性、對環境調適性、 合作性、移動性等特點,建構更智慧性的網路行銷系統。

## 第三章 系統架構

本章將說明我們所使用的 IMMAS 系統架構及其元件。

#### 3.1 IMMAS 的架構

在我們所使用的 IMMAS 中,主要是藉由行動代理人透過網路與多個軟體代理 人合作完成任務的特性,建置一個能夠讓軟體代理人和人類使用者互動的多代理 人系統。所以IMMS在網路行銷的使用上,是依照一對一行銷的理論,針對不同 行銷目標的特性,藉由多個軟體代理人之間的合作,來產生各別的行銷方案,並 派遣移動行銷代理人到顧客端的電腦,依照所產生的行銷方案進行推銷。

IMMAS 包含以下幾個元件:

- l 基地台代理人(Base Station Agent)
- l 代理人名稱伺服器(Agent Naming Server)
- l 移動行銷代理人(Mobile Sales Agent)
- **l** 系統共同服務(System Common Services)

代理人名稱伺服器擁有系統中代理人的資料,並可隨時提供系統中的代理人 存取這些資料,使得各代理人間能知道欲溝通的代理人位置。

基地台代理人也能透過代理人名稱伺服器所提供的服務,監控環境中代理人 的動態。

由IMMS提供的遠端移動服務,移動行銷代理人可以在網路上漫遊,移動至 顧客端進行行銷,同時也可以從遠端移動回本地伺服器執行回收的動作。所以本 專題設計了一個互動式劇本,做為移動推銷代理人和使用者互動的知識。

IMMAS 中規劃了幾個特定的系統服務。藉由這些系統共同服務,IMMAS 中的 代理人才能夠順利運作。其內容包括代理人溝通協定服務、知識產生服務、遠端 移動服務、分取資源存取服務、網路環境監控服務、安全機制。

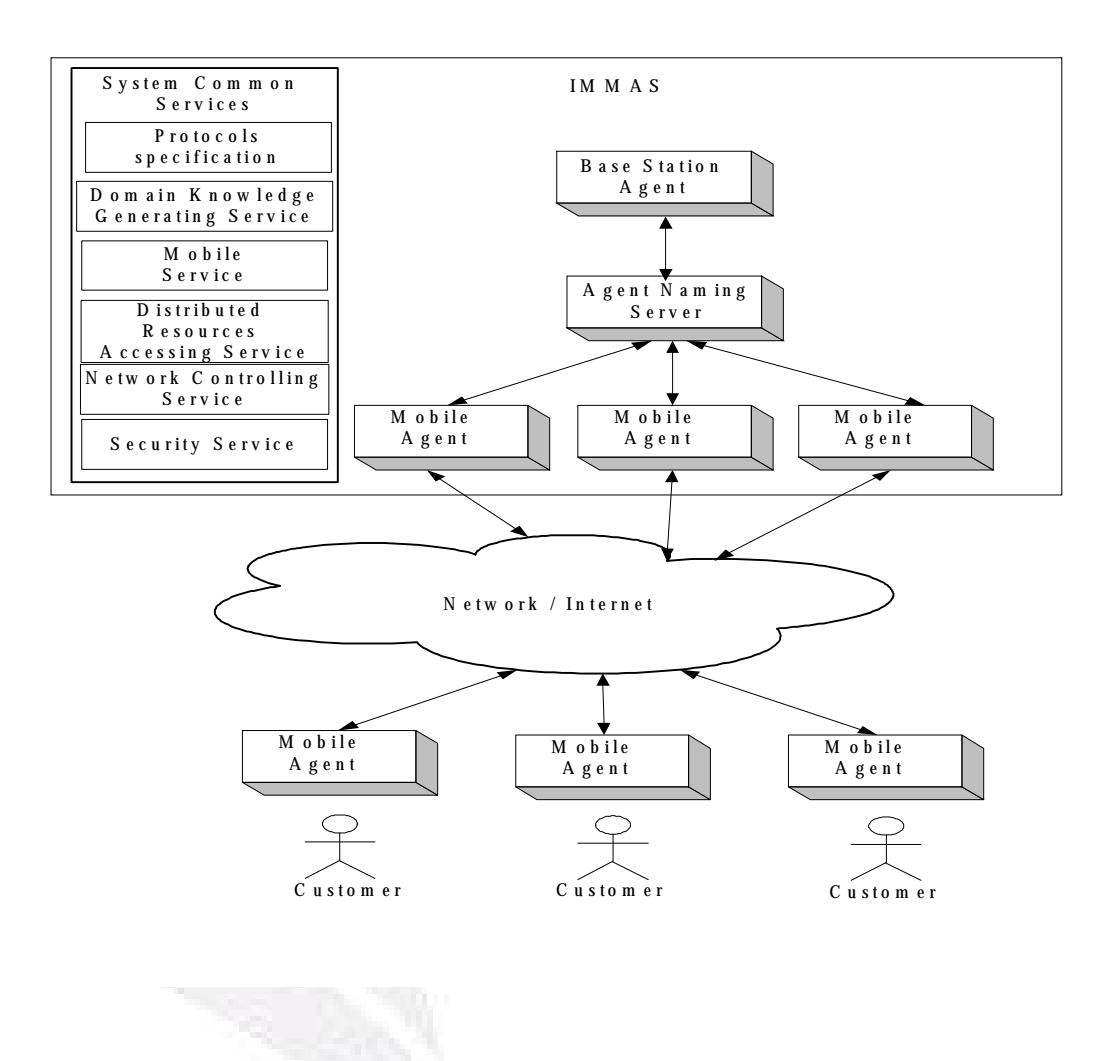

IMMAS 架構圖如下:

圖 0.1 IMMAS 架構圖

## **3.2** 互動式劇本與場景劇本動作區塊

針對移動推銷代理人的最主要目的是攜帶行銷知識,和使用者做多元化的互 動。為了讓移動推銷代理人知道如何應用行銷知識和顧客互動,所以依照演員根 據劇本而演出的原理,我們設計了一個互動式劇本,做為代理人和顧客互動時的 動作指導。

#### **3.2.1** 設計理念

由於 IMMAS 強調移動推銷代理人和顧客做一問一答的互動,所以我們利用決 策樹的架構,建立IMMAS 中代理人的推銷知識。在專家系統中,決策樹代表著專 家的知識,樹的每個節點是代表專家系統和使用者對話的知識,我們依照此原理 建構出互動式劇本。因為其結構為決策樹的結構,所以又可視為代理人的行銷劇 本樹(Marketing Script Tree, MST)。在行銷劇本樹的每個節點也是處理每一次 代理人和顧客的互動訊息及方式。

由於在 IMMAS 中,強調多元化的互動,移動行銷代理人除了可以顯示文字和 顧客對話外,還要能依照推銷時的情境,選擇是否利用其他方式表現,例如播放 影片或連結網頁等。所以這個行銷劇本樹中,每個節點的結構必須能夠"指導" 代理人該以什麼樣的表現方式,以及和顧客互動。就如同演員依照劇本的臺詞及 劇情,表演出不同的動作及對白。IMMAS 的移動行銷代理人就是一個演員;而行 銷劇本樹就是劇本;而每個樹的節點則如同一段臺詞。也因為代理人依照每個節 點的結構做出不同的表演,所以我們將行銷劇本樹的節點設計為一個場景劇本動 作區塊(Script Activity Blocks, SAB)。由所有節點(SAB)所組成的行銷劇本樹 就是互動式劇本。圖三.2 就是一個行銷知識決策樹和 SAB 的關係圖:

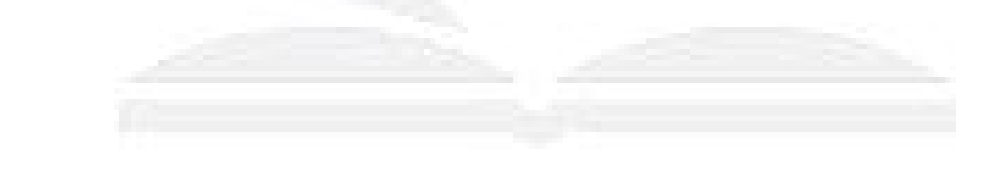

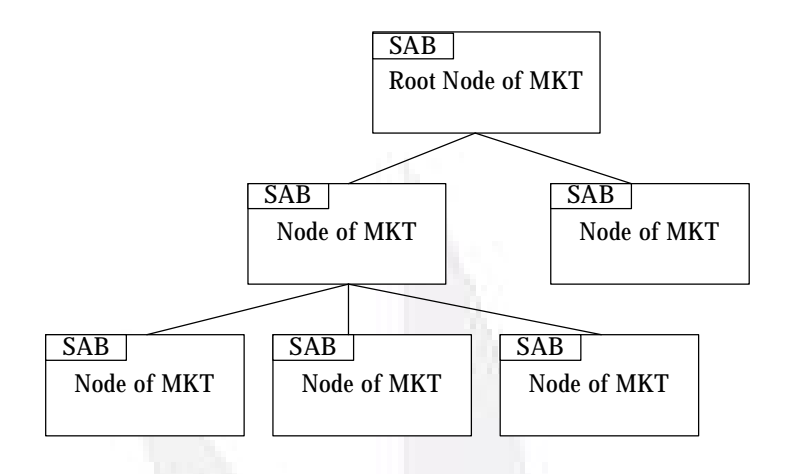

圖 0.2 SAB 及 MST 關係圖

#### **3.2.2 SAB** 的結構

在IMMS中,一個行銷代理人完成一次推銷任務,主要是由行銷代理人依照 不同的互動式劇本為藍圖, 而場景劇本動作區塊(SAB)則提供行銷代理人一個和 使用者對應的法則,使得行銷代理人能夠在使用者面前做不同的表演,和顧客以 問答的方式,完成推銷任務。

一個 SAB 主要在於提供代理人執行一次表演動作的劇本。在 IMMAS 中的一個 代理人要完成一次表演動作,要考慮到表現的方式、向其他代理人或元件要求支 援、以及擷取使用者資訊做為系統的回饋。所以主要是由下列四個元素所組成:

- l 該代理人與其他元件的互動:指代理人在運作時,可能會互動的對象。
- l 代理人所要表現的演出:指代理人可能會有那些表現方式,例如對話內容、 動作、連接網頁等。
- l 代理人在演出時所使用的工具:指代理人在前端使用所引入後端資源時,可 能會使用到前端那些應用程式做為啟動程式。
- l 代理人和顧客互動時所要回饋給系統的資訊:指代理人在依照 SAB 運作與顧 客互動的同時,有什麼樣的顧客資訊會回饋給系統,做為系統資訊的即時更 新,或是提供系統後端做分析性的資訊。

所以一個SAB的結構,依照互動對象、表現演出、使用工具、回饋的資訊這 四個元素,建構一個SAB的結構以提供一個行銷代理人能依照SAB,照本宣科地 完成一個動作。表格三 1 就是一個 SAB 的結構。

Properties Name SAB 的識別碼 New SAB ID 輸入 SA Input **輸出 SA Output** 

表格 三.1 SAB 的結構

| SAB 的識別碼         |                   |  |  |
|------------------|-------------------|--|--|
| SAB 的階段          |                   |  |  |
| 對象               | Interact with     |  |  |
| 輸入               | <b>SA</b> Input   |  |  |
| 輸出               | <b>SA Output</b>  |  |  |
| 前端代理人的表演         | 互動的文字 [UI message |  |  |
| 互動的動作 UI animate |                   |  |  |
| 互動網頁             | UI web            |  |  |
| 輸入               | <b>UI</b> Input   |  |  |
| 輸出               | <b>UI</b> Output  |  |  |
| 備註               |                   |  |  |
|                  |                   |  |  |

**3.2.3 SAB attributes** 說明

- l SAB Id:該 SAB 在所屬的行銷劇本樹的識別碼。
- l SAB Stage:該 SAB 的屬性。描述該 SAB 所代表的 Node 在行銷劇本樹中 屬於那個階段(Stage)。
- l Interact with:代理人和後端的互動對象。代理人與後端的互動對象 有兩者: BSA、其他代理人, 以及資料庫。
- l SA Input:代理人是否提供回饋值。當行銷代理人與顧客互動時,考慮 到系統是否要擷取顧客的資訊,做為系統的回饋值。SA Input 將決定代 理人和顧客在互動時,是否要將其互動的過程及結果回饋給系統。
- l SA Output:當行銷代理人要結束程式時,即會送出一組訊息,作為與 後端溝通的語言。該組訊息就是將行銷代理人與顧客互動的最後結果, 回饋給系統,做為日後設計 SAB 或是後端其他資料庫資料的儲存。
- l UI Message: 與顧客互動時所呈現的文字。每個 SAB 代表一個推銷知識 決策樹的一個節點,每個 SAB 均有要和顧客進行對話的表現文字。而 UI Message 的值就是這些文字。
- l UI animate:與顧客互動時所表現的動作。每個 SAB 要指定行銷代理人 做出配合情境的動作,所以 UI animate 的值就是這些動作的名稱。
- l UI web: 與顧客互動時所要連結的網頁。在行銷過程中, 行銷代理人會 依據當時的情景,透過網頁和顧客做多元化的互動。網頁的內容可能是 表格或影片,所以 UI web 的值就是所要連結網頁的網址。
- l UI Input:代理人從使用者介面得到的輸入。當行銷過程中,行銷代理 人會從顧客端得到互動按鈕的輸入,使得行銷代理人能依照顧客的輸 入,進行相對映的動作。在介面的設計上,使用者可以透過輸入UI 所 指定的特定值,做為 UI Input 的值。行銷代理人會依照 UI Input 的值, 尋找相對映的 Node,做為接下來行銷代理人所要執行的動作。
- l UI Output:代理人在使用者介面所要呈現的輸出。當行銷代理人在和 顧客互動時,可能會有多媒體播放的動作。UI Output 的值即表示代理 人要播放出什麼樣的多媒體檔案。
- l Memo: 該 SAB 設計時的備註。由設計者自行加入該 SAB 設計的目的。

## 第四章 系統實作

本章根據第三章的系統架構,並假設一個推銷情境,實作所建立的 IMMAS 雛型。並證明第三章的系統架構所建立出的移動代理人系統,應用於向人類使用 者進行網路推銷上是可行的。

#### **4.1** 互動式劇本的編寫

在整個行銷過程中,互動劇本是一個很重要的部份。一個好的劇本不但能吸 引顧客的注意、刺激顧客的購買慾,甚至決定了顧客購買產品與否。所以,在如 何寫出一個既有真實度又有新鮮感的劇本方面,我們參考了市面上許多關於行銷 技巧的書籍。進而整理出幾個可應用於 IMMAS 系統的行銷重點:

- l 行銷是"需要"和"想要":找出顧客所需要的是什麼,然後用比競爭 對手更好更便宜的商品來滿足,把需要變成想要。例如在專題劇本中,一開 始互動代理人會調查顧客的經濟狀況和購物習慣,判斷出顧客所需要的產品 類型。進而向顧客推銷特定產品的好處,讓顧客被這些產品優點吸引而"想 要"購買。
- l 利用品牌意識獲得認同:購買商品的動機常常只是因為對品牌熟悉,所以任 何場合、任何時間,有機會就不斷重複公司名稱或產品名稱。因此,在互動 劇本中就大量提到"台新銀行"及"某某信用卡"加深顧客對公司及產的 印象。
- l 四字箴言 AIDA:注意力(attention)、興趣(interest)、描述 (description)、行動(action)。利用強而有力的標題抓住注意力,標題中 包括商品的好處,最好搭配公司名稱,然後用產品中某項特點引起興趣,詳 細的描述特點,最後引起行動的呼籲。在結尾方面要告訴顧客哪裡買的到產 品。所以互動劇本中,增加了互動性的豐富度,例如語音、影片、表格、網

站,引起顧客對產品的興趣和注意。並讓網路行銷的傳達訊息方面不再受限 於文字,可以更完整的讓顧客了解產品特性。

- l 交談內容要用顧客每天在使用的詞句:由於 IMMAS 系統有紀錄顧客的職業等 個人資料,所以在劇本方面也利用了這項功能。如果顧客是學生,就在開場 白的時候跟他聊學生生活,拉近行銷代理人與顧客的距離。
- l 強調特點或者事實:就算所要行銷的產品跟競爭對手有一樣的優點,但是當 我們強調出來時顧客就會注意到,甚至變成我們的特點。例如本系統的互動 劇本中,像是"24 小時免費道路救援"的信用卡會員服務幾乎是每家銀行 的信用卡都會有的,但是當我們在行銷過程中強調出來,顧客就會注意到, 甚至被吸引。
- l 行銷內容避免誇張:劇本中絕對不可以向顧客推銷其實不存在的服務及優 惠,或是誇大其產品的好處。以免顧客會有被欺騙的感覺,進而影響公司及 其產品名聲。
- l 行銷的文案內容避免過長:關於這一項行銷技巧,在 IMMAS 系統中利用了 "互動"的方式抓住顧客的注意力,由於互動代理人會根據劇本用對答的方 式跟客戶進行行銷,所以我們只要確保每次的對答,也就是每一個 OBS 中的 內容的發言都不要過長,以免顧客產生厭煩的感覺。
- l 行銷將消費者分為三類:1) 早接受者:這類型的消費者熱愛新產品。2) 晚 接受者:這類型的消費者不相信新東西。3)中庸派:這類型消費者所佔的 比例是全部的百分之八十,也就是說大部分的人都是需要我們說服他們產品 哪裡好,他們才會去購買。而我們行銷的時候最主要的對象就是"中庸 派",因為早接受者不用跟他們講也會買;晚接受者講了也不會買。
- l 建議性銷售:其目的在於引發額外的購買。所以在互動劇本中,就算行銷成 功,顧客有意願購買我們推薦之特定產品後,互動代理人還是會詢問顧客是 否有意參考其他產品。藉由此技巧增加各產品的"曝光率",達到單次行銷 的最佳效率。
- l 炒熱顧客購買慾:在行銷的過程中,除了產品本身的好處之外,我們還特別 強調一些優惠活動,例如會員折扣、產品包裝、或是限時優惠等等。
- 為了達到這些行銷技巧,我們一再修改系統功能及劇本架構,希望可以完美的呈 現出網路行銷的效用。整個劇本的大綱流程圖如下:

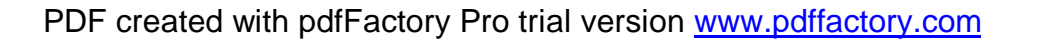

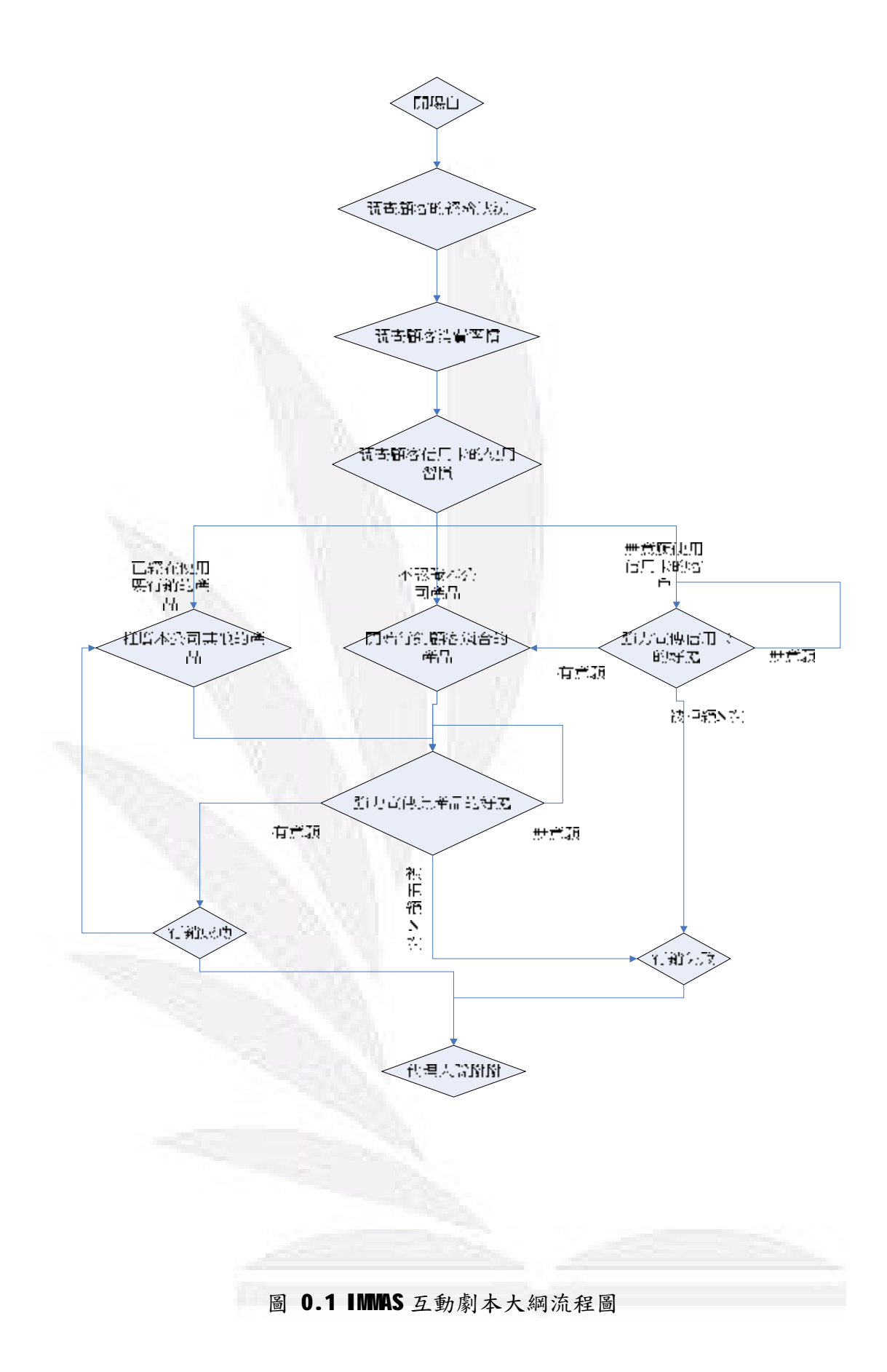

圖四.1只是流程大綱,至於每一個 SAB 的細節內容請參見附錄的圖,因為 圖表龐大所以無法至於書面報告中。

#### **4.2** 系統改善

由於原本的系統在行銷代理人與顧客互動方面做的不太完善,所以我們做了 修改,讓顧客使用起來可以更方面、更舒適的享受網路行銷的便利。這樣多元的 行銷方式,讓行銷代理人不再只是經由文字的對答進行行銷,而是可以利用影 片、網頁去傳達訊息。整個行銷的過程中,顧客也不再容易覺得單調無趣。以下 是本專題針對行銷過程的互動所改善的幾項重點功能:

- l 媒體檔案:原本的系統架構中,行銷過程若需要使用影片檔,將會在行銷開 始前完整的傳送到客戶端。這樣的設計有一項缺點,若影片的容量太大,或 是數量太多,將會造成資料的傳送時間過長,讓顧客等待太久造成不耐。所 以我們將多媒體的播放修改成連結到網頁上,讓顧客透過網頁直接觀看影 片,甚至是其他多媒體資料。如此一來,也更加強調了"網路行銷"的特性。
- l 行銷代理人的表現:本來行銷代理人的表達只有文字,而且只是利用 Microsoft MS-Agent 原有的角色套件去跟顧客互動,沒有新鮮感,再加上 MS-Agent 的動作表現也不能控制,常常造成"言行不一"的狀況。所以我 們為了讓行銷過程可以接近真實狀況,自行設計出了一個以真人為範本的互 動代理人,讓顧客們不再只是接受"卡通人物"的行銷。而且我們也增加了 控制行銷代理人行為的功能,這樣行銷的時候互動代理人的動作和言談可以 配合起來,使得整個網路行銷更實際。最後,還有語音的功能,行銷代理人 除了可以透過文字傳達訊息外,也可以"說"給顧客聽,藉此刺激顧客另一 方面的感官享受。

## **4.3** 系統實作流程

接下來要將以上所編寫的劇本套用到改善後的系統上,並讓 IMMAS 去執行, 確實表現出網路行銷的可行性。整個 IMMAS 的行銷流程圖如下所示:

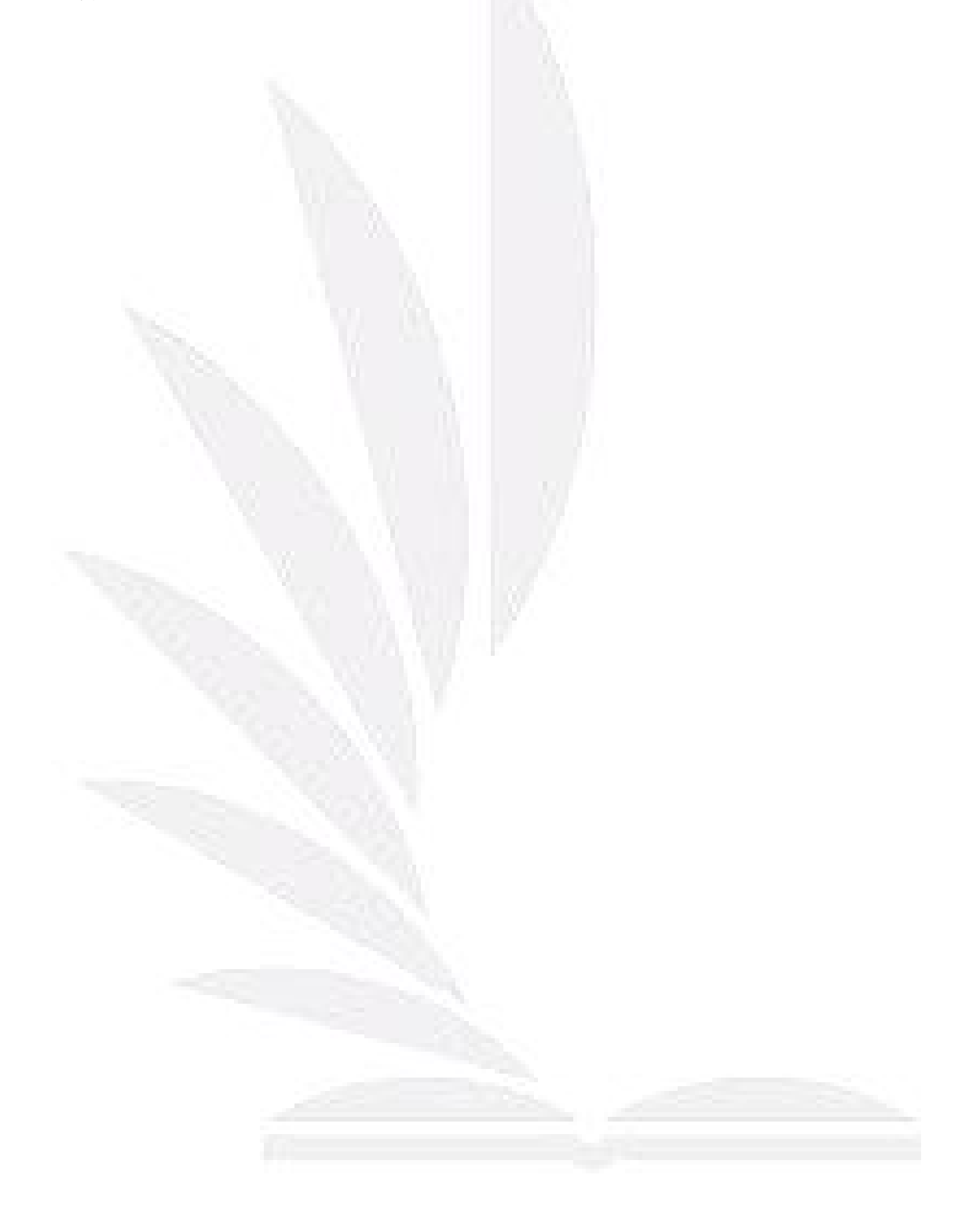
#### 代理人推銷流程 網路資源註冊、查詢存取流程

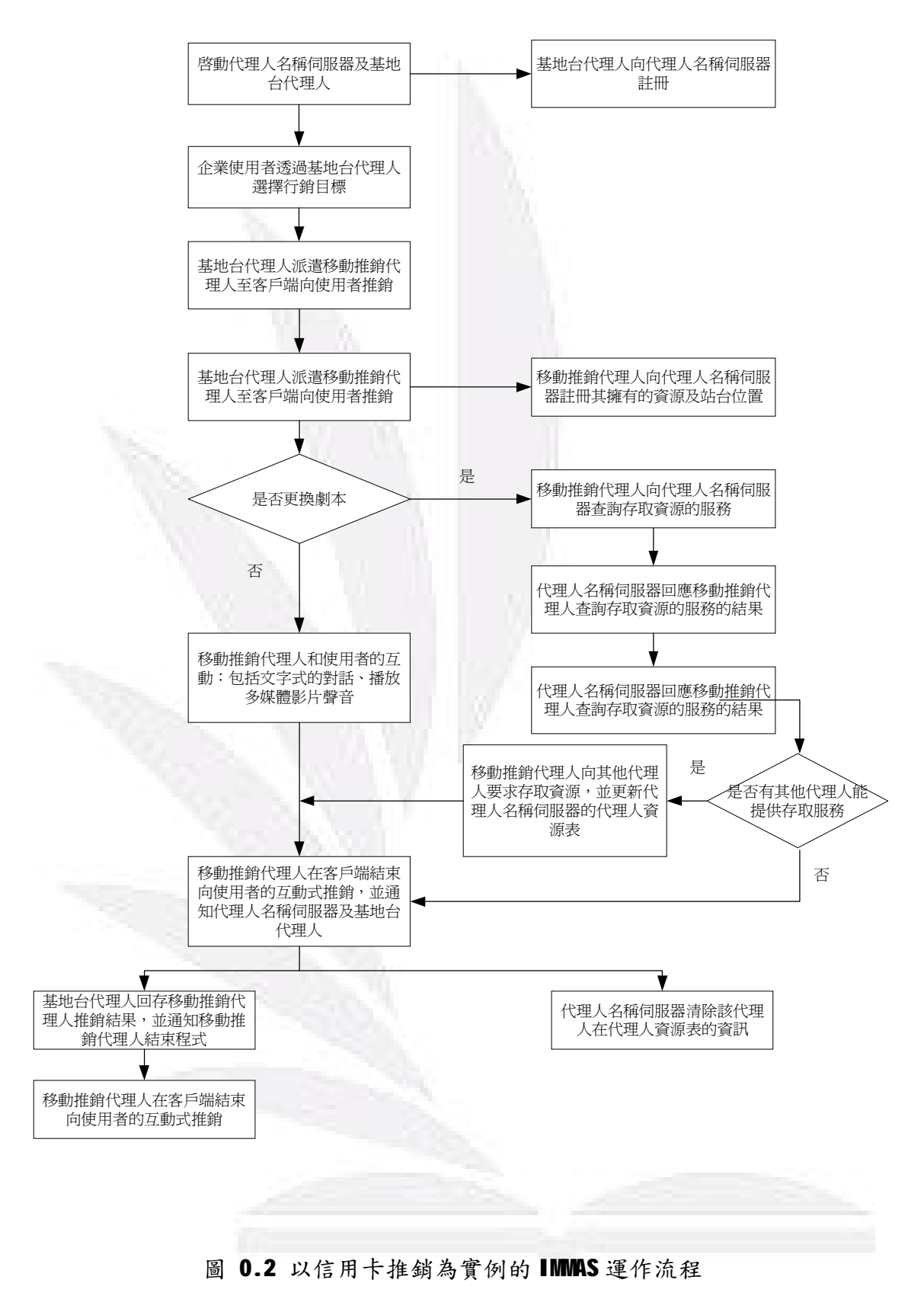

### **4.3.1** 代理人推銷流程

步驟一、啟動 broker 端代理人

Broker 端的代理人必須先啟動,因為顧客端和企業端都必須透過它登

入,目前客戶的登入資訊也會顯示在上面。如下圖四.3 所示。

| 第1111章 微量   |      |      |      | $\Box$<br>$-1$ |
|-------------|------|------|------|----------------|
| 線上客戶資訊      | 客戶代號 | 客戶位址 | 上線時間 | 個人式助理代理代號      |
| 線上企業資訊      |      |      |      |                |
| 資訊仲介者代理人訊息表 |      |      |      |                |
|             |      |      |      |                |
|             |      |      |      |                |
|             |      |      |      |                |
|             |      |      |      |                |
|             |      |      |      |                |
|             |      |      |      |                |
|             |      |      |      |                |
|             |      |      |      |                |
|             |      |      |      |                |
|             |      |      |      |                |
|             |      |      |      |                |
|             |      |      |      |                |
|             |      |      |      |                |
|             |      |      |      |                |
|             |      |      |      |                |

圖 0.3 broker 端代理人

步驟二、啟動顧客端代理人

顧客端的資訊會在登入後向 broker 端註冊,其資訊包括顧客帳號、職

業、興趣等。讓企業端搜尋特定類型顧客端的時候可以使用。

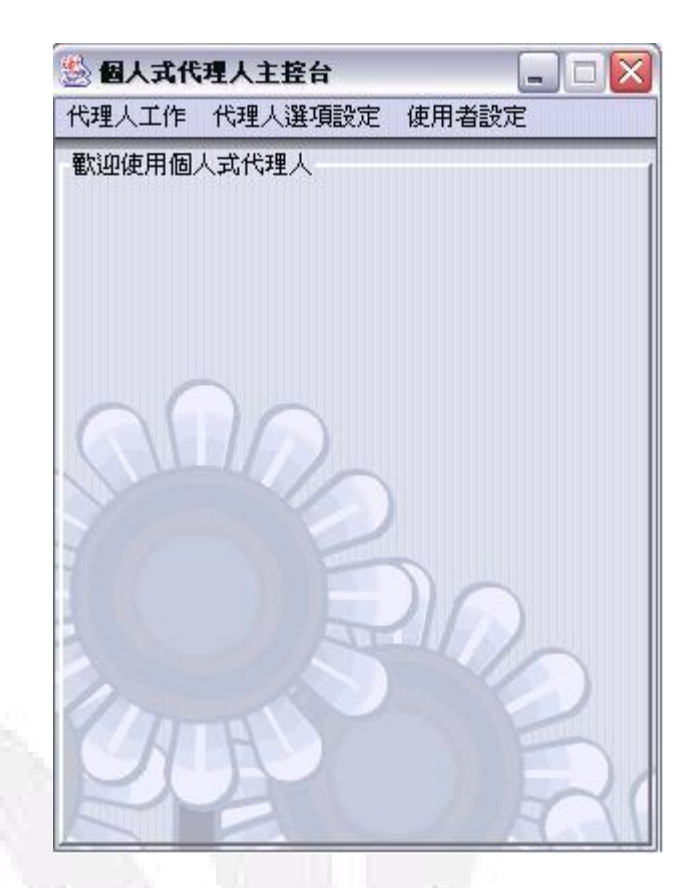

圖 0.4 顧客端介面

步驟三、啟動企業端代理人

企業端代理人啟動後,可以根據顧客的帳號、職業等去搜尋想要行銷的 對象。企業端介面如圖所示:

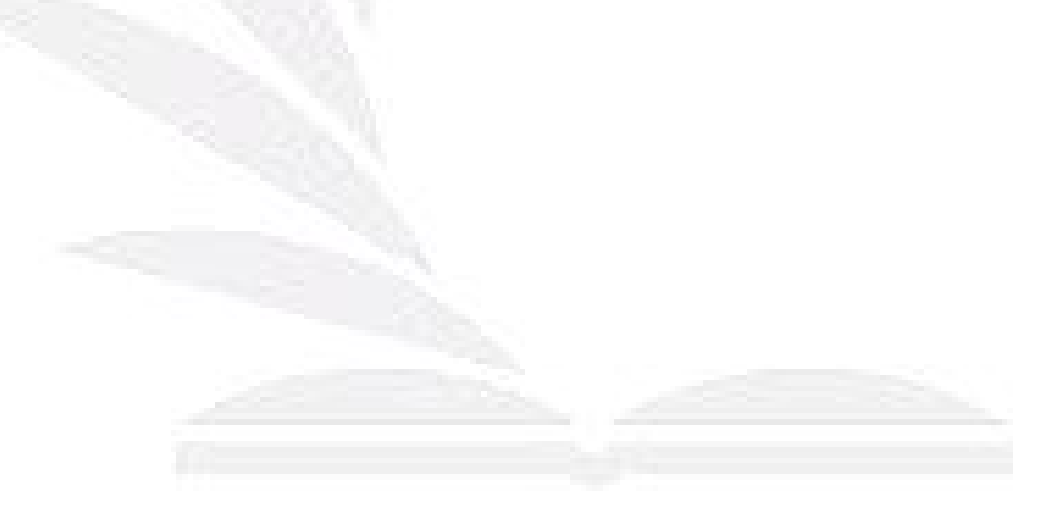

PDF created with pdfFactory Pro trial version [www.pdffactory.com](http://www.pdffactory.com)

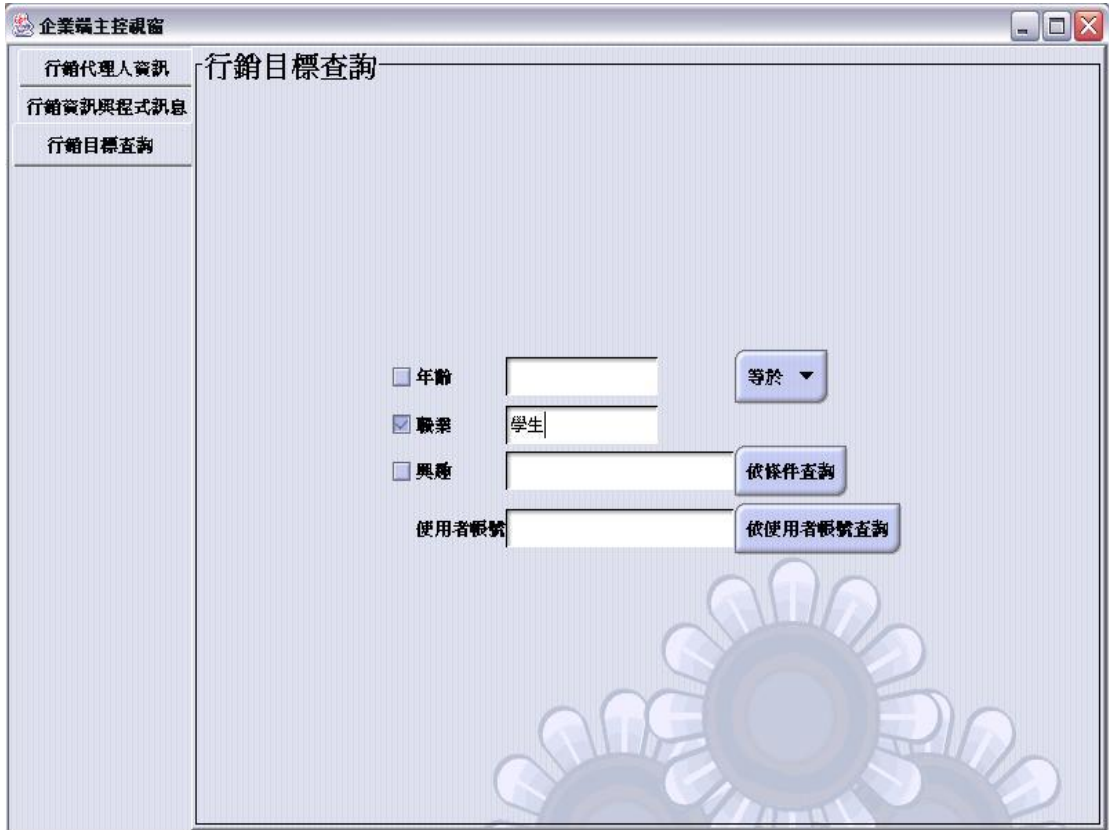

圖 0.5 企業端選擇欲行銷的目標

步驟四、基地台代理人依據行銷目標派遣移動推銷代理人

基地台代理人會根據使用者所選擇的行銷目標,建立移動推銷代理人,

並派遣移動推銷代理人至客戶端的電腦,進行推銷的工作。

步驟五、移動推銷代理人在客戶端與客戶互動式推銷

移動推銷代理人向客戶進行互動式的推銷。包括對話、圖片的展現、網 頁的連結等。如圖四.6 所示。

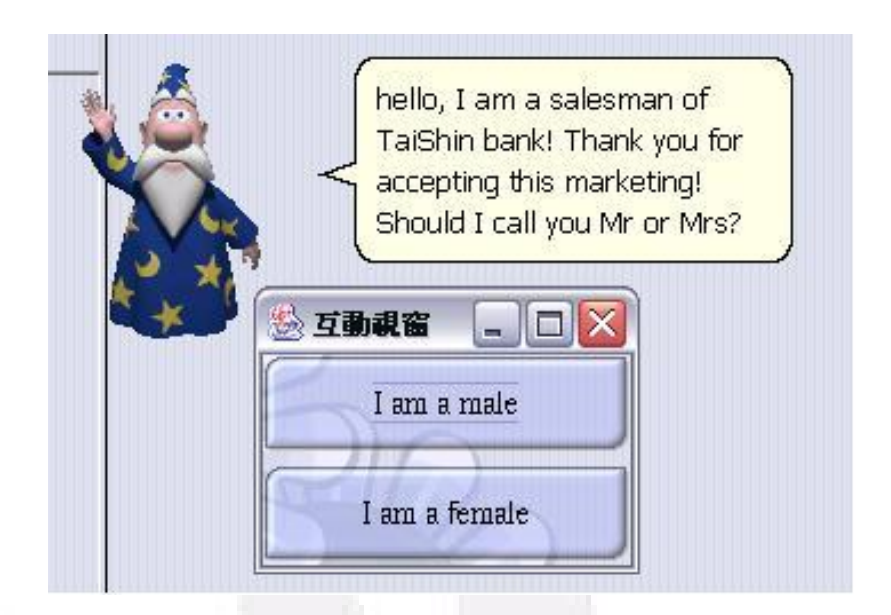

圖 0.6 移動推銷代理人在客戶端與客戶對話式的互動

步驟六、移動推銷代理人結束和使用者的互動

當移動推銷代理人結束和使用者的互動式推銷後,即會把推銷的結果,利用訊息 傳給基地台代理人投受到訊息後,會將結果儲存到企業的資料庫 內,並傳訊息給移動推銷代理人,通知該代理人可以結束程式。

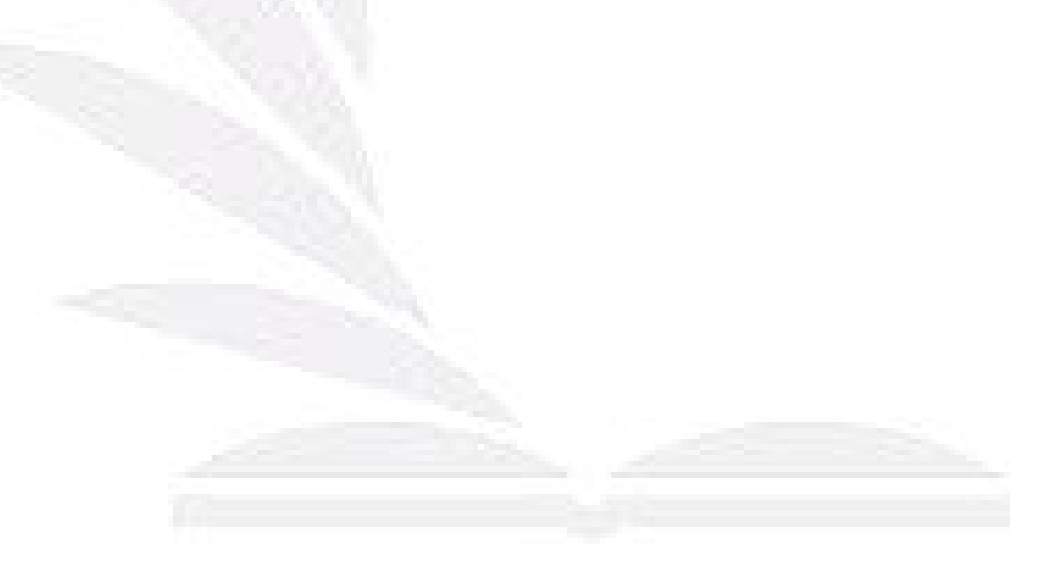

# 第五章 互動代理人實作

由於我們希望能給接受行銷的顧客有更真實的感覺,所以設計出了一個以真 人為範本的互動代理人,讓網路行銷保有新鮮感,卻也抓的住顧客對於行銷的可 信度。

#### **5.1 Microsoft Agent Character Editor**

我們所使用的系統中,行銷互動代理人的角色是微軟公司的 IS-Agent,所以要 設計出一個新的互動代理人,必須使用微軟公司的免費軟體一Microsoft Agent Character Editor 來製作。以下是這個軟體的介紹:

Microsoft Agent Character Editor 能讓使用者從圖檔中選擇圖片,加入 動作創造出屬於自己的 MS Agent 角色,但 Microsoft Agent Character Editor 不是編輯工具,所以它不可對原已存在的 MS Agent 角色進行編輯修改。。

### The Installation of Agent Character Editor

首先至 microsoft 網站 [www.microsoft.com/msagent](http://www.microsoft.com/msagent)

下載 Agent Character Editor。

選擇 Downloads 的 Developers downloads,尋找 Agent Character

Editor 下載 Microsoft Agent Character Editor 軟體進行安裝。

# Starting Agent Character Editor

執行 Agent Character Editor。開啟左下角 [ 開始 ] 的 windows 工作 bar,

在 menu 中選擇 [ Agent Character Editor ] 選項,或是在桌面上選擇

[ Microsoft Agent Character Editor ] 捷徑。(開啟程式 如圖五.1)

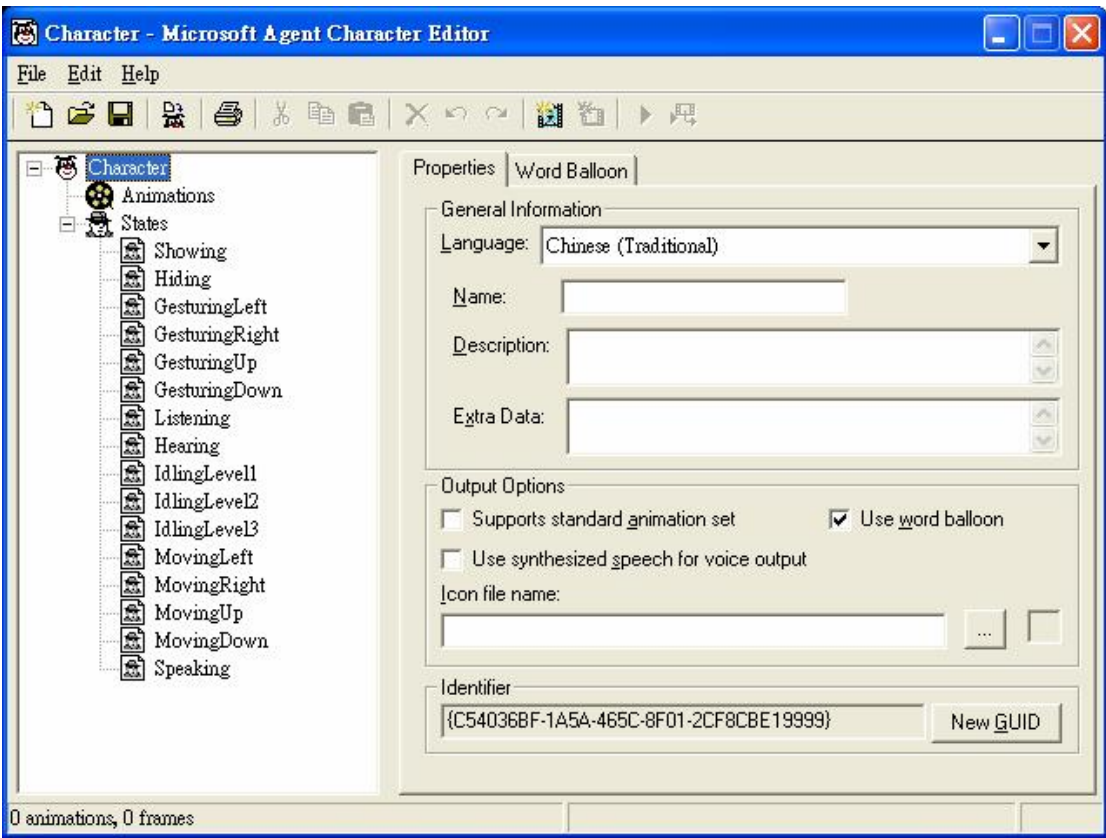

圖 五.1 MICROSOFT AGENT CHARACTER EDITOR 視窗(一)

Animations 為全部動畫體,而 States 為 MS-Agent 可執行之動作,包含:

- **l** Showing(顯示)、Hiding (隱藏)
- l GesturingLeft (指向左方)、GesturingRight (指向右方)、

GesturingUp(指向上方)、GesturingDown(指向下方)

l IdlingLevel1 (發呆狀態1)、IdlingLevel2 (發呆狀態2)、

IdlingLevel3 (發呆狀態3)

l MovingLeft (往左移動)、MovingRight (往右移動)、

MovingUp(往上移動)、MovingDown(往下移動)

**l** Speaking (說話)

# Compilation of Animation

首先示範 MS Agent Showing 的動作:

步驟一:建立新的動作

首先點選「Animations」後,按滑鼠右鍵,選擇「New Animations」,建立一個 新的動作。

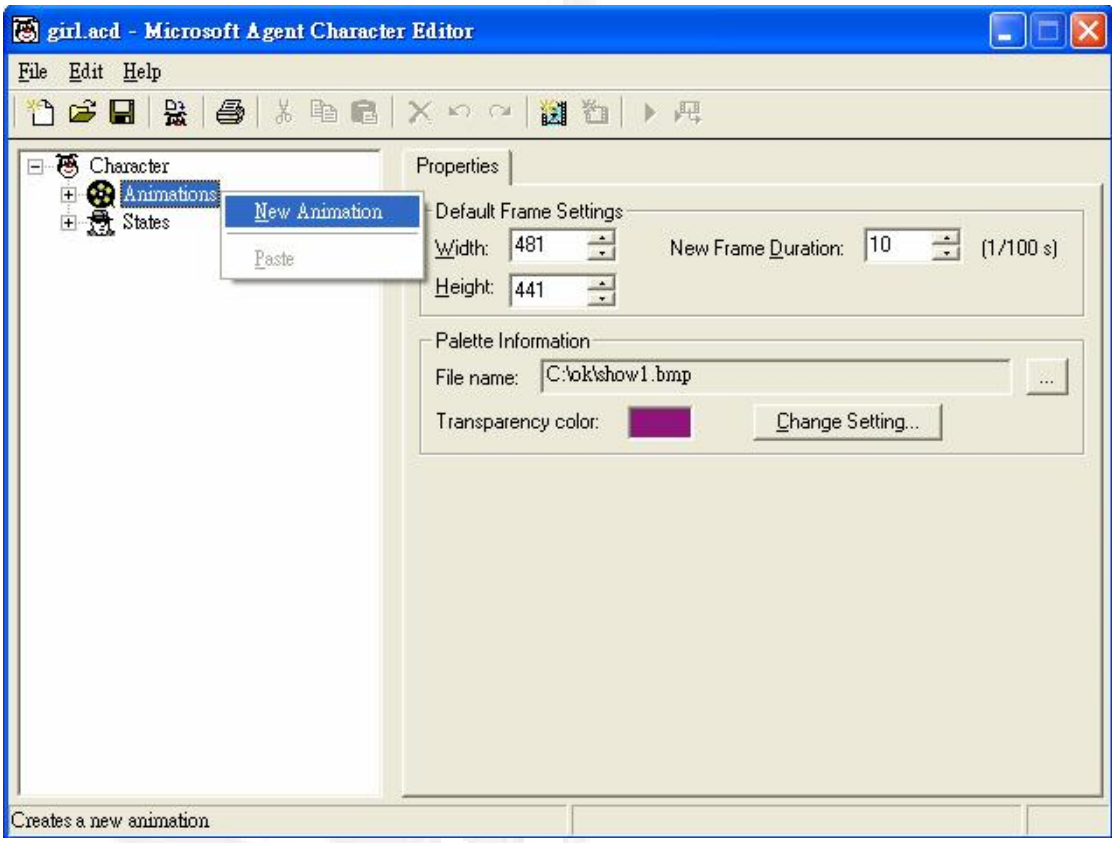

# 圖五.2 Microsoft Agent Character Editor 視窗(一)

2. 勾取「Assign to State」,選擇 IS Agent 角色所要執行的動作,並 且在「Animation Name 」設定動作的名稱。

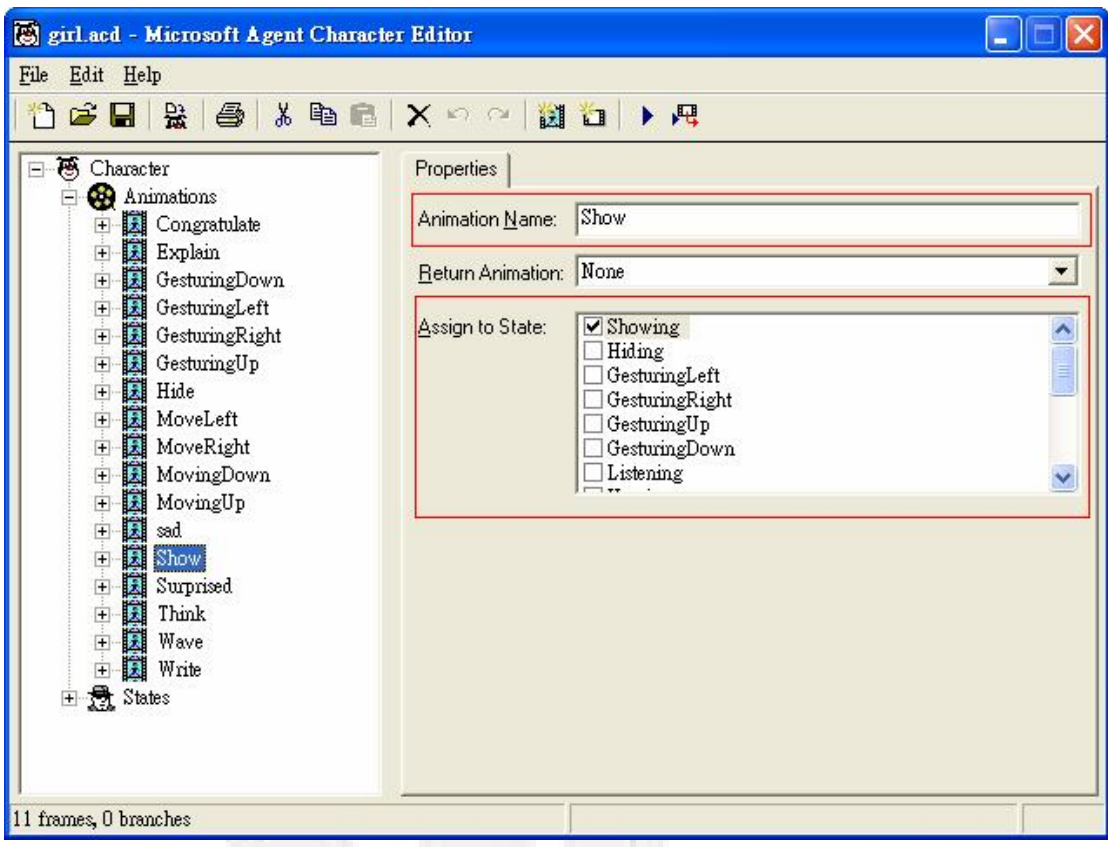

圖 五.1 MICROSOFT AGENT CHARACTER EDITOR 視窗(二)

步驟二:建立新的動畫畫格

步驟一完成之後,點選剛剛所建立新的「Animation」,也就是 Show。之 後按滑鼠右鍵,讀者可依照個人需求選擇「New Frame」按鍵 或「New Frame from Images」按鍵。加入 frame 的圖片,必須為 256 色的 index 的 \*.bmp, 而且所有動作的圖片都是同一個色盤。

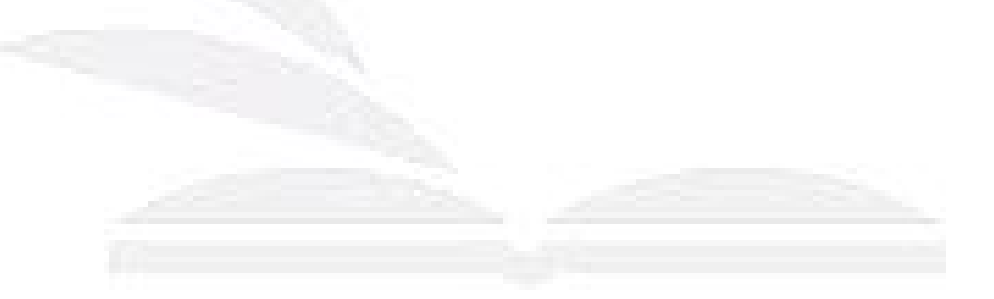

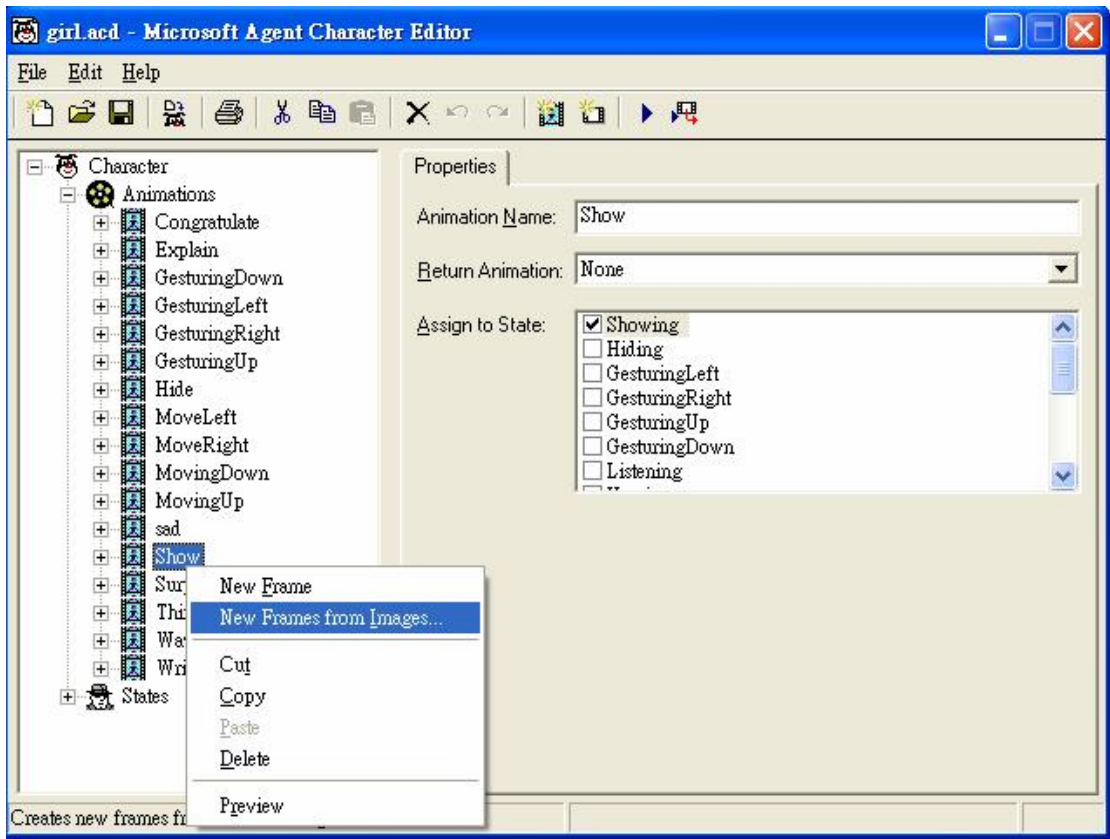

圖 五.2 MICROSOFT AGENT CHARACTER EDITOR 視窗(三)

可在 Position 處,適當調整圖片的位置。Duration,可調單張圖片出現 的秒數。Sound Effect,可加 \*.wav 的音效 。(一但這 frame 的動作做完, 就會立即結束 Sound File )

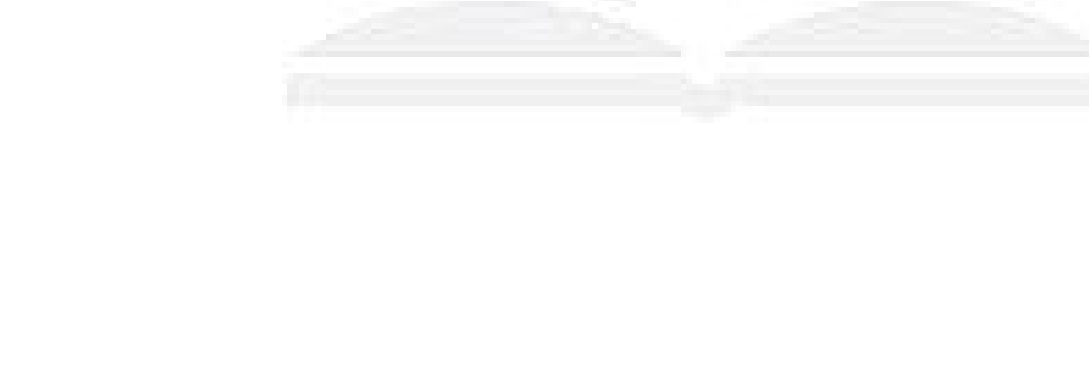

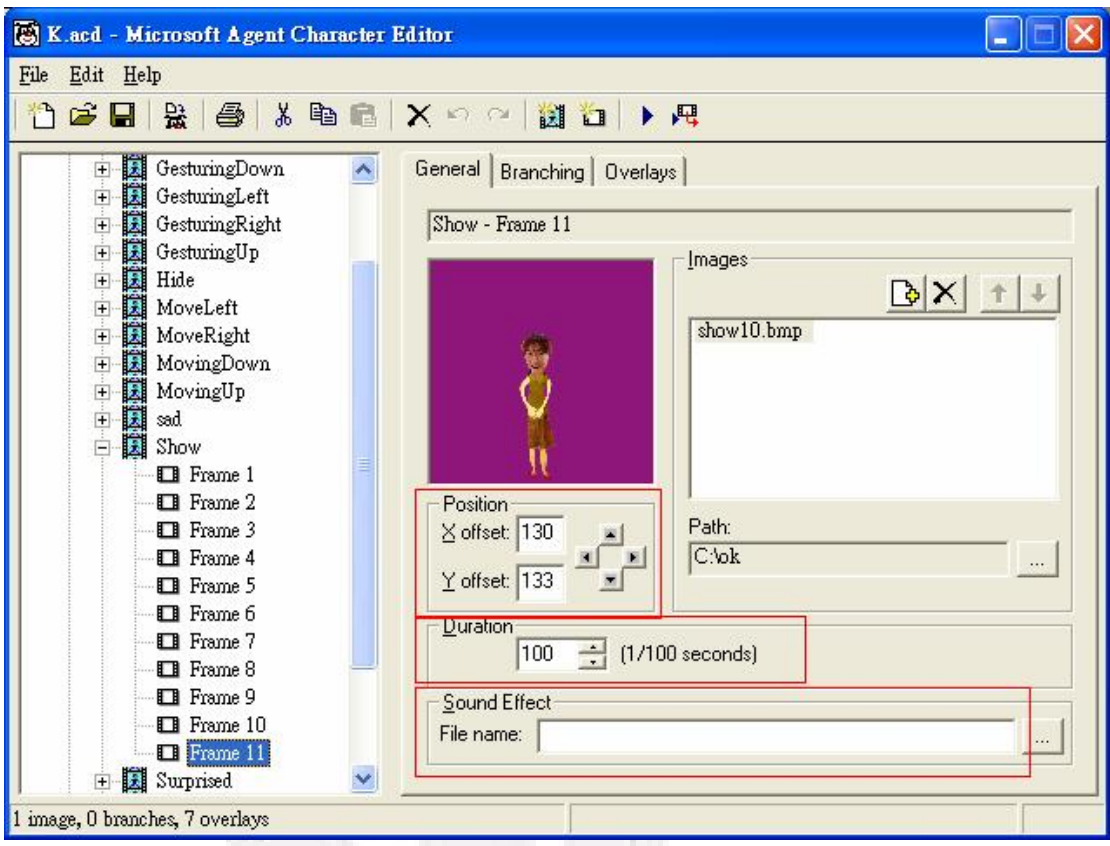

圖 五.3 MICROSOFT AGENT CHARACTER EDITOR 視窗(四)

點選 Animation,可在右邊介面看到「Transparency color」設定圖片底色, 在這邊所選擇的背景色就必需選擇我們在一開始所提到的設定透明背景的顏 色。

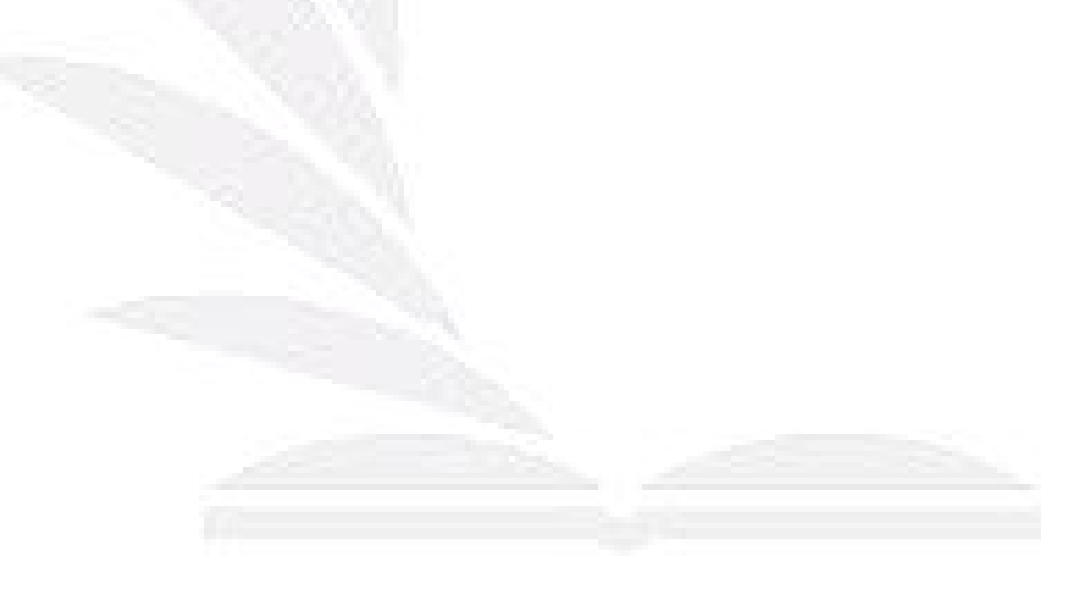

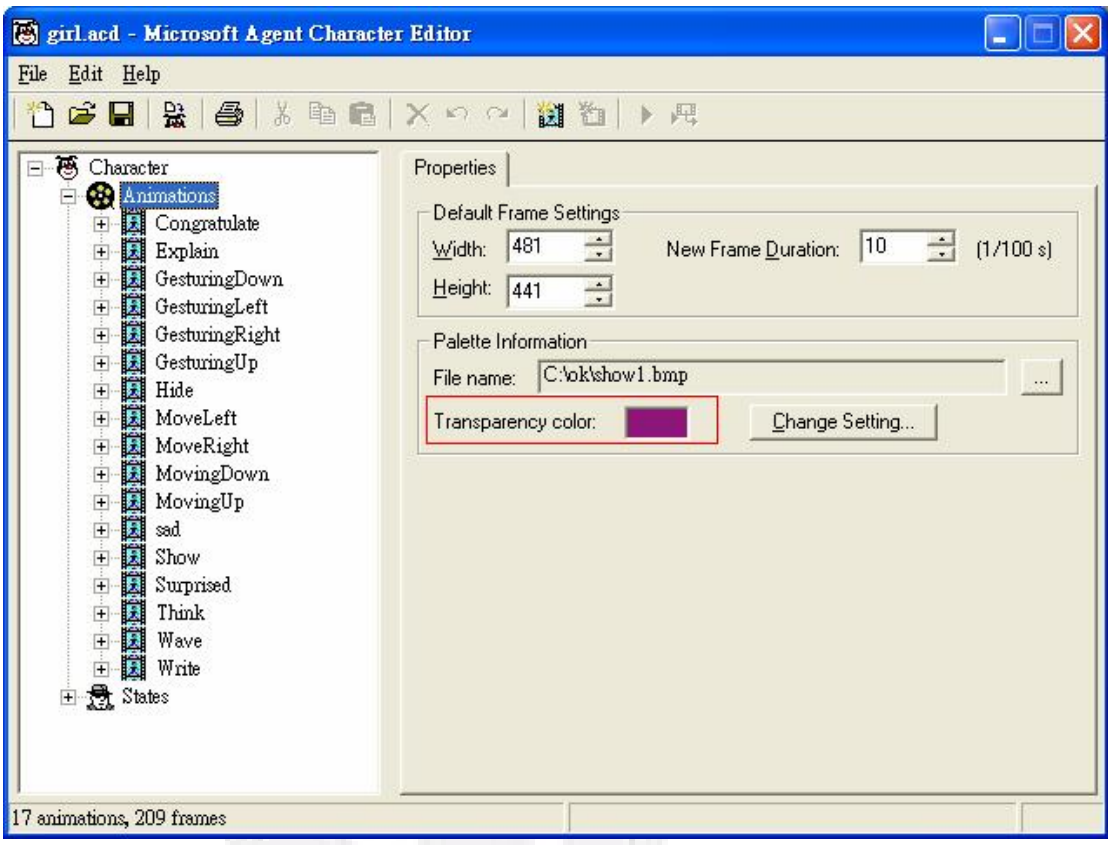

圖 五.4 MICROSOFT AGENT CHARACTER EDITOR 視窗(五)

步驟三:增加代理人其他的屬性

 如果要讓代理人講話會發出聲音,必須先安裝 Text-to-speech engines。 目前沒有中文的可以選,所以如果要使代理人說話,就必須安裝及"使用",其 他以供下載的 speech engine 語言。

至 microsoft 網站, 選擇 Downloads 的 User downloads, 尋找 Text-to-speech engines 下載並且進行安裝。

點選 Character,可在右邊介面看到「Voice」設定聲音的種類,

可在 Pitch 處調聲音的音調高低, Speed 處調代理人說話的快慢。

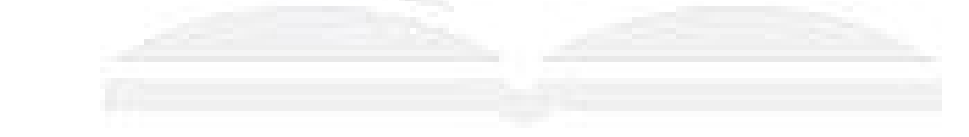

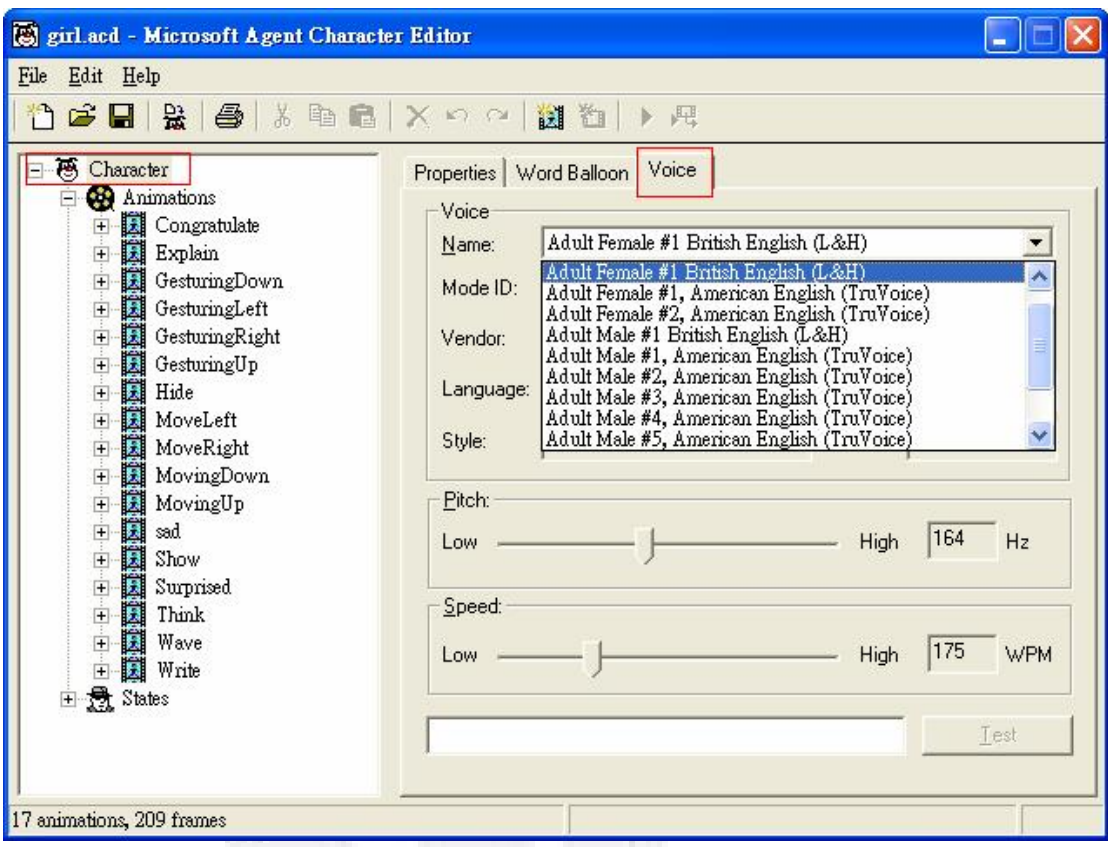

圖 五.5 MICROSOFT AGENT CHARACTER EDITOR 視窗(六)

如果要讓代理人在講話的同時,嘴型也會跟著動。點選動作最後一個

Frame,在右邊介面選擇「Overlay」,可在 Type 中,依照指定嘴型大小

(Closed, Wide1, Wide2, Wide3, Wide4, Medium, Narrow) 加入適合的嘴型圖片。

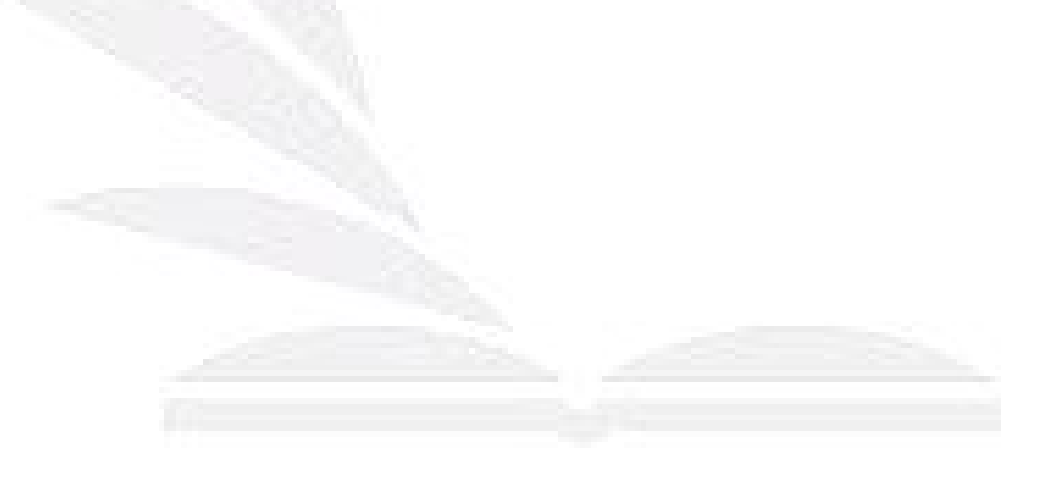

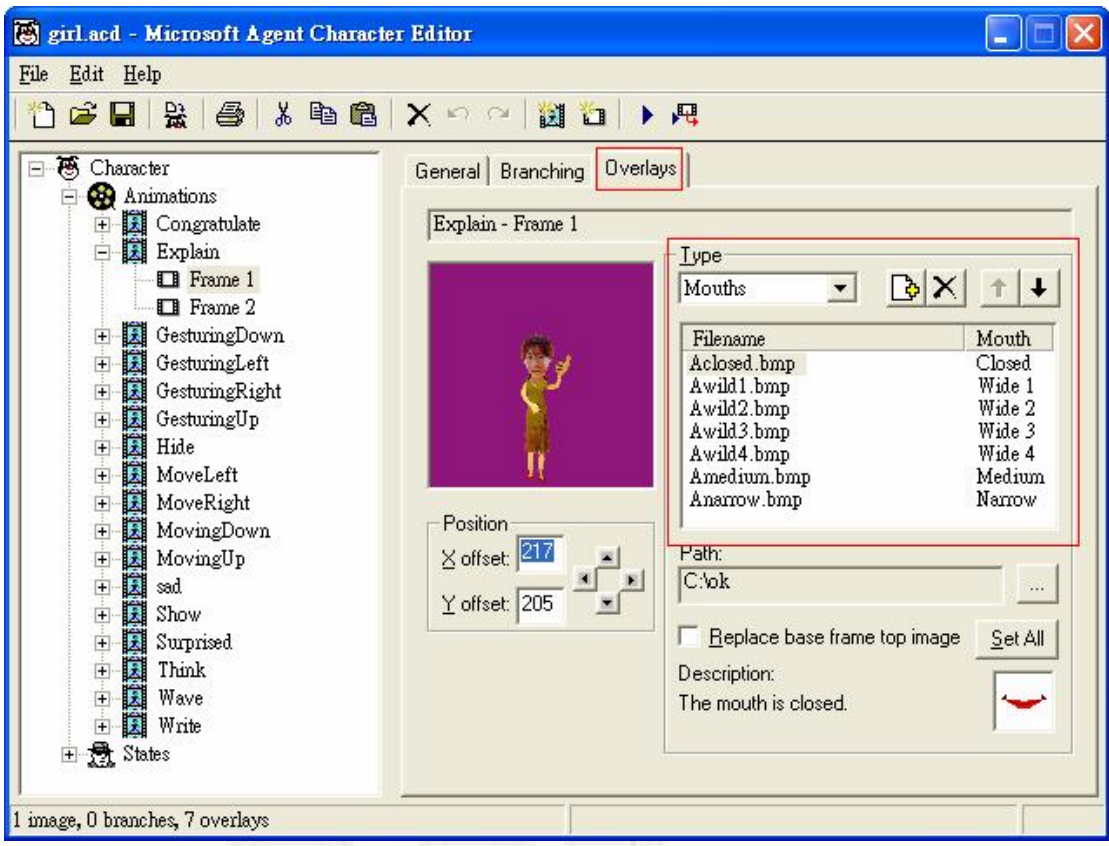

圖 五.6 MICROSOFT AGENT CHARACTER EDITOR 視窗(七)

建立自訂代理人的 icon,把圖片轉成\*.ico 檔後,並指定 Character,右

邊介面的「Icon file name」中。當代理人執行後,就會在工具列出現自訂的

icon 檔了。

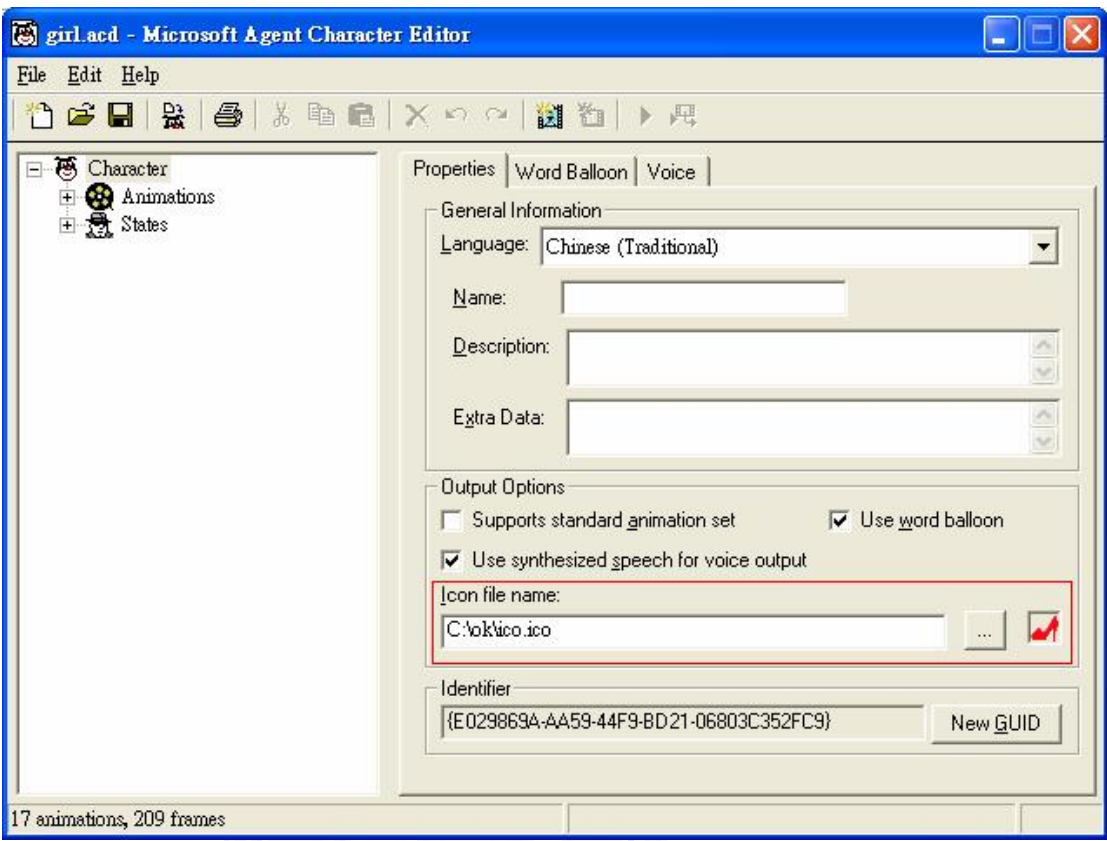

圖 五.7 MICROSOFT AGENT CHARACTER EDITOR 視窗(八)

步驟四:儲存 MS Agent 角色

當製作完 MS Agent 角色所有的動作後,點選「File」,請選擇「Build Character」後,之後即會產生一個 acs 檔, acs 檔是儲存已製作完成的 MS Agent。

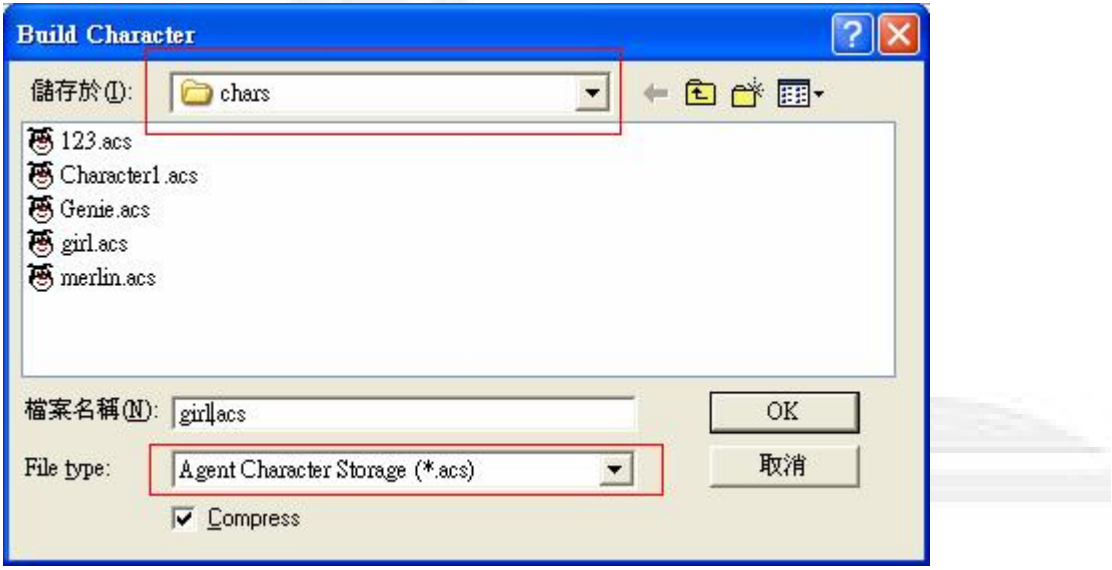

圖 五.8 MICROSOFT AGENT CHARACTER EDITOR 視窗(九)

關閉「角色編輯工具」前,記得按儲存(Save),儲存後會產生一個定義檔 (acd 檔) 。

最後,將所完成 MS Agent 的 acs 檔放置 C 磁碟的 WINDOWS 中的「msagent」 文件夾中的「chars」文件夾中(C:\WINDOWS\msagent\chars)。

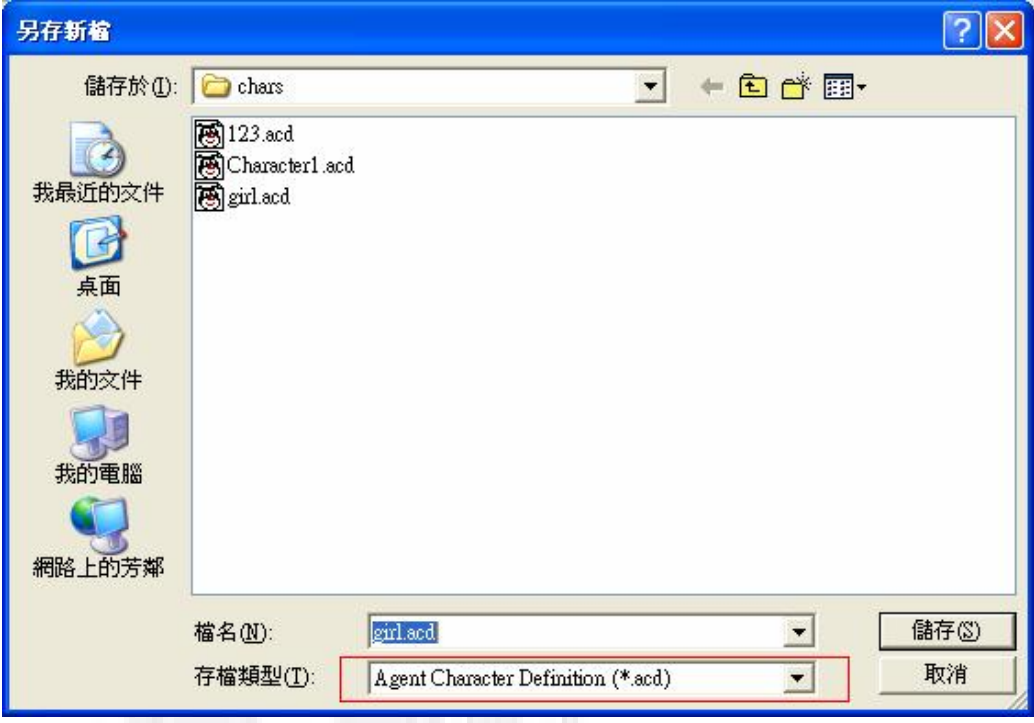

圖 五.9 MICROSOFT AGENT CHARACTER EDITOR 視窗(十)

#### **5.2** 新的互動代理人介紹

 由於我們利用 Microsoft Agent Character Editor 製作出了一個新的代理 人,所以以下是他的動作介紹。這次總共製作出17個動作,共133個圖片。表 說明每個動作名稱與使用時間。

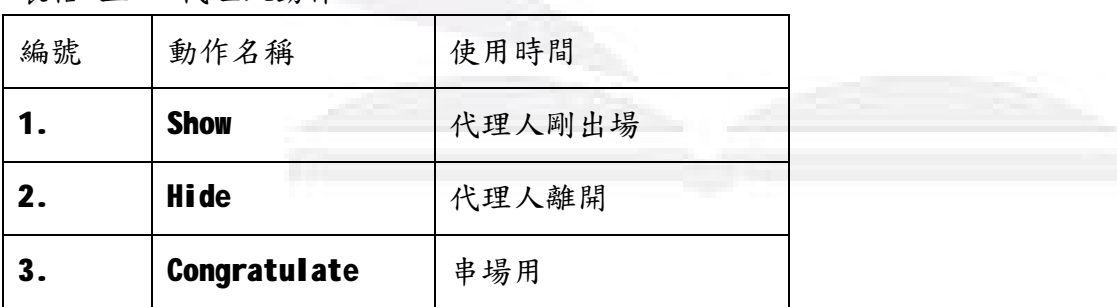

表格 五.1 代理人動作

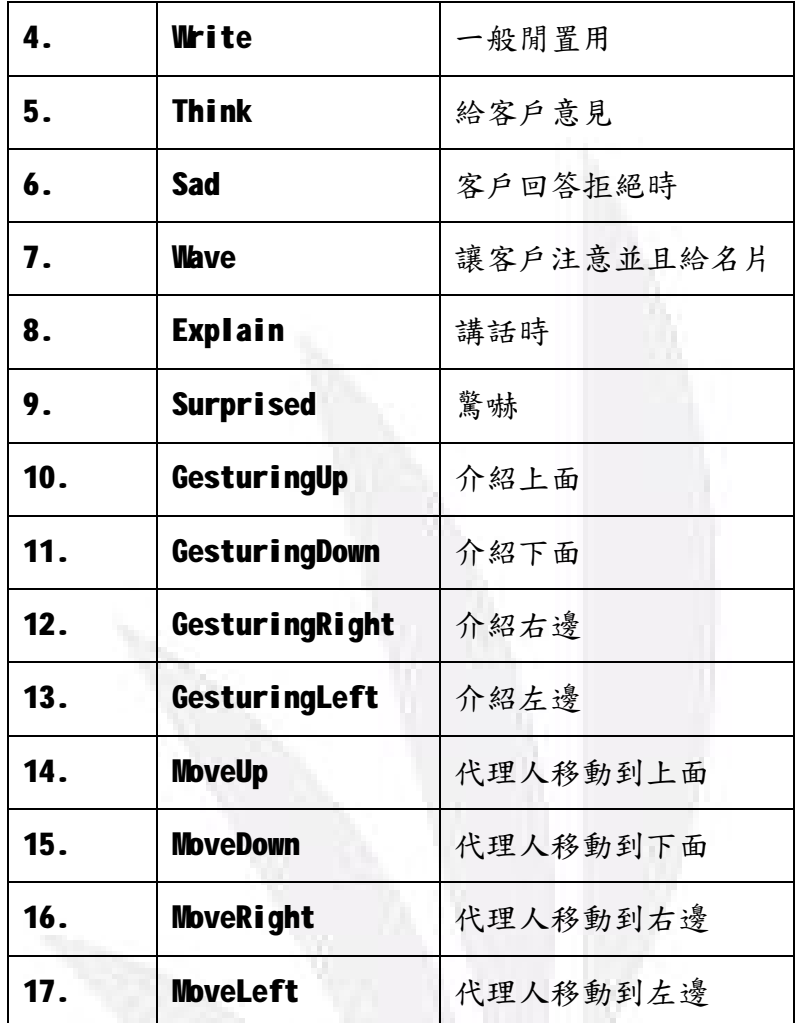

部份動作圖片

**Show** 

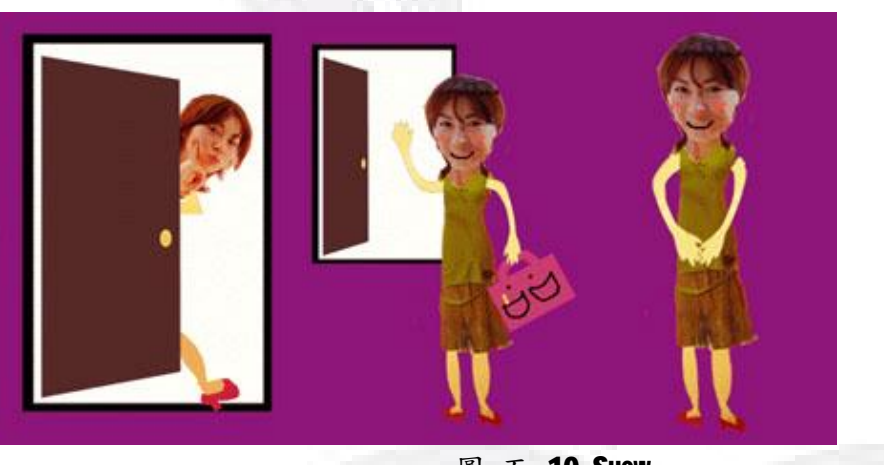

**圖 五.10 SHOW** 

**Hide** 

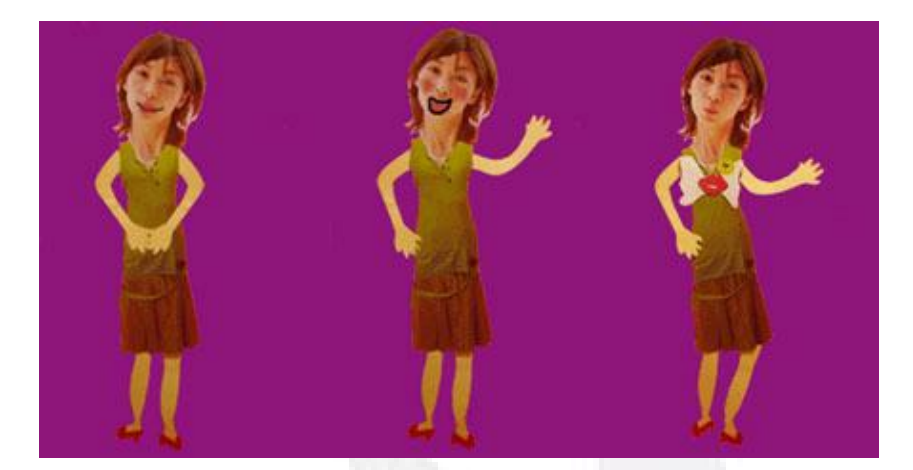

圖 五.11 HIDE

# Congratulate

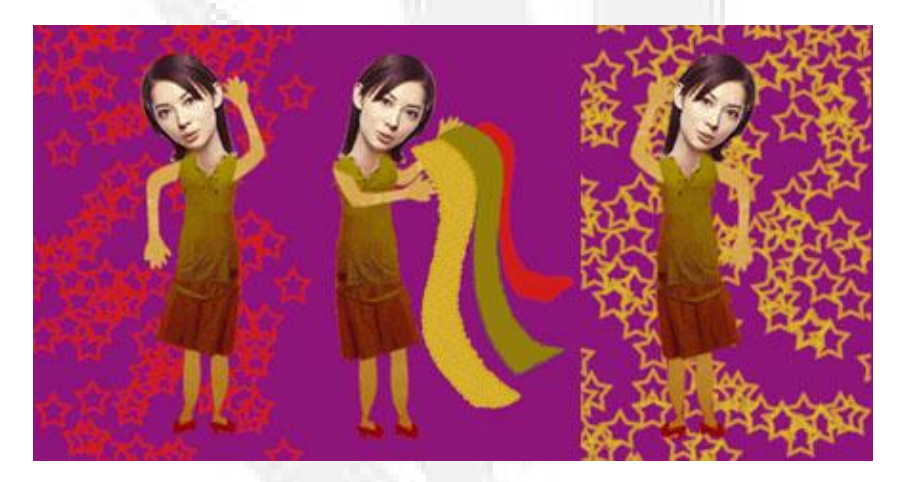

圖 五.12 CONGRATULATE

Write

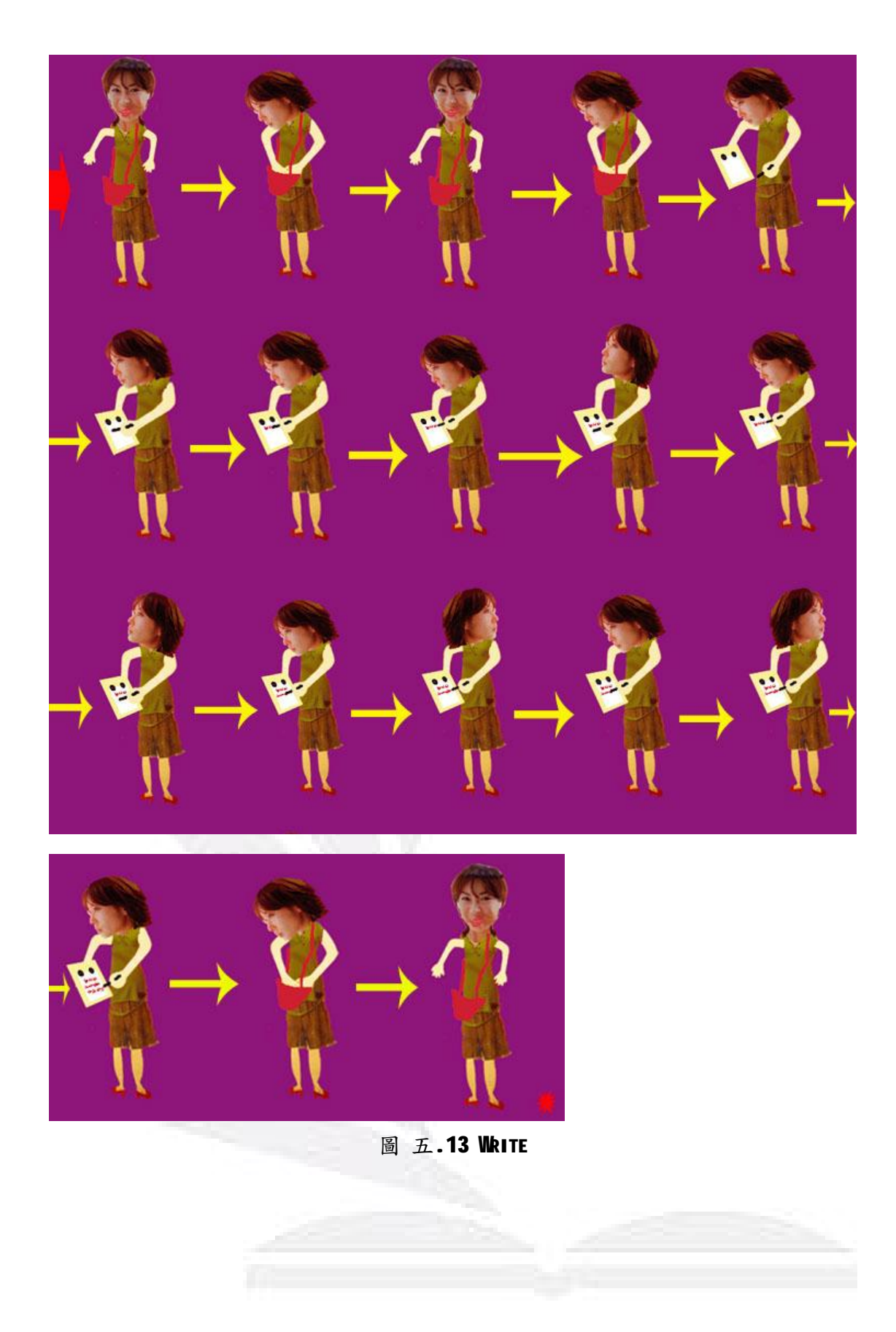

**Think** 

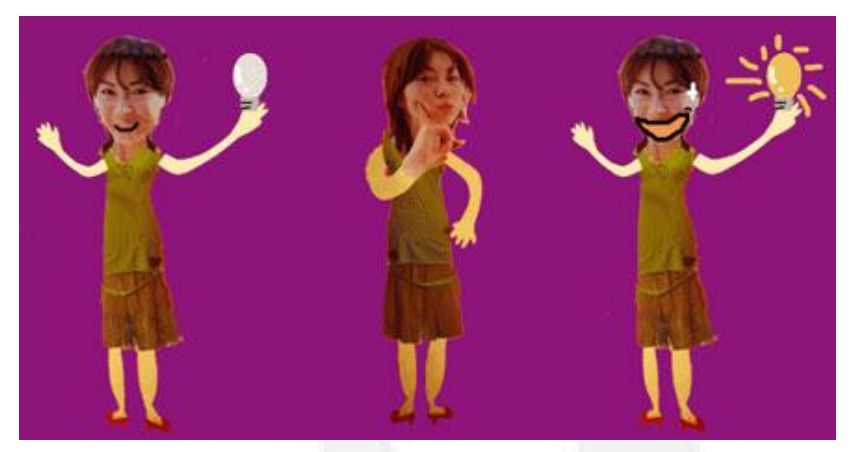

圖 五.14 THINK

Sad

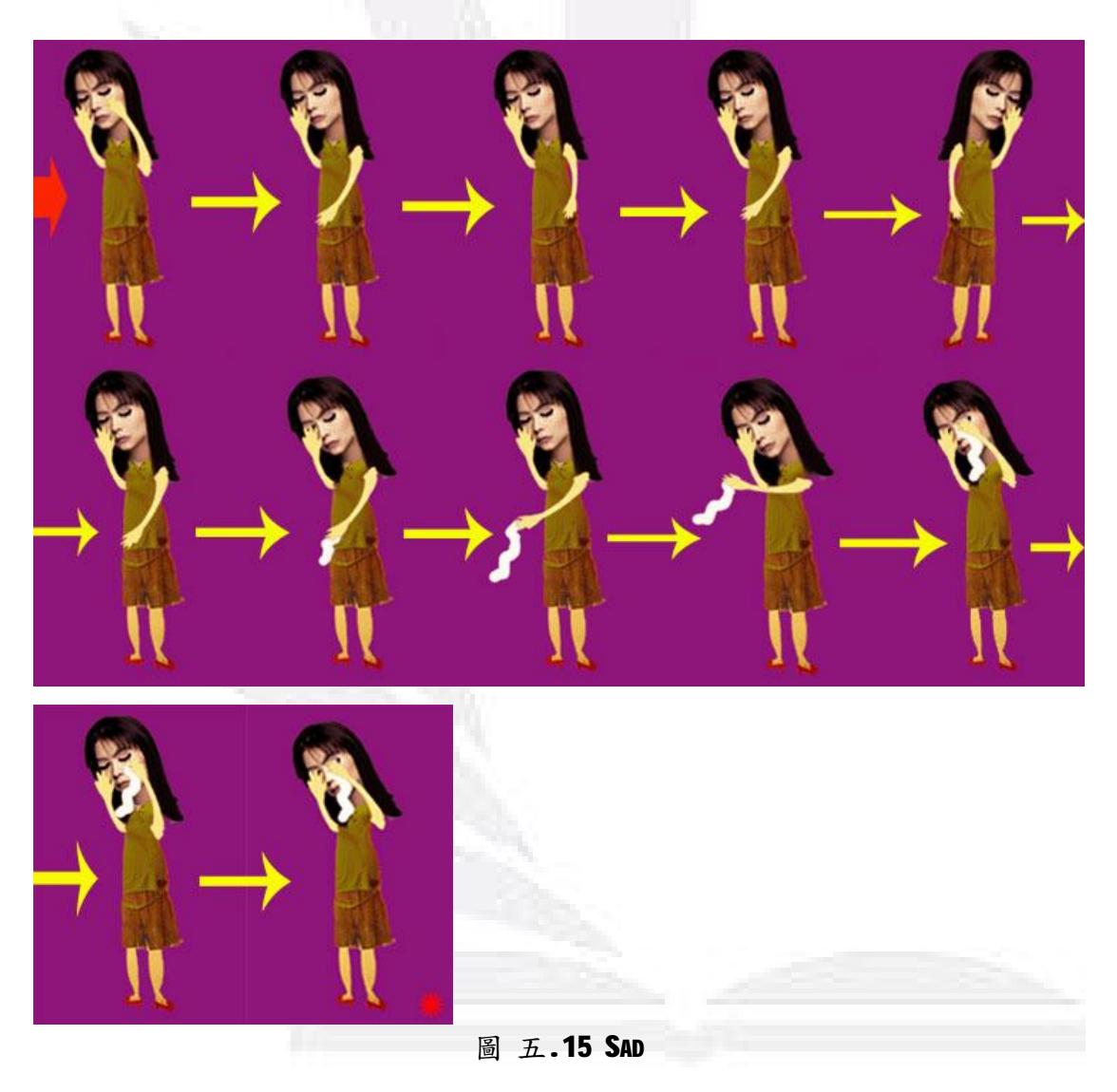

**Wave** 

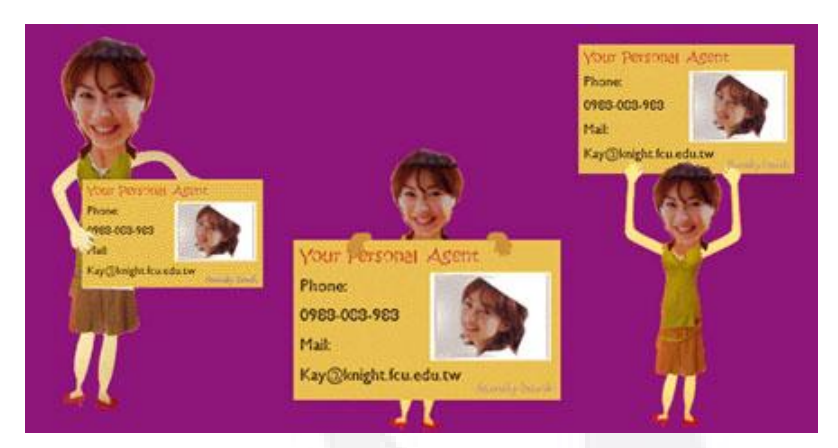

圖 五.16 WAVE

Surprised

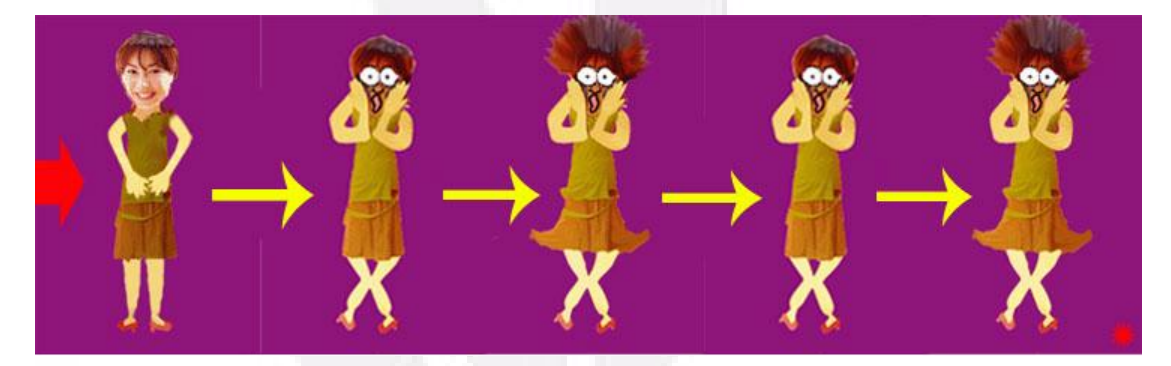

圖 五.17 SURPRISED

# 10. GesturingUp 11. GesturingDown

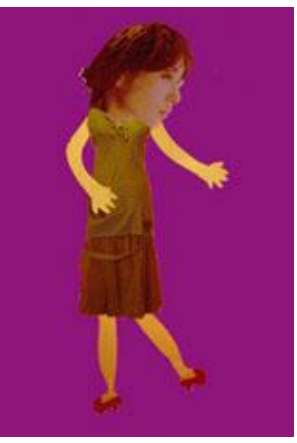

圖 五.18 GESTURINGUP 與 GESTURINGDOWN

I

12. GesturingRight 13. GesturingLeft

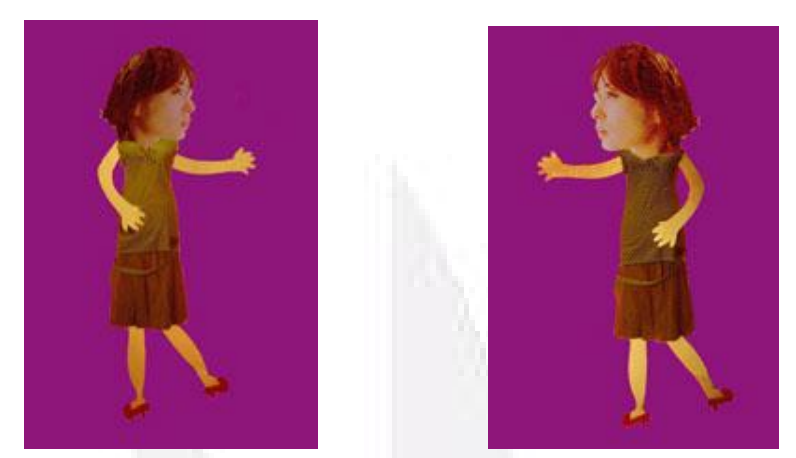

圖 五.19 GESTURINGRIGHT 與 GESTURINGLEFT

- 
- 14. MoveUp 15. MoveDown

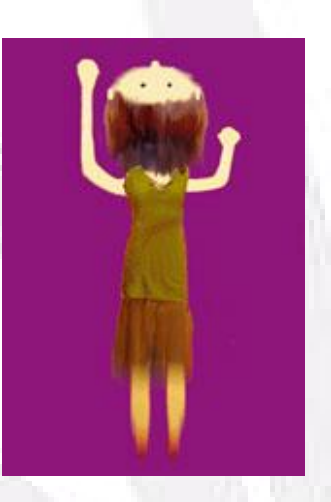

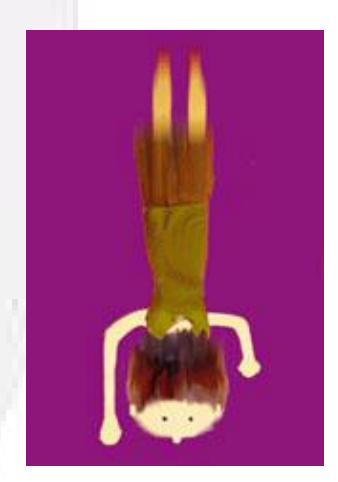

圖 五.20 MoveUp 與 MoveDown

- 16. MoveRight 17. MoveLeft
	-

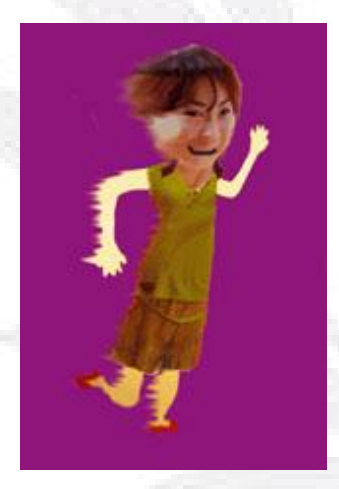

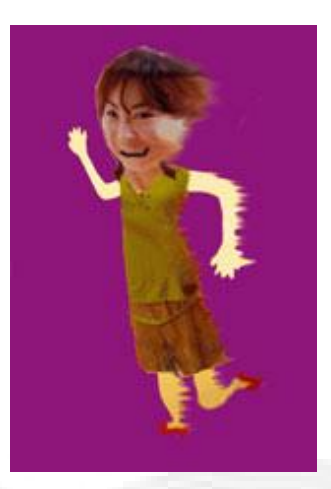

圖 五.21 MoveRight 與 MoveLeft

**5.3 Mash** 

在設計 MS-Agent 代理人的時候,我們還有用到另一叫做 Mash 的軟體。此軟 體本身是用來IS-Agent 劇本的,而我們則是用來更有效率的觀看設計好的 MS-Agent 的動作,及行為流程。

MASH 是 Microsoft Agent Scripting Helper 的縮寫,不用撰寫程式就可 以拿來編輯 MS Agent 各種動作的軟體。以下是它的介紹:

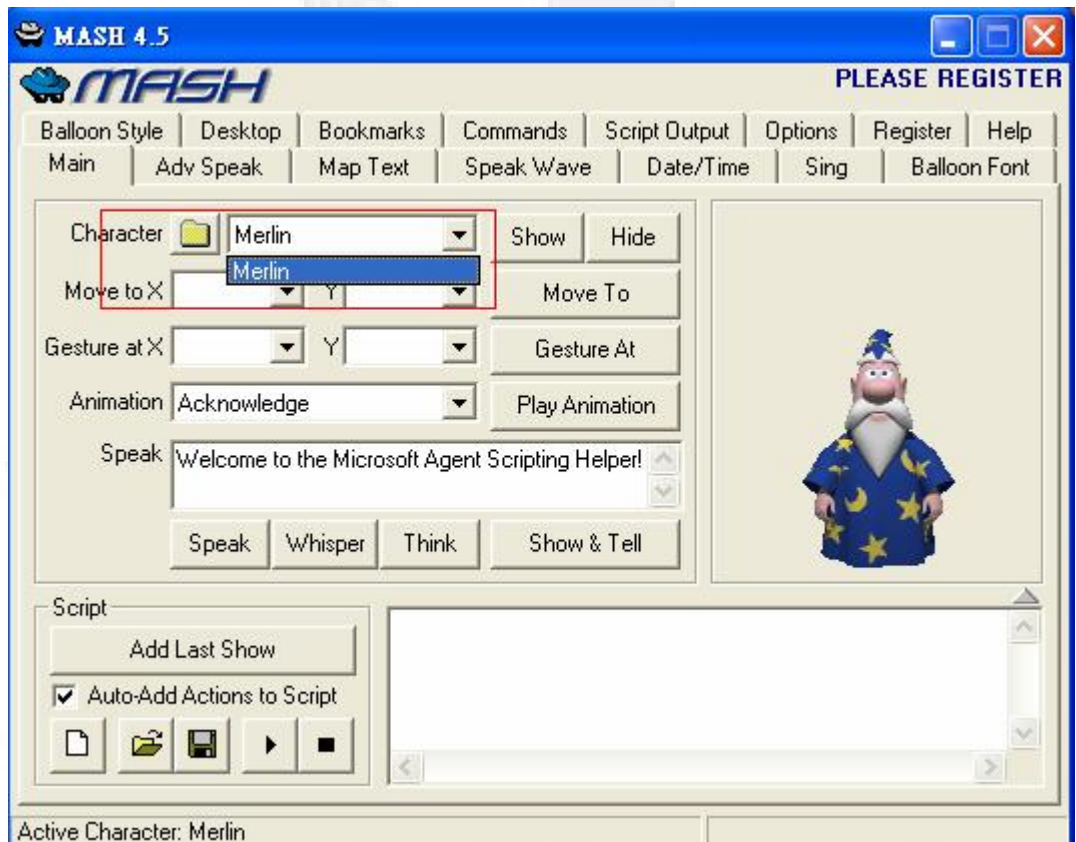

# 圖 五.22 MASH(一)

圖五.24 就是 Mash 的主要介面,在開始操作代理人並制定劇本以前,需要 先選定一個代理人角色,如紅色框處所示。選好代理人之後就可以繼續制定他的 動作。(必須是已經安裝於系統上的角色才可以,若不是安裝於系統目錄內的角 色,可以用開起目錄的方式載入。)

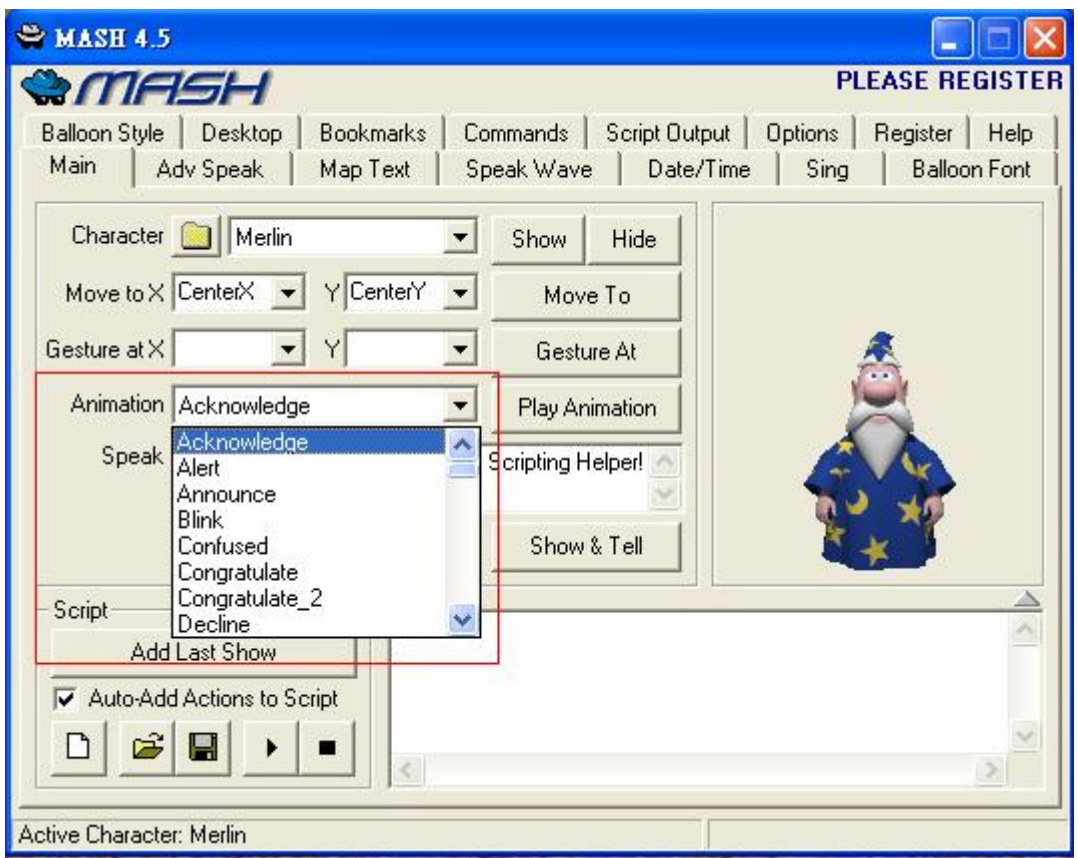

圖 五.23 MASH(二)

 圖五.25 圈起的地方是此代理人的動作下拉選單,使用者可以透過此選單瀏 覽代理人所有的行為,並選擇想要的動作。

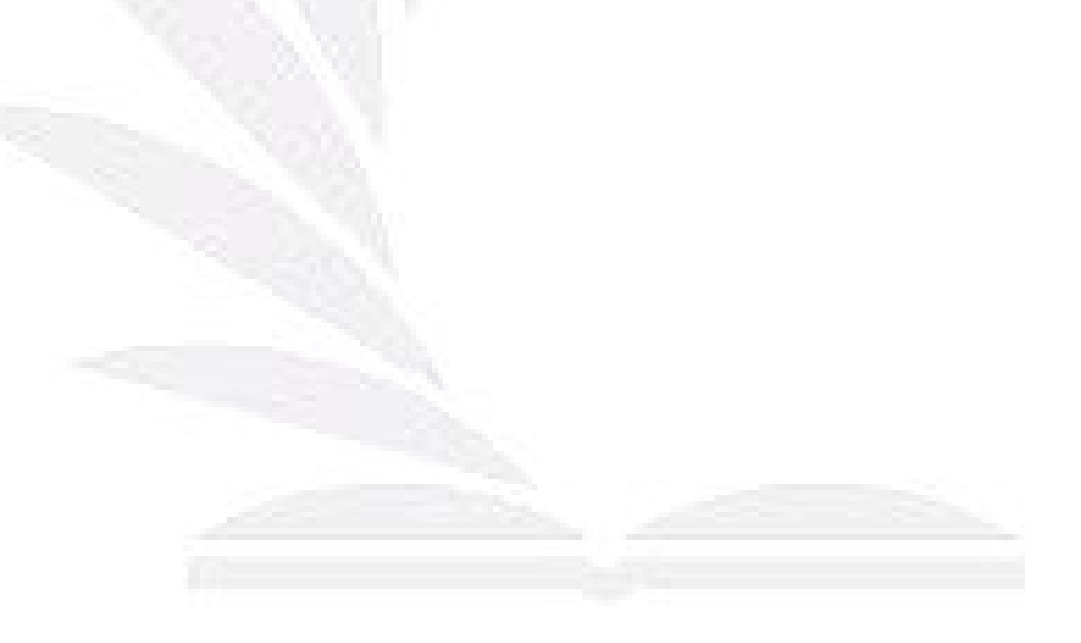

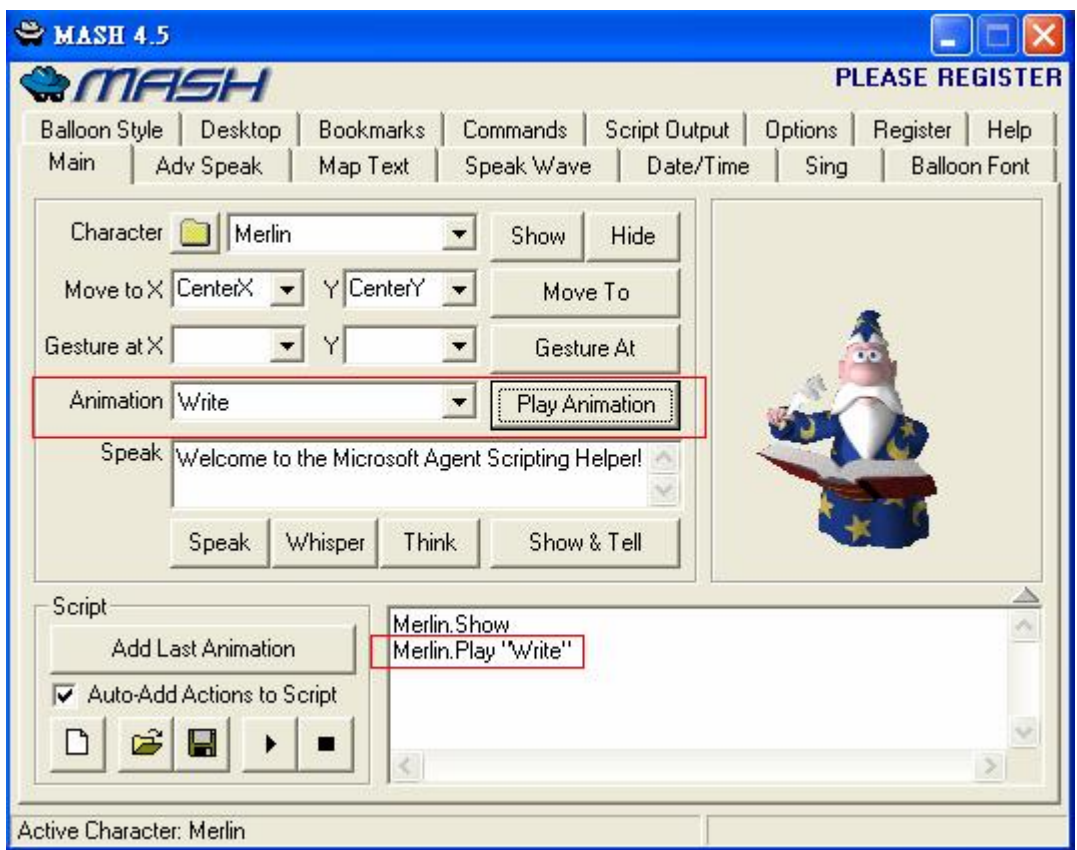

# 圖 五.24 MASH(三)

圖五.26示範的是如何控制代理人做出 Write 的動作,首先在 Animation 的 下選單中選擇 Write, 並按下 Play Animation 鍵,則代理人就會做出 Write 的 動作,Mash 會將此動作紀錄在劇本中,如圖中較小的紅色框所示。

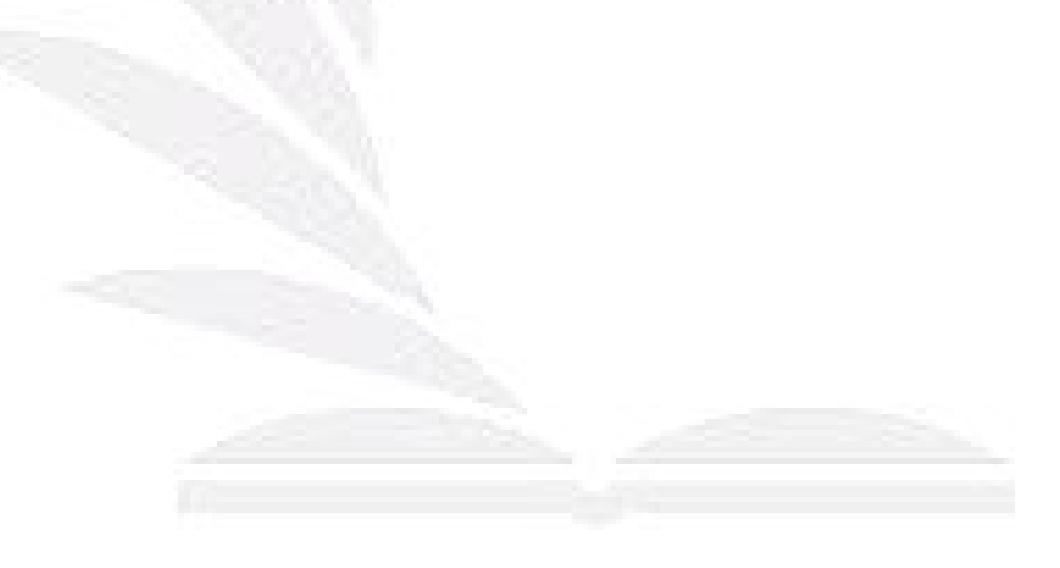

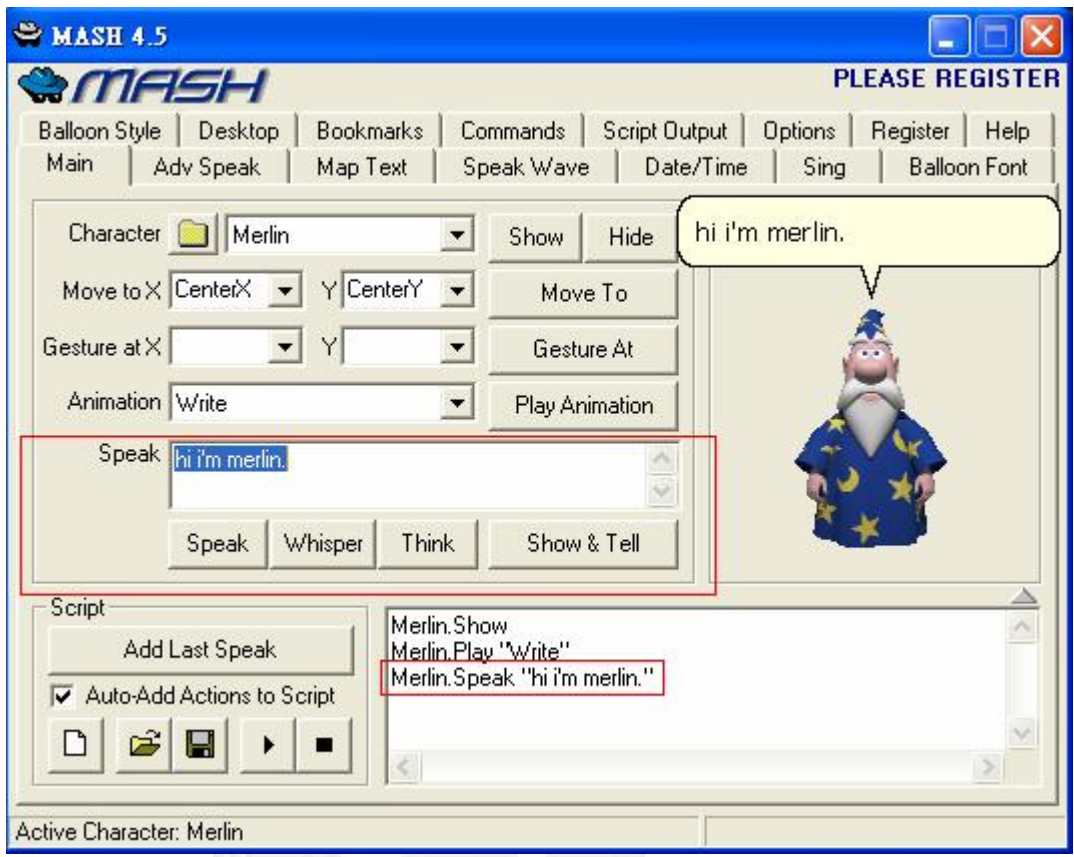

圖 五.25 MASH(四)

圖五.27 示範如何讓代理人說話,首先在 Speak 框框中輸入代理人要說的句 子,然後按下Speak鍵,代理人就會以對話框及聲音的方式表現出來。而且此動 作也會加入劇本中,如圖中比較小的紅色框所示。

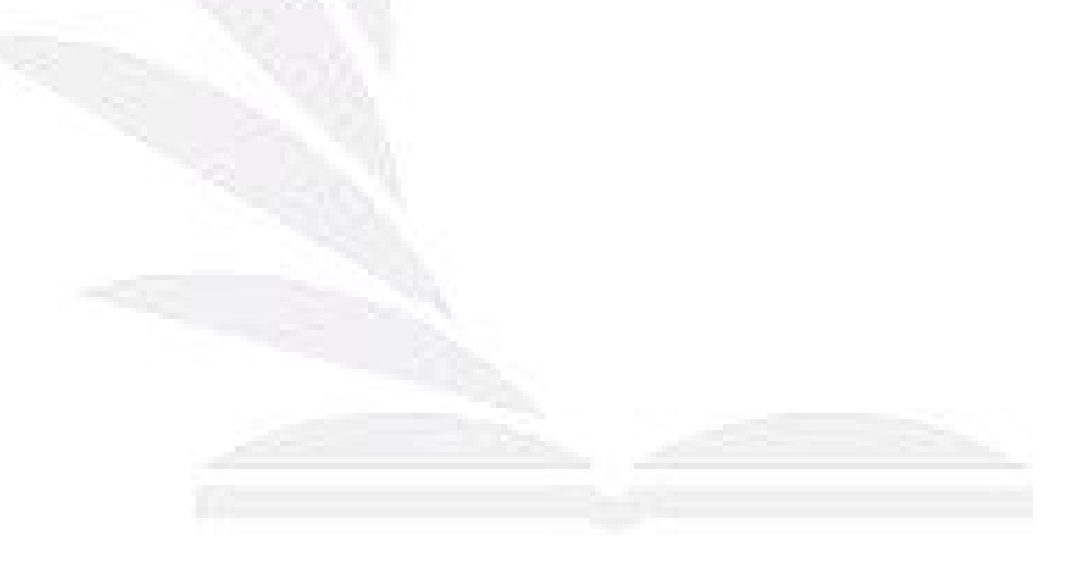

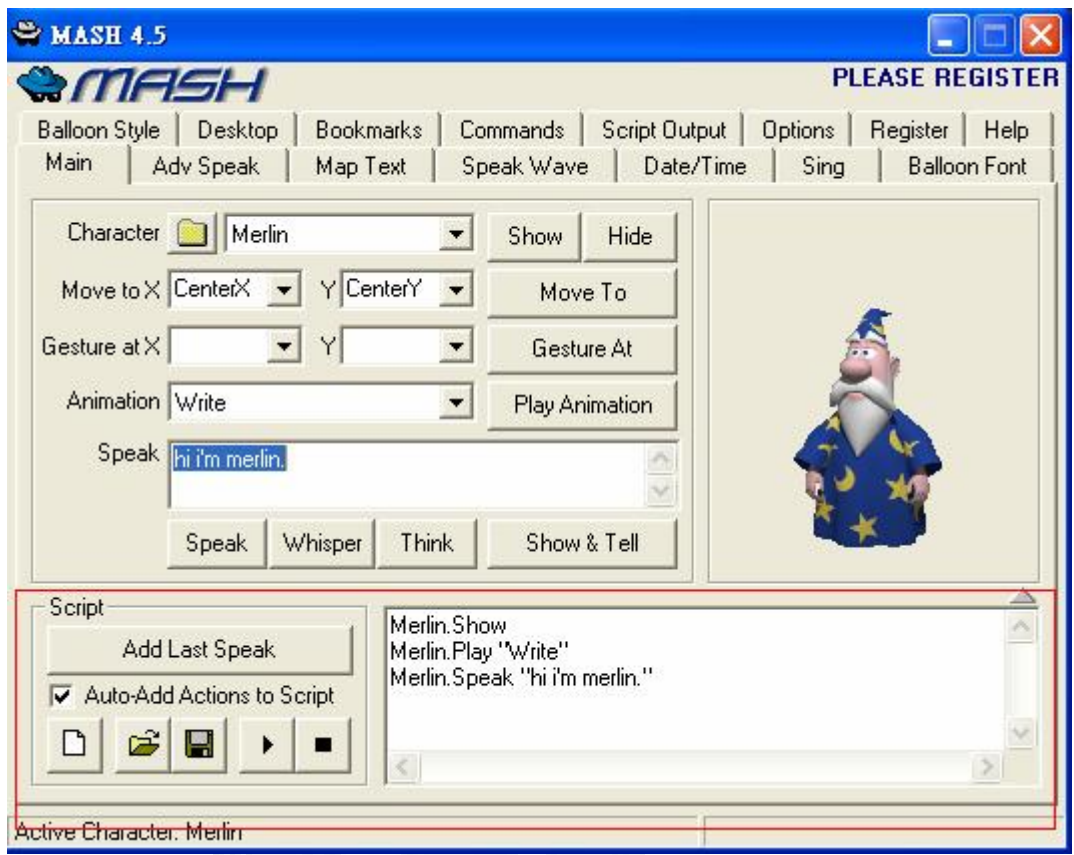

# 圖 五.26 MASH(五)

圖五.28 的紅色框框處是代理人的劇本相關功能,右半邊的白色框框即是使 用者目前所制定的劇本,而左半邊則是儲存、打開、播放、暫停劇本的功能鍵。 除了這些基本運作以外,Mash 還提供了其他的進階功能,如下面的圖所示:

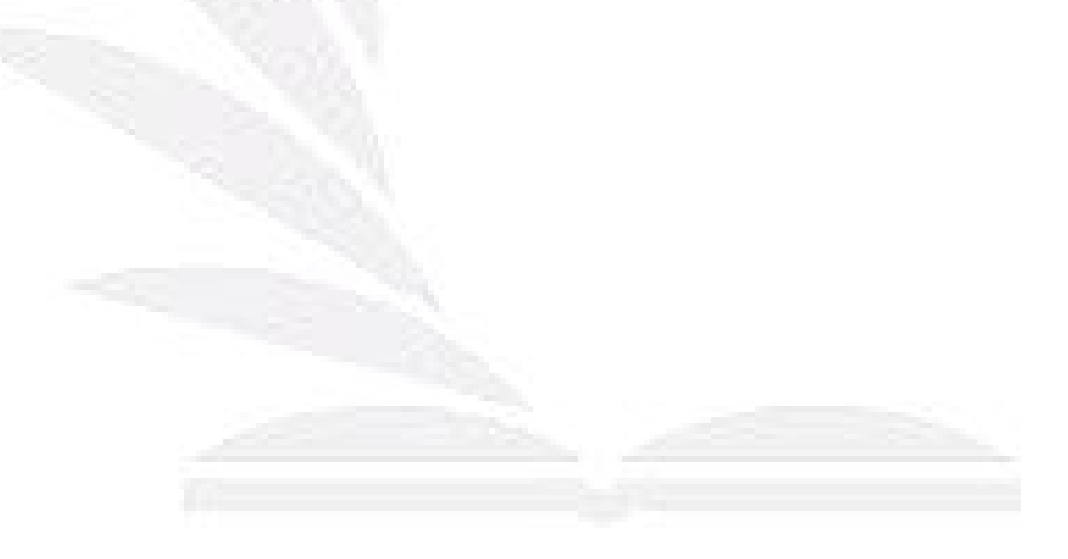

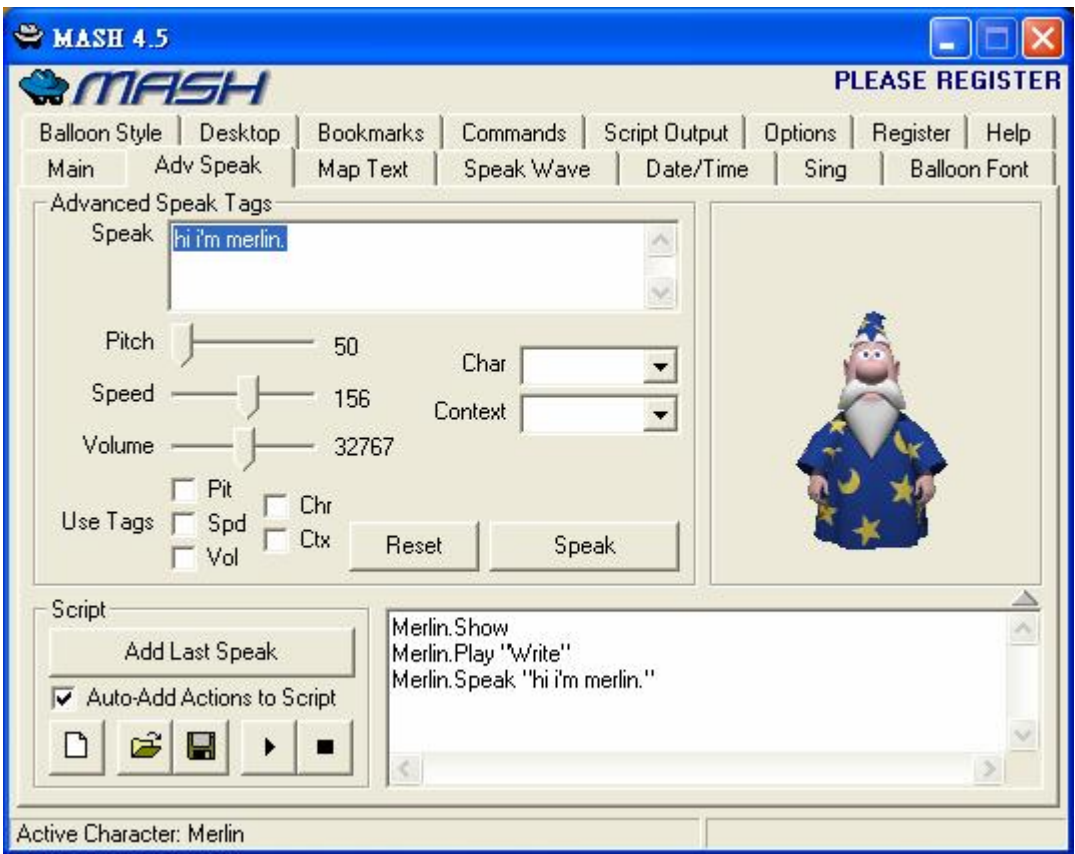

圖 五.27 MASH(六)

圖五.29是針對代理人說話音調的控制,可以調大小聲、音高、快慢等功

能。

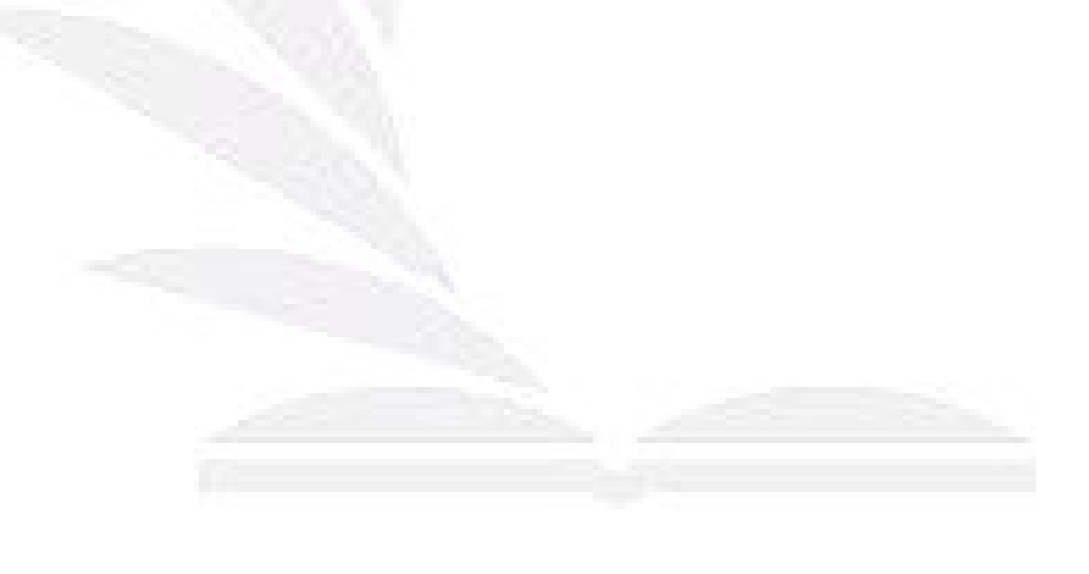

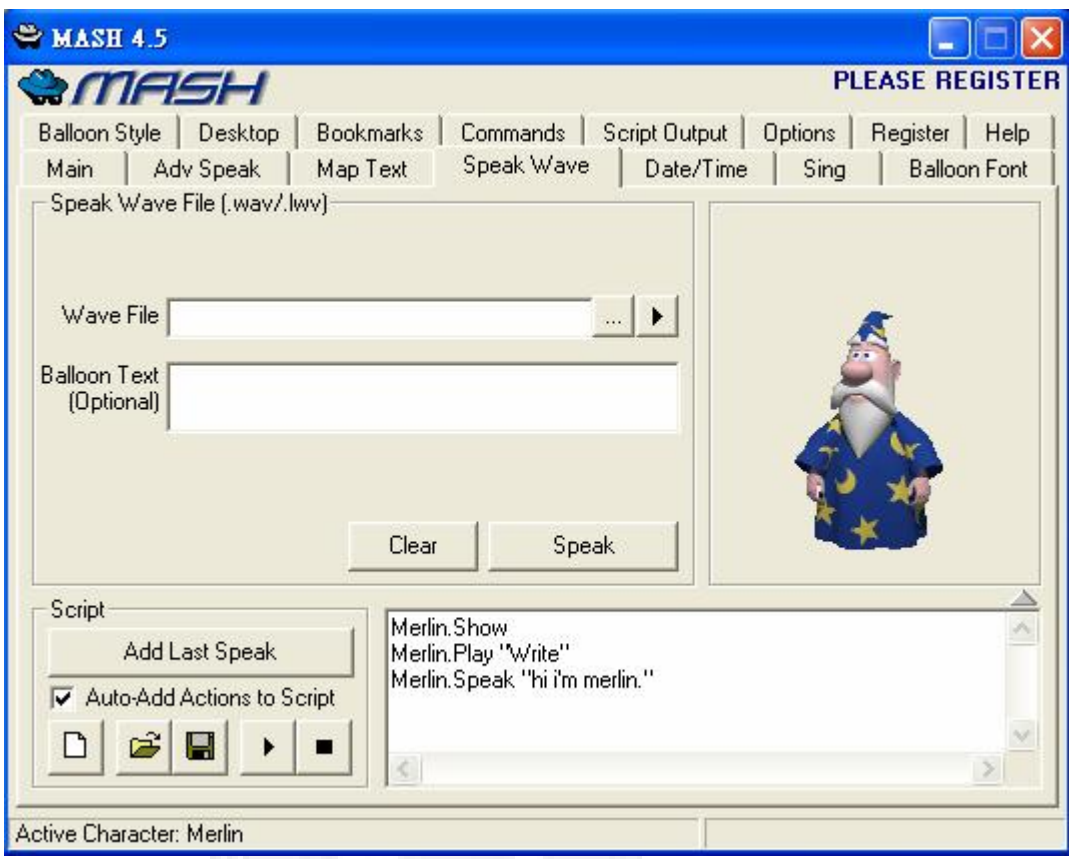

圖 五.28 MASH(七)

圖五.30是撥放聲音檔的功能,可惜的是只能播放\*.wav 檔,不過可以自行 設定在撥放聲音檔時,代理人對話框內所出現的文字。

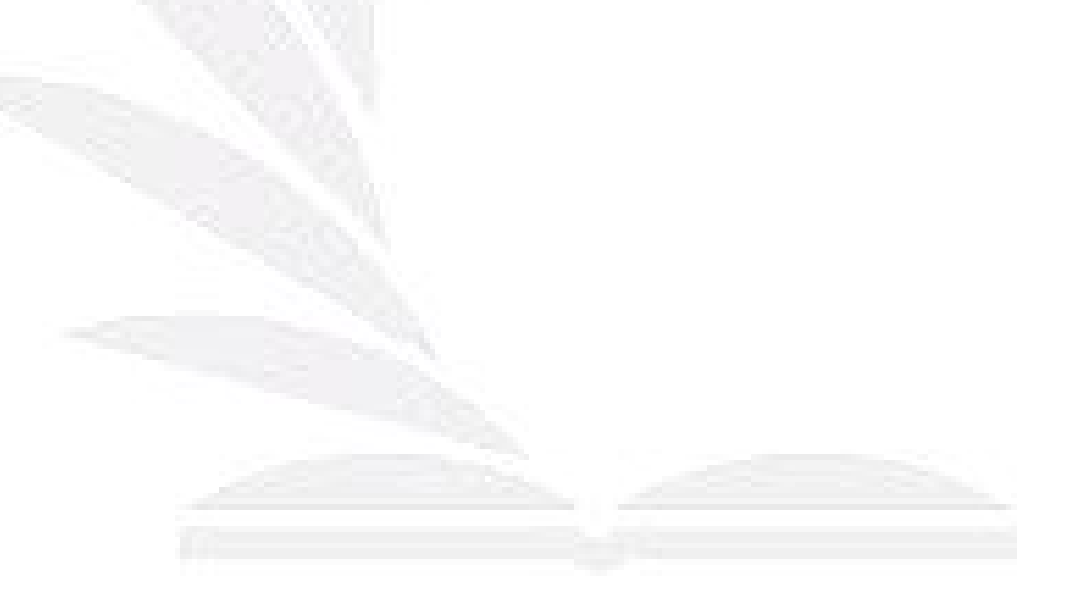

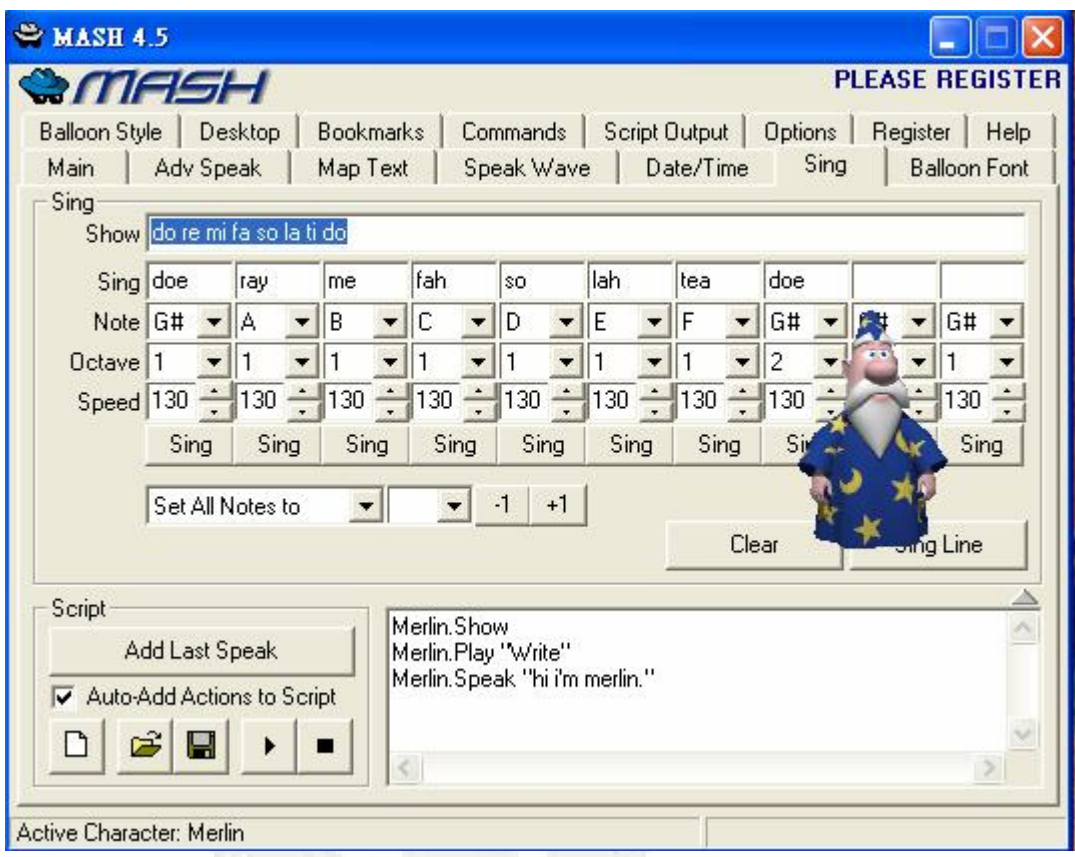

圖 五.29 MASH(八)

圖五.31 是 Mash 中控制代理人唱歌的功能,使用者可以自行設計節拍(快 慢),或是唱歌時對話框所顯示的文字。

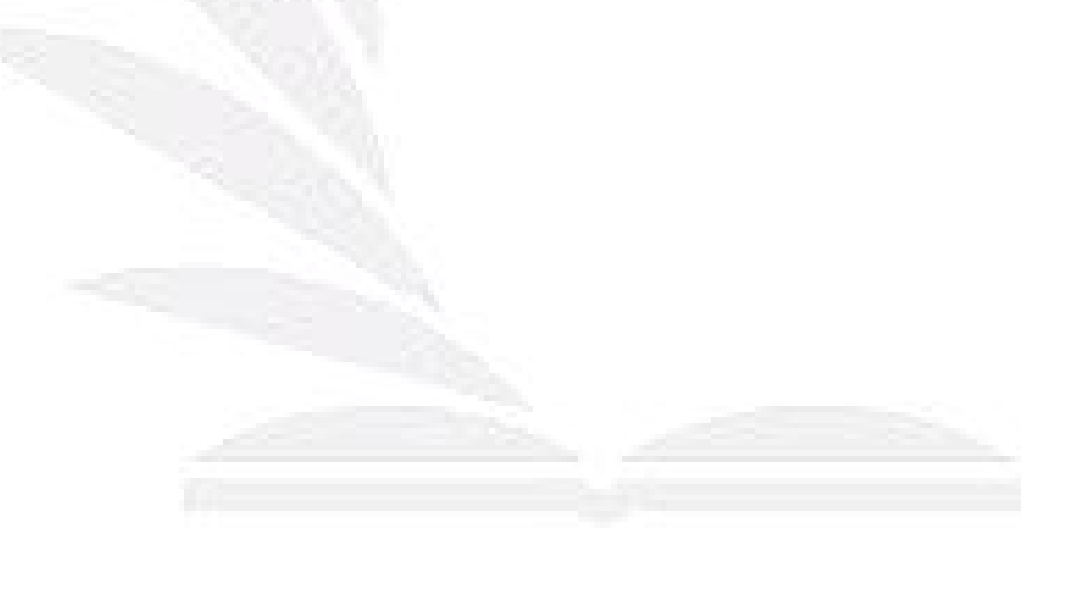

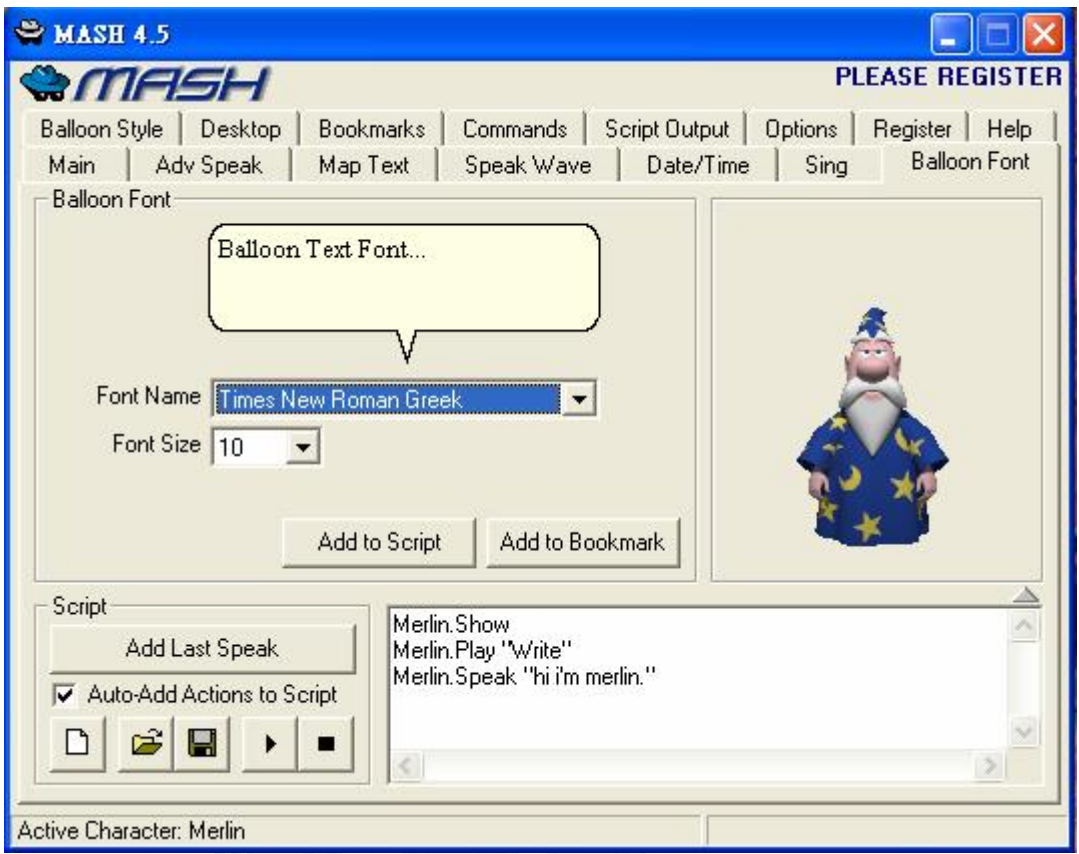

圖 五.30 MASH(九)

圖五.32是 Mash 中控制對話框格式的功能,使用者可以選擇想要的文字字 體,或是調整字體大小。

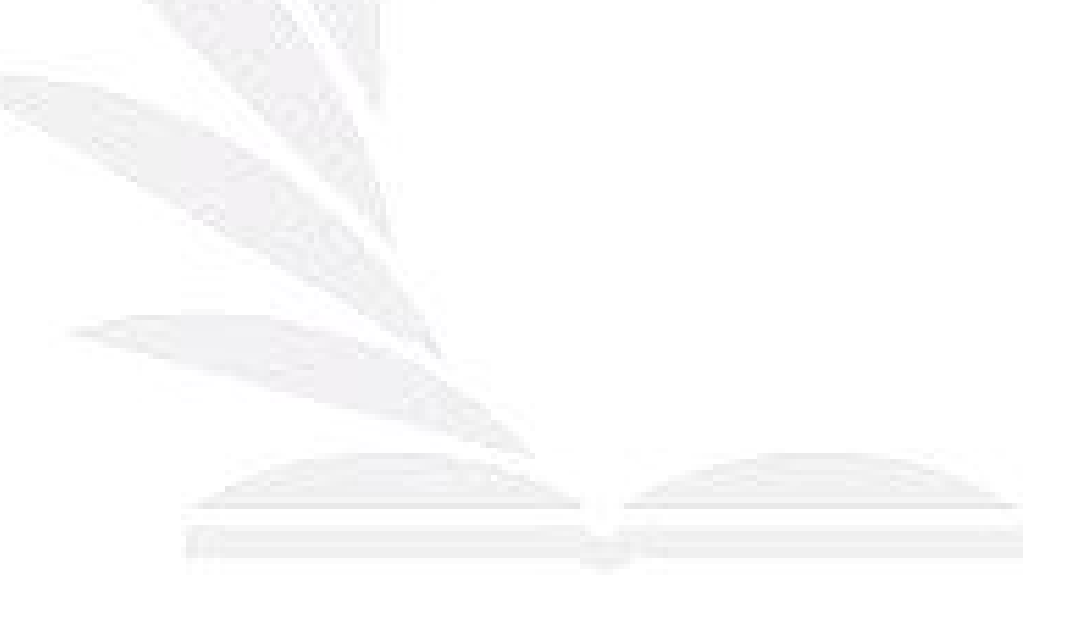

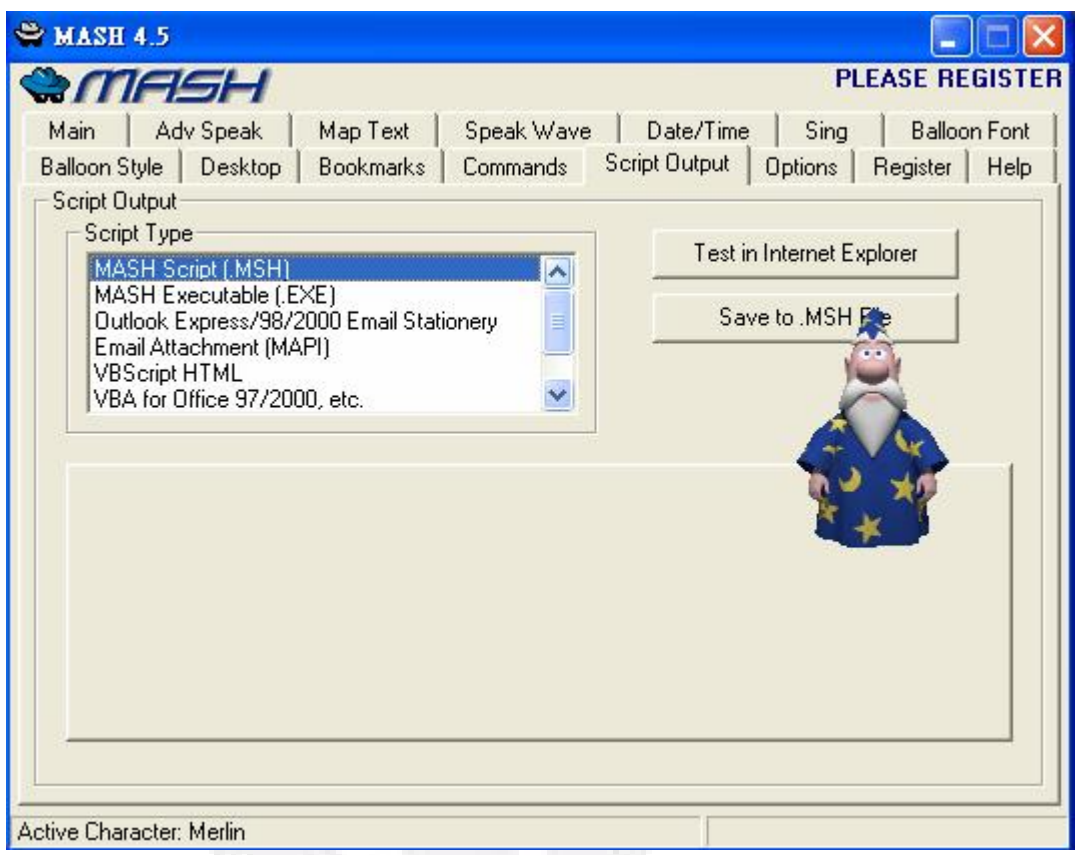

圖 五.31 MASH(十)

圖五.33 表示 Mash 的劇本可以儲存成不同的檔案格式,使用者可以依照自 己的需要去選擇,Mash會自動幫你把劇本檔轉成你所選擇格式。

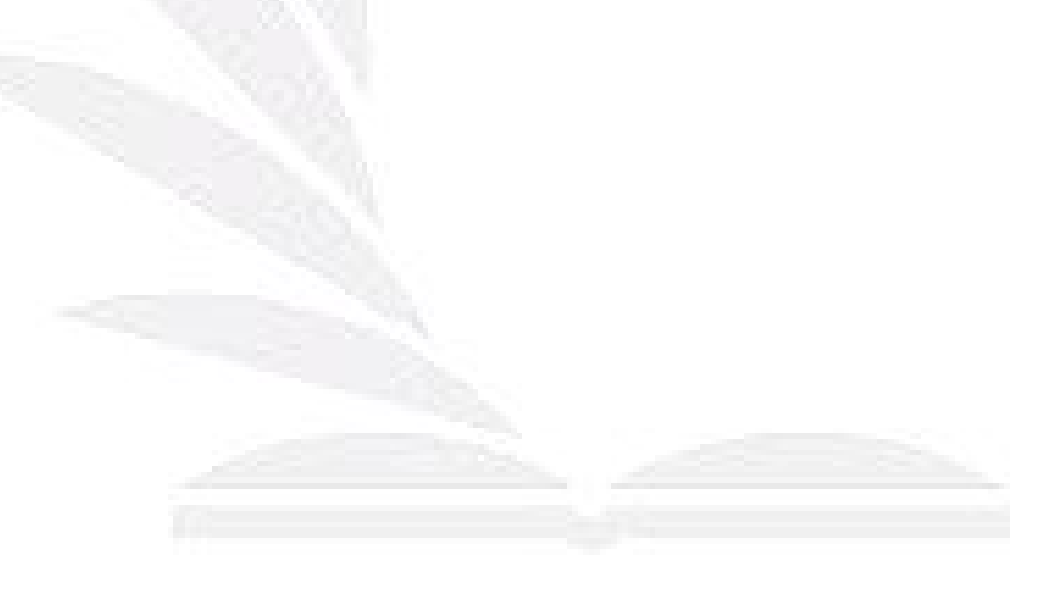

# 第六章 結論與未來研究方向

本專題利用軟體代理人的技術及 XML 建立代理人知識表達的方法,實作出網 路行銷的概念。其目的除了是要輔助企業完成網路推銷的工作,更希望結合相關 的網路行銷模式,加強其規劃行銷機制的完整性。並期望 IMMAS 能提供企業在正 確的時間,藉由行銷代理人造訪推銷的模式,以提供正確且客製化的推銷資訊給 企業的顧客。且由系統所提供的多元化使用者互動,加強顧客對企業產品購買的 興趣,進而增加企業的整體競爭優勢。

我們也提出了幾項網路行銷的優點:

- l 即時的推銷資訊:企業對於要推銷的新產品,只要有新的互動式行銷代 理人劇本,移動推銷代理人即可以利用這樣的互動式行銷劇本,即時地 和企業的顧客互動。
- l 客製化的推銷資訊:互動式劇本,可依照不同的顧客類別建立不同的推 銷知識。使得每個移動推銷代理人在和不同顧客推銷時,就可依照該顧 客類別的互動式劇本,和使用者進行客製化的推銷。我們希望未來除了 客製化推銷之外,更可以發展出客製化服務。
- l 推銷員的多元互動介面:移動推銷代理人除了提供問答的互動方式外, 也提供不同媒體的展示方式,使得軟體代理人和顧客的互動更加多元 化,亦更能達到吸引顧客的注意力。
- l 推銷作業自動化以減少人力:以代理人系統執行推銷的任務,依照 IMMAS 的想法,希望能夠減少企業內部銷售人力的派遣,而以移動式推銷員進 行向顧客進行初步的推銷產品。

整個 IMMAS 架構,是考慮到能建構出代理人和人類使用者互動性高的代理人 系統。所以,關於IMMS未來的研究方向也不再只是網路推銷的領域,而是能朝 向個人服務的代理人系統發展,例如:老人關懷、個人金融服務代理人等領域的 應用。使得IMMS能更附合未來行動科技,成為更實用的系統。

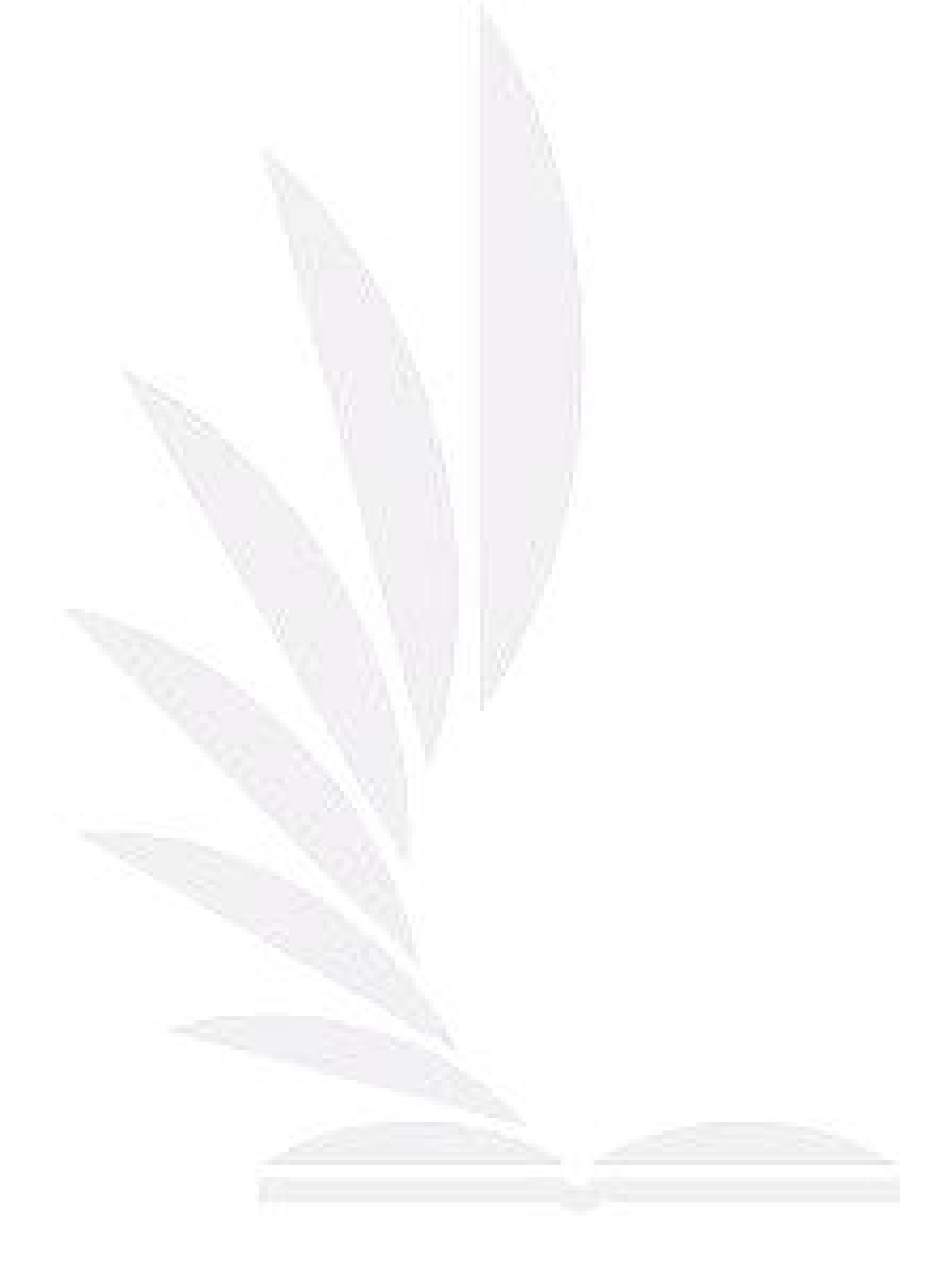

# 第七章 參考文獻

### **7.1** 參考書籍

國友隆一,"日本 7-eleven 消費心理學 --- 你所不知道的買物心理,"台灣東販股份 有限公司, 2002

Robert Grede,"行 銷 人 的 第 一 本 書," 商業週刊出版股份有限公司,1998

廖榮貴、李正光、謝銘淇、許正憲、王龍發,"剖析 java 程式設計,"金禾資訊有限 公司,2003

Harvey M. Deitel, Paul J. Deitel ,"Java how to program,"Pearson Education Taiwan,2004l

金凱儀, "互動式劇本為基礎之軟體代理人機制," 臺中健康暨學理學院資訊科技 與管理研究所碩士論文, 2002

#### **7.2** 參考網站

[1] <http://tw.emarketing.yahoo.com/market/index.htm>

[2] [http://www.myhome.net.tw/2002\\_08/web\\_news/Web\\_news\\_0101.htm](http://www.myhome.net.tw/2002_08/web_news/Web_news_0101.htm)

[3] [http://mag.udn.com/mag/dc/storypage.jsp?f\\_ART\\_ID=5254](http://mag.udn.com/mag/dc/storypage.jsp?f_ART_ID=5254)

- [4] [http://tw.emarketing.yahoo.com/hot\\_n/news1.html](http://tw.emarketing.yahoo.com/hot_n/news1.html)
- [5] <http://www.taishinbank.com.tw>
- [6] <http://www.microsoft.com/msagent/>
- [7] [http://www.taishinbank.com.tw/card/platinum\\_membership21.asp](http://www.taishinbank.com.tw/card/platinum_membership21.asp)
- [8] [http://www.abnamro.com.tw/creditcard/ch/ch\\_default.asp?menu=4](http://www.abnamro.com.tw/creditcard/ch/ch_default.asp?menu=4)
- [9] <http://www.makotobank.com.tw/>
- [10] [http://www.cpc.com.tw/news/cpccard\\_931014.htm](http://www.cpc.com.tw/news/cpccard_931014.htm)
- [11] <http://www.hibank.com.tw/creditcard/master/windance/02.htm>
## 誌謝

專題能夠做完,要感謝的人很多。當然,首先要感謝的是我們的專題老師, 非常感謝林老師志敏的指導。當初如果沒有林志敏老師願意收我們當專題學生, 我想我們一定不是沒人要收,就是在做自己不喜歡的題目。當我們專題陷入低潮 時,還好有林志敏老師能適時的拉我們一把、傾聽我們的問題,提供我們建議, 讓我們能度過這次難關,做好專題。

同時,也要感謝億平學姊,如果沒有學姐,我想我們系統會一直裝不起來, 沒辦法發表,或是建不起來資料庫,也是不能發表。另外,感謝小方學長,在系 統部分指導我們。最後,要感謝計算機系統實驗室的各位學長姐。沒有大家,就 沒有現在的我們。

另外,還要感謝其他有幫助過我們的人,卻沒有被我們寫到誌謝裡,我們並 不是忘記您對我們的支持。只是,現在時間有點晚了(2005/11/17 11:13 pm)而 我們還在學校裡,為了專題而奮鬥。

謝謝大家的支持與幫忙,沒有你們大家,就沒有做完專題的我們;沒有你們, 就沒有可以畢業的我們。真的非常非常謝謝大家!

最後,一定要感謝我們的爸媽養育我們,讓我們有機會到逢甲資工系來讀 書,感謝以前的教授訂下逢甲資工系畢業前要交專題的政策,讓我們有機會在這 裡學習。再一次的,謝謝大家不吝嗇的指導我們。

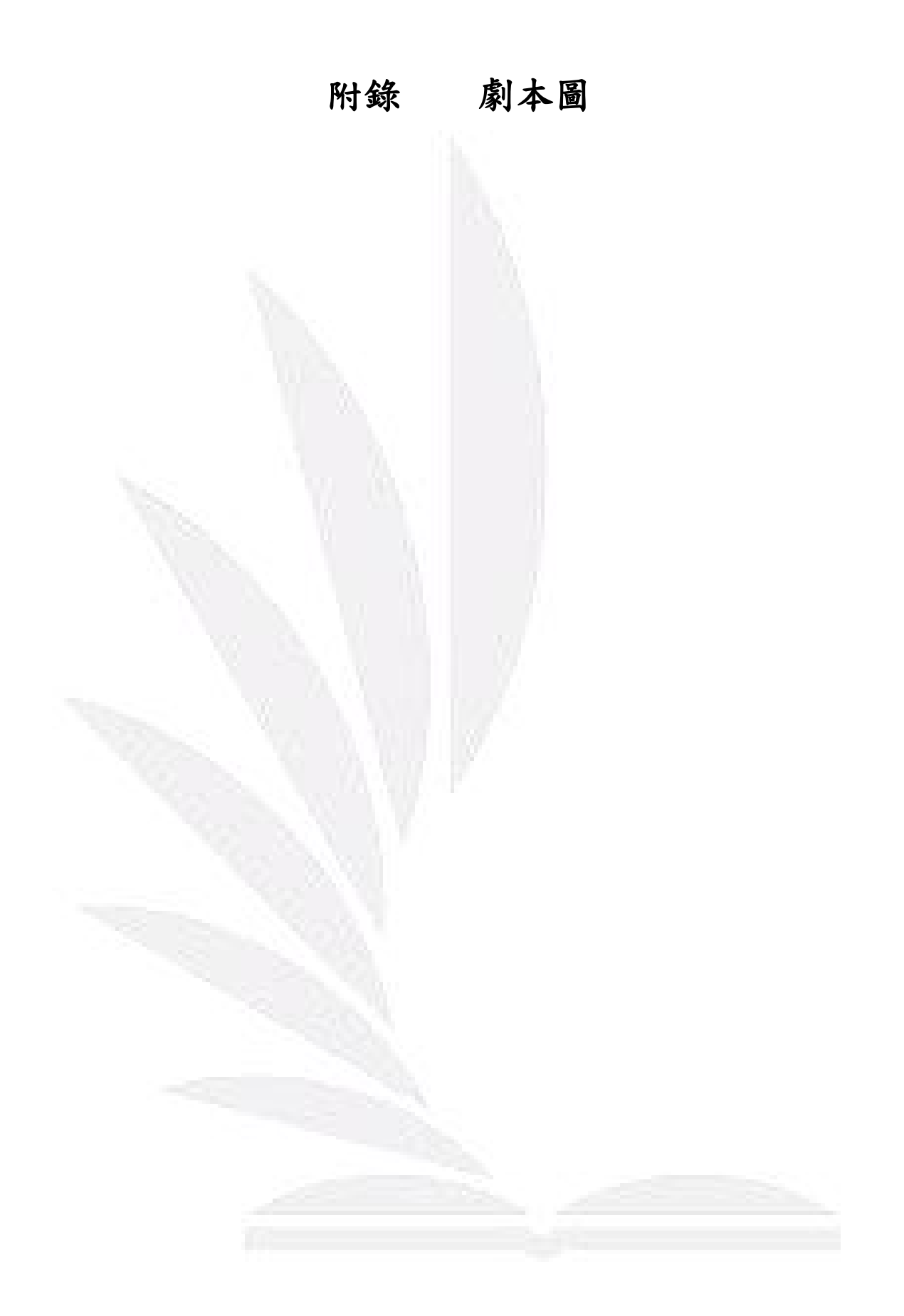